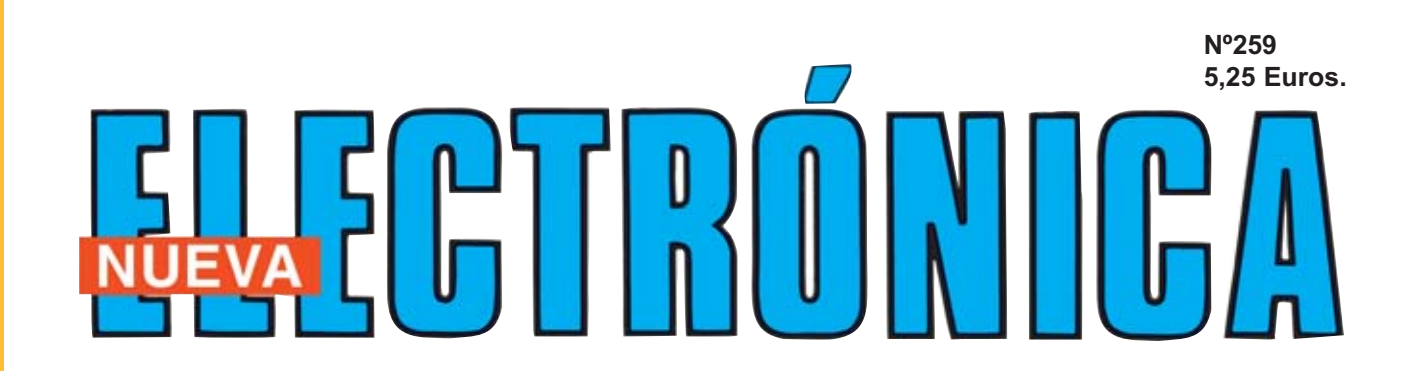

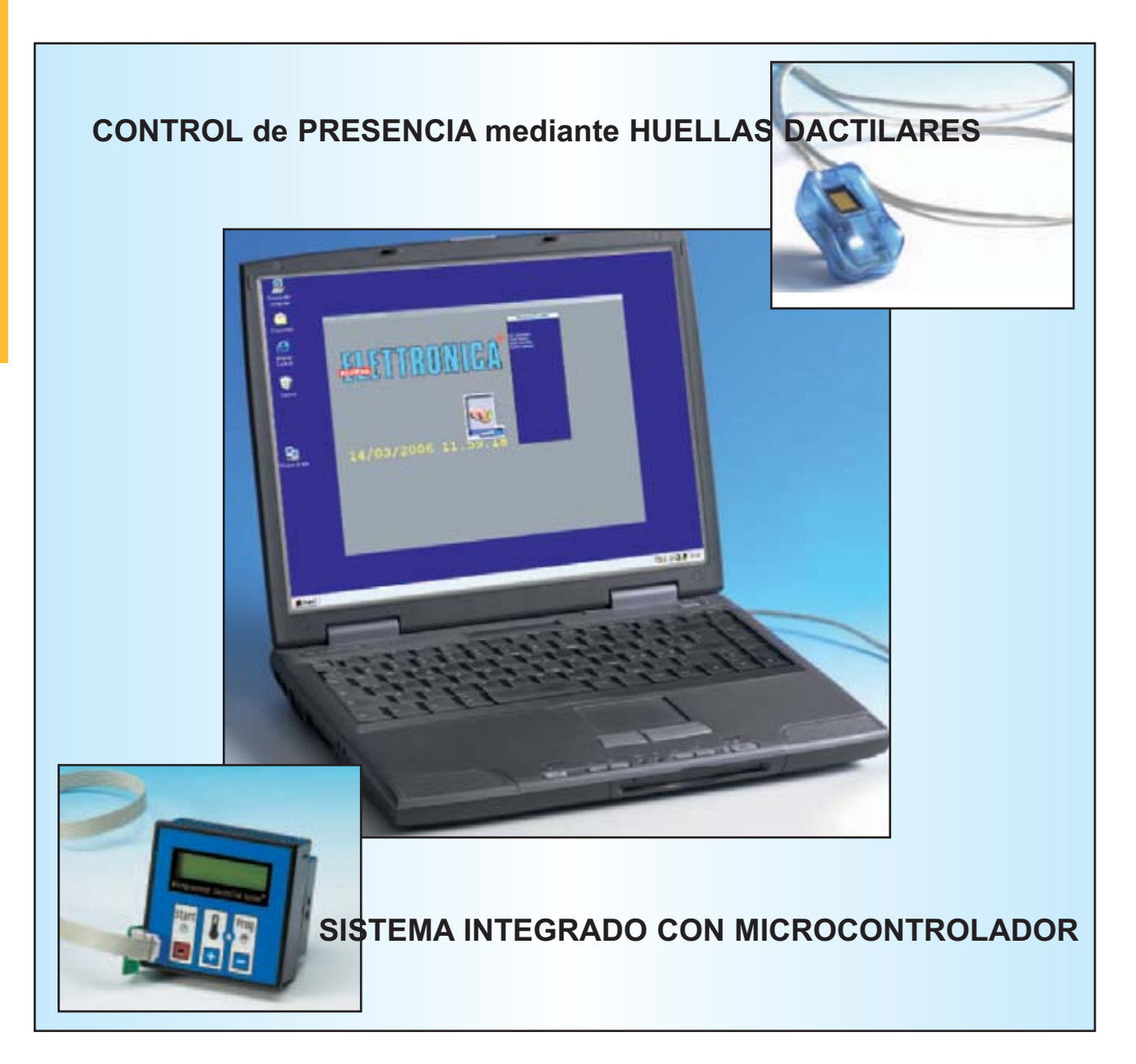

**CAPTURA DE IMAGEN: ESCÁNERES Y CÁMARAS**

# **LOS MONTAJES MÁS POPULARES**

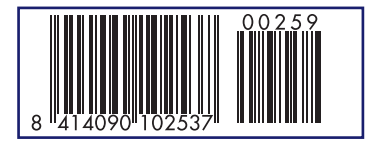

**DETECTOR DE TELÉFONOS MAL COLGADOS RADAR POR ULTRASONIDOS TRANSMISOR CW 3 MHZ/12 VATIOS**

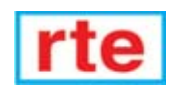

#### **DIRECCIÓN C/ Ferraz, 37 Teléf: (91) 542 73 80 Fax: (91) 559 94 17 MADRID 28008**

**DIRECTOR EDITORIAL:** Eugenio Páez Martín

**Diseño Gráfico**: Paloma López Durán

**Redactor:** Roberto Quirós García

#### **SERVICIO TÉCNICO**

**Lunes y Miércoles de 17 a 20 h.** Teléf.: 91 542 73 80 Fax: 91 559 94 17 **Correo Electrónico:** *tecnico@nuevaelectronica. com*

**SUSCRIPCIONES CONSULTAS PEDIDOS** Teléf.: 91 542 73 80

Fax: 91 559 94 17 **Correo Electrónico:**

*revista@nuevaelectronica.com*

#### **PAGINA WEB:**

*www.nuevaelectronica.com*

**FOTOMECÁNICA:** Videlec S.L. Teléf.:(91) 375 02 70

**IMPRESIÓN:** IBERGRAPHI 2002 C/ Mar Tirreno 7 San Fernando de Henares - Madrid

#### **DISTRIBUCIÓN:**

Coedis, S.A. Teléf.:(93) 680 03 60 MOLINS DE REI (Barcelona)

Traducción en Lengua española de la revista "Nuova Elettronica", Italia. DIRECTOR GENERAL Montuschi Giuseppe

#### **DEPÓSITO LEGAL:** M-18437-1983

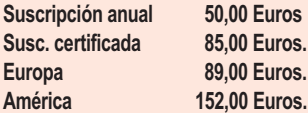

**Cupón de suscripciones y pedidos en página 37.**

#### **Nº 259**

**5,25 Euros. (Incluido I.V.A.) Canarias, Ceuta y Melilla 5,25 Euros (Incluidos portes)**

# **SUMARIO**

#### **SISTEMA INTEGRADO CON MICROCONTROLADOR**

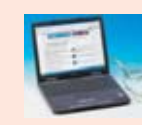

**En este número**

En este numero

En este artículo presentamos un completo Sistema Integrado de Control con microcontrolador. Su programación es bastante sencilla ya que se realiza en lenguaje BASIC, permitiendo aplicaciones de todo tipo, desde aplicaciones básicas hasta

aplicaciones de tipo industrial. Su sencillez de programación permite su utilización por quienes no son expertos programadores de microcontroladores en Assembler.

#### **(KM.2107)**. ..............................................................................................**pag.4**

#### **CAPTURA DE IMAGEN: ESCÁNERES Y CÁMARAS**

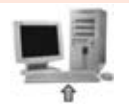

La captura de imágenes a través de dispositivos electrónicos y su posterior procesamiento es un campo con enormes aplicaciones y un auge tecnológico incesante. Tanto es así que la Informática ofrece un gran número de dispositivos,

cada uno con sus correspondientes prestaciones, aplicaciones y parámetros de selección ..........................................................................................**pag.26**

#### **(CUPÓN DE PEDIDOS Y SUSCRIPCIONES** ......................................**pag.37**

#### **CONTROL de PRESENCIA mediante HUELLAS DACTILARES**

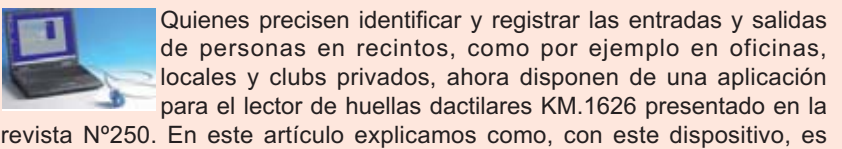

posible realizar un eficaz control presencial. **(KM.1626-B)**..........................................................................................**pag.44**

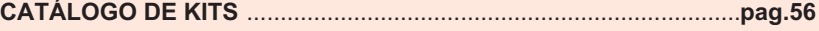

#### **LOS MONTAJES MÁS POPULARES**

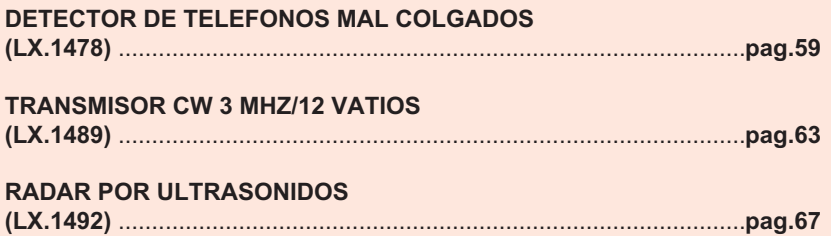

*www.nuevaelectronica.com*

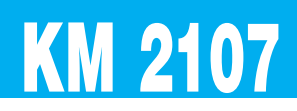

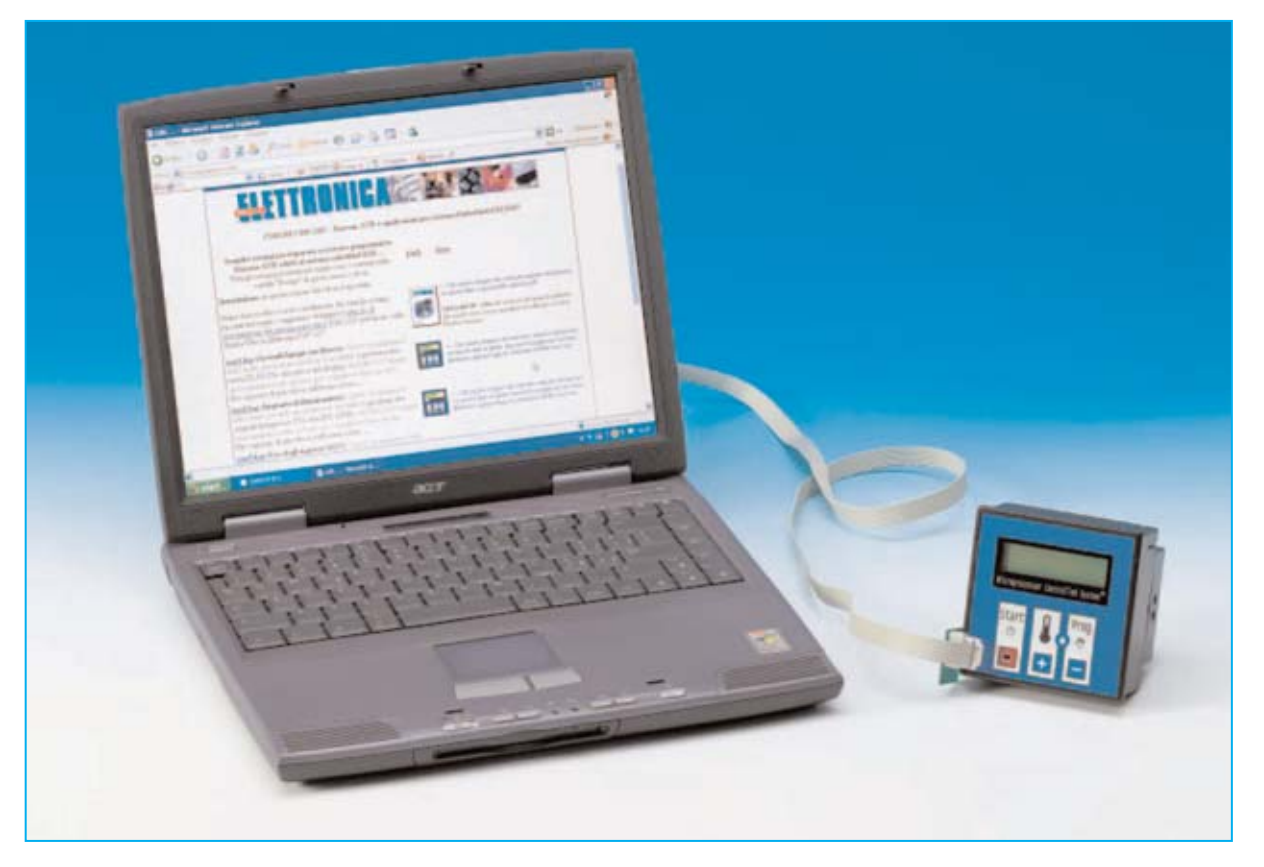

# **SISTEMA INTEGRADO**

**En este artículo presentamos un completo Sistema Integrado de Control con microcontrolador. Su programación es bastante sencilla ya que se realiza en lenguaje BASIC, permitiendo aplicaciones de todo tipo, desde aplicaciones básicas hasta aplicaciones de tipo industrial. Su sencillez de programación permite su utilización por quienes no son expertos programadores de microcontroladores en Assembler.**

**U**n campo que siempre hemos potenciado en nuestra revista es el desarrollo con **microcontroladores**, ya que es la tendencia de diseño actual. En concreto hemos expuesto cursos completos, sistemas y aplicaciones para **ST6**, **ST7** y **PIC**, detallando todas sus características y procedimientos de programación.

De hecho muchos lectores han contactado con nosotros para agradecernos la gran claridad con la que hemos explicado la utilización de es-

tos microcontroladores, con los que muchos han logrado realizar sus propios **sistemas de control**.

No obstante las personas menos familiarizadas con el lenguaje Assembler y con limitadas posibilidades de desarrollar circuitos impresos nos han preguntado sobre la posibilidad de disponer de una **tarjeta** que, además del **microcontrolador**, incorpore las **interfaces** con el **exterior** y que sea **fácilmente programable**

*4 / Nº 259 - NUEVA ELECTRÓNICA*

para hacer más inmediata y sencilla la realización de **sistemas de control**.

Como es nuestra costumbre, respondiendo a vuestras demandas, exponemos en este artículo un **Sistema Integrado** con microcontrolador que incluye los circuitos de interfaz con los sensores y transductores integrados en una **única tarjeta**.

No obstante, para que pueda ser utilizada por todo el mundo, incluyendo aplicaciones industriales, hemos optado por un completo **Sistema Integrado** que proporcionamos **montado** y en conformidad con las **normativas CE**.

El **Sistema Integrado** que proponemos dispone de **relés** en sus salidas, lo que permite utilizarlo en todos los contextos en los que las instrucciones solicitadas por el sistema a controlar son del tipo **ON/OFF**.

Este sistema, desarrollado por **EPTAR S.R.L.** y que nosotros proporcionamos con la referencia **KM2107**, satisface prácticamente todas las exigencias, y nos ha convencido no solo para la buena relación calidad-precio, sino especialmente para su versatilidad y por su sencillez de programación.

**NOTA:** Quienes deseen conocer la compañía **EPTAR**, empresa especializada en automatismos, puede visitar su página Web **www.eptar.it**.

#### **CARACTERÍSTICAS del KM2107**

El corazón del **Sistema Integrado KM2107** es un **microcontrolador Atmel ATmega8535L** tipo **AVR** (Advanced Virtual RISC) capaz de ejecutar una instrucción por cada impulso de reloj.

La interfaz del microcontrolador con el exterior está compuesta por:

- **6 salidas** con **relé**.
- **8 entradas** para señales digitales tipo **TTL**.
- **1 Entrada/Salida TTL/analógica**.

- **2 entradas analógicas** directas al conversor **ADC** de **10 bits** incluido en el microcontrolador.

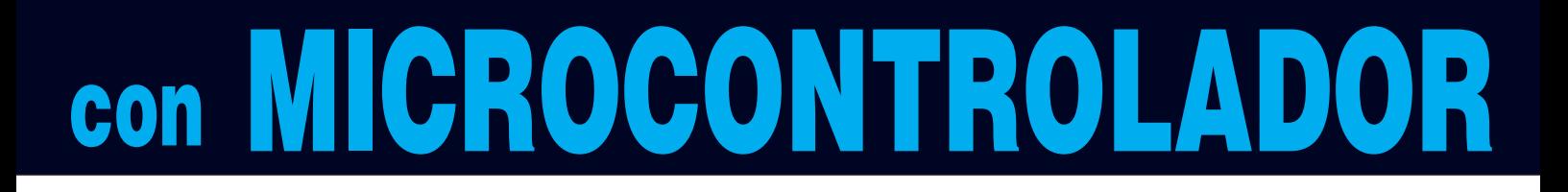

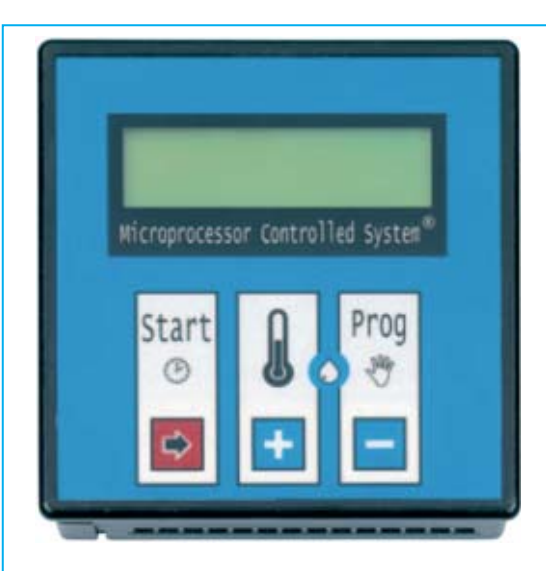

**Fig.1 Fotografía frontal del Sistema Integrado de Control KM.2107.** 

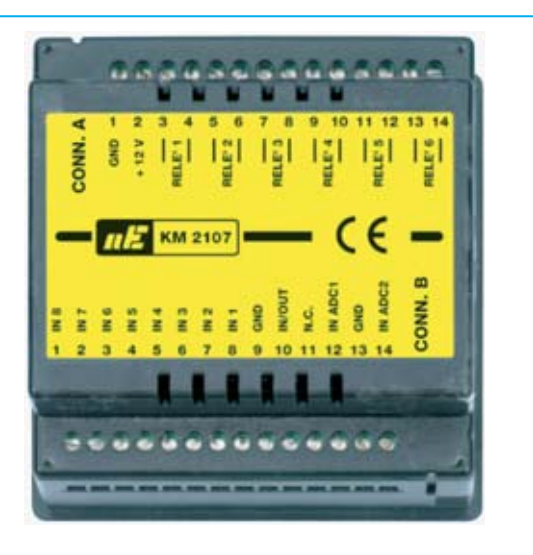

**Fig.2 El Sistema Integrado KM.2107 visto por el lado de las conexiones.**

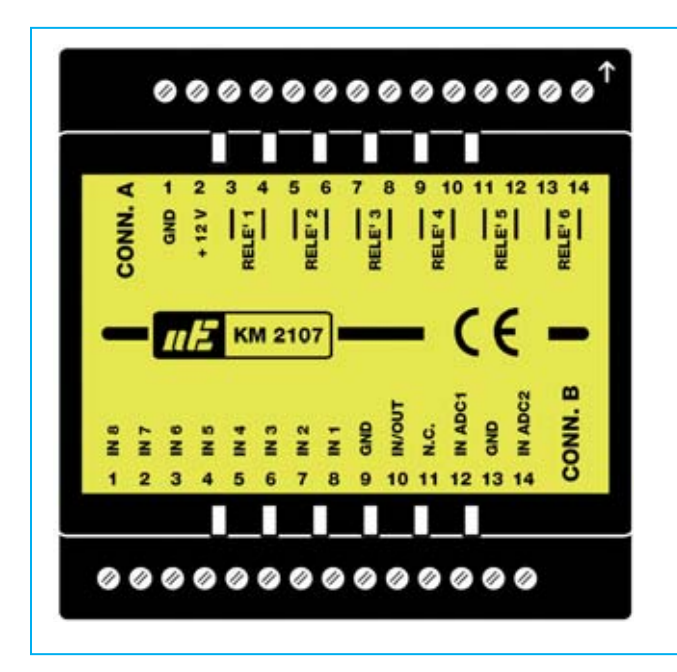

**Fig.3 Esquema a tamaño natural de la parte posterior del Sistema Integrado KM2107 con sus dos conectores de 14 terminales. Al pegar la etiqueta incluida en el kit hay que hacer corresponder la flecha de la caja, aquí reproducida en color blanco, con el terminal 14 de CONN.A. Las correspondencias entre los terminales y las señales se describen ampliamente en el artículo.** 

El sistema es fácilmente **programable** ya que permite escribir programas en un lenguaje de **alto nivel** que no precisa un conocimiento profundo de las características del microcontrolador ni tampoco de sus instrucciones maquina.

El sistema se conecta directamente a un **ordenador personal**. La programación se realiza en el PC y se vuelca al Sistema Integrado **KM2107** mediante **puerto paralelo**.

#### **CONECTIVIDAD EXTERNA**

El Sistema Integrado se presenta como una caja cuyo panel frontal dispone de un **display** de **16x2 líneas** y **tres pulsadores** de membrana (ver Fig.1).

La parte posterior del contenedor dispone **dos conectores** de **14 contactos**. Las señales correspondientes a cada uno de sus terminales de conexión se muestran en la Fig.2.

Al conector **CONN.A** están conectados internamente **6 relés** mecánicos de **30V/DC - 230 V/AC 5 amperios**, con sus contactos normalmente **abiertos**.

#### **Conector CONN.A**

**Terminales 1-2**: Conexión de **alimentación**, que puede ser de **12 V/CA** o bien **12 V/CC**. En caso de alimentarse en continua el polo **negativo** va conectado al **terminal 1**, que representa la **masa** (**GND**) del **Sistema Integrado**.

**Terminales 3-4**: **Salida** del **RELÉ1**. **Terminales 5-6**: **Salida** del **RELÉ2**.

**Terminales 7-8**: **Salida** del **RELÉ3**.

**Terminales 9-10**: **Salida** del **RELÉ4**.

**Terminales 11-12**: **Salida** del **RELÉ5**.

**Terminales 13-14**: **Salida** del **RELÉ6**.

Las **8** entradas digitales binarias **IN1-IN8** se encuentran en el conector **CONN.B**, con su potencial referido a la masa de alimentación. La **masa** de alimentación está disponible en los **terminales 9** y **13** del mismo conector, además de en el **terminal 1** de **CONN.A**.

También se encuentra en el conector **CONN.B** una entrada-salida TTL/analógica que hemos denominado **IN/OUT Analog/TTL**, y dos entradas analógicas denominadas **INADC1-INADC2**.

#### **Conector CONN.B**

**Terminal 1**: Entrada **IN8**. **Terminal 2**: Entrada **IN7**. **Terminal 3**: Entrada **IN6**. **Terminal 4**: Entrada **IN5**.

*6 / Nº 259 - NUEVA ELECTRÓNICA*

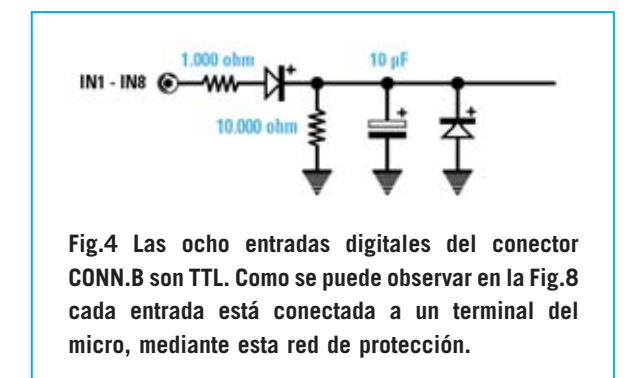

**Terminal 5**: Entrada **IN4**.

**Terminal 6**: Entrada **IN3**.

**Terminal 7**: Entrada **IN2**.

**Terminal 8**: Entrada **IN1**.

**Terminal 9**: Masa (**GND**).

**Terminal 10**: Entrada-Salida **IN/OUT Analog/TTL**.

**Terminal 11**: Terminal **libre** para facilitar la conectividad externa.

**Terminal 12**: Entrada **INADC1**.

**Terminal 13**: Masa (**GND**), replicada para facilitar la conectividad.

**Terminal 14**: Entrada **INADC2**.

En la Fig.3 están reproducidos los dos conectores con las correspondencias entre los **terminales** y las **señales**.

Las **8** entradas digitales (**IN1** a **IN8**) son de tipo **TTL** y cada una de ellas está conectada directamente a un terminal distinto del microcontrolador Atmel-AVR, a través de una red protectora (ver Fig.4).

El terminal **Analog/TTL** se conecta a través de la red mostrada en la Fig.5.

Las entradas **INADC1** e **INADC2** están conectadas al conversor **ADC** mediante dos redes de ajuste con una impedancia de entrada de **44.000 ohmios**. Estas redes permiten la conversión a 10 bits mediante el ADC interno del microcontrolador, ofreciendo valores digitales

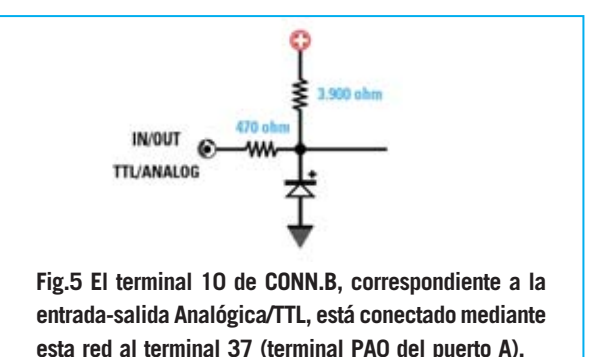

incluidos entre **0000000000** y **1111111111** correspondientes a señales analógicas con valores incluidos entre **0** y **5 voltios**.

El conector **CONN.C**, situado en un lateral del contenedor, sirve para conectar el **Sistema Integrado** al **puerto paralelo** del **ordenador** para realizar la programación del microcontrolador.

#### **MICROCONTROLADOR ATMEL-AVR**

A continuación vamos a exponer las características principales del microcontrolador **ATmega8535L-AVR**, centrándonos en las características de necesario conocimiento para utilizar adecuadamente el **Sistema Integrado KM2107**.

No obstante quien desee obtener las características completas puede descargarlas gratuitamente de la Web del fabricante **www.atmel.com**.

**NOTA:** En el **CD-ROM** que se proporciona con el Sistema Integrado **KM2107** se incluye el **datasheet** completo del microcontrolador en formato **PDF**.

En primer lugar hay que decir que se trata de un microcontrolador con un **bus de datos** de **8 bits** y que dispone de **130 instrucciones maquina**.

El **reloj** (**clock**), es decir el oscilador que establece el intervalo de tiempo entre la ejecución de una instrucción maquina y la siguiente, es de **8 MHz**. Puesto que el microcontrolador ejecuta una instrucción por impulso de reloj su rendimiento es de 8 **MIPS** (**8** Millones de Instrucciones Por Segundo).

En cuanto al la **memoria** el microcontrolador dispone de:

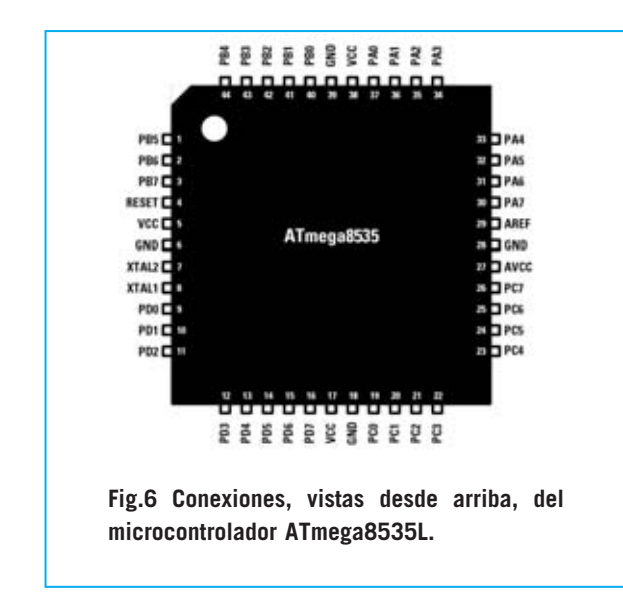

- Una **memoria no volátil** (no pierde su contenido al desconectar la alimentación) de **8 KBytes** a disposición para el programa a ejecutar.

- Una **memoria SRAM volátil** (sí pierde su contenido al desconectar la alimentación) de **512 Bytes** utilizados para almacenar los datos que han de ser mantenidos durante la ejecución del programa y que son borrados al desconectar la alimentación.

- Una **memoria EEPROM de 512 Bytes** utilizados para almacenar los datos que han de ser mantenidos durante la ejecución del programa y que no han de ser borrados al desconectar la alimentación.

Como se puede observar en la Fig.6, el procesador **ATMEL8535L** dispone de **44 terminales**, de los que **4** (terminales 6-18-28-39) se utilizan para la conexión a **masa** y **5** (terminales 5-17-27-29- 38) para la conexión de alimentación a **+5V CC**.

El **terminal 4** corresponde a la señal de **RE-SET**, mientras que a los **terminales 7-8** se conecta el **cuarzo** utilizado para la generación de la señal de reloj (clock).

Los restantes **32 terminales** constituyen **4 puertos** de comunicación con el exterior de **8 bits** cada uno.

Al **puerto A** están conectadas **5 entradas** de las ocho entradas **digitales** del Sistema Integrado (terminales PA1-PA5), las **2 entradas analógicas INADC1-INADC2** (terminales PA6-PA7) y la **entrada/salida TTL/analógica** (terminal PA0).

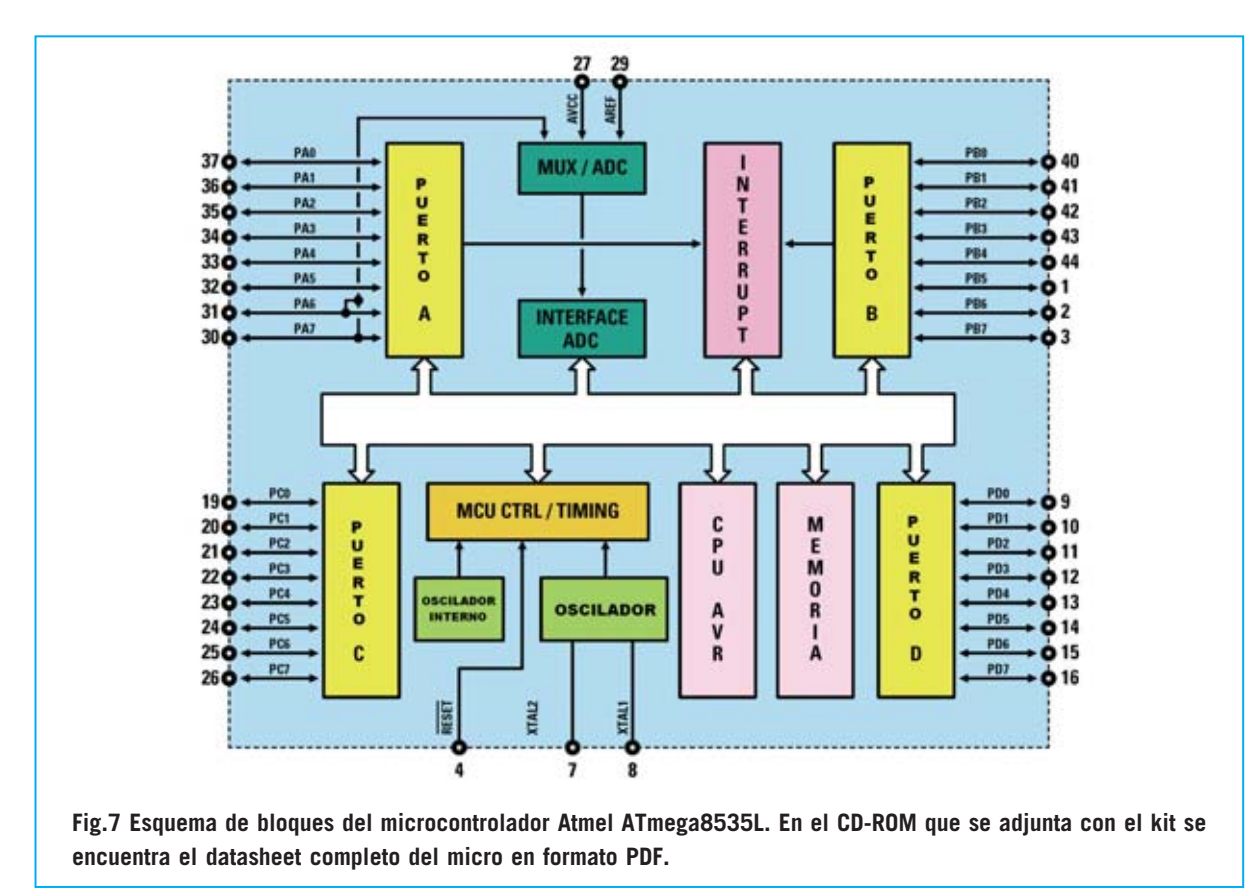

*<sup>8 /</sup> Nº 259 - NUEVA ELECTRÓNICA*

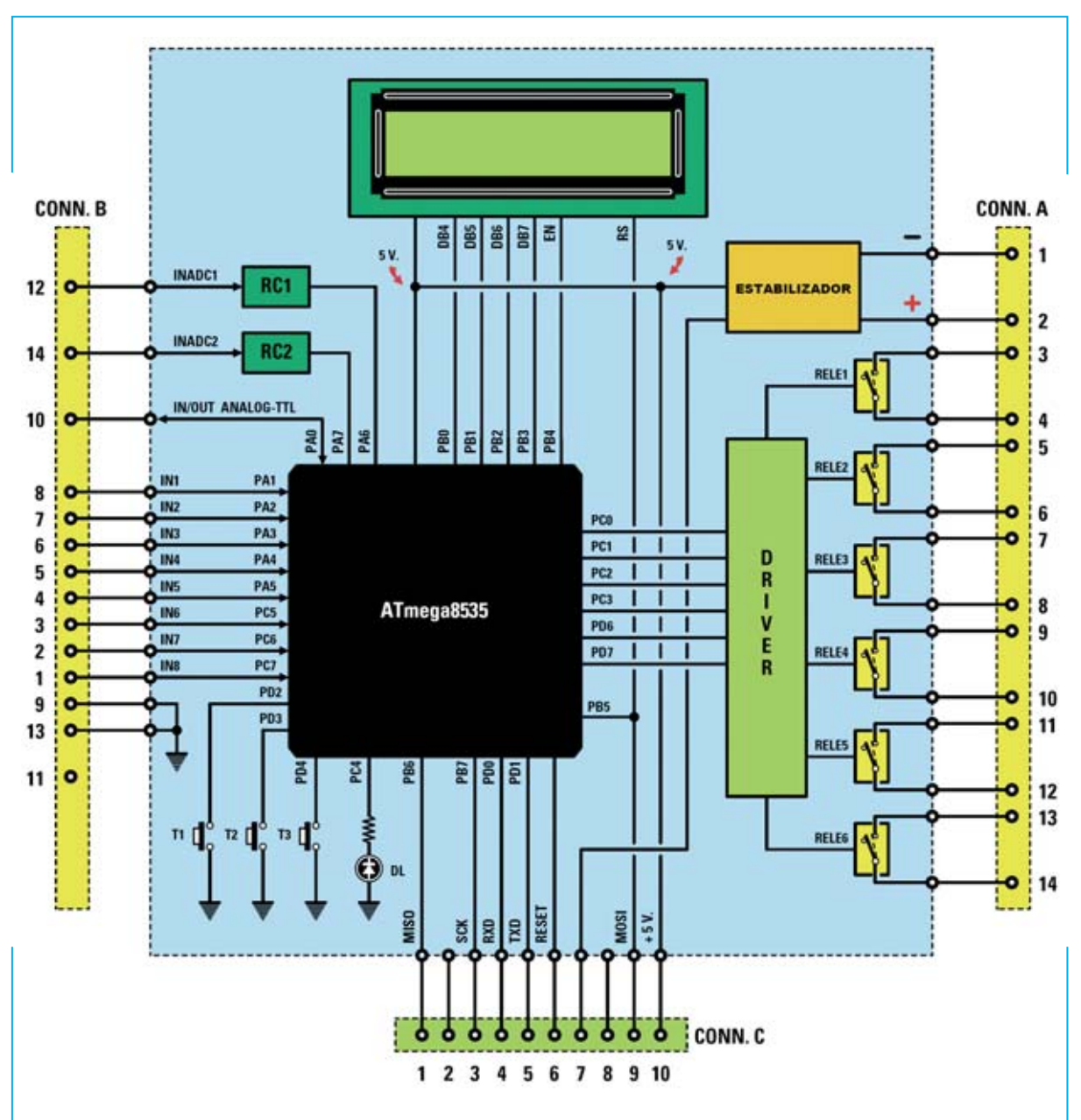

**Fig.8 Esquema de bloques del Sistema Integrado KM2107. El micro dispone de 4 puertos de comunicación con el exterior que permiten administrar un display LCD con 2 líneas de 16 caracteres, seis relés, ocho entradas digitales binarias, dos entradas ADC, una entrada/salida Analógica/TTL, tres teclas y un diodo LED. A través del conector CONN.C es posible programar este sistema mediante un PC utilizando programas escritos en BASIC mediante BASCOM-AVR.**

Los **8** terminales del **puerto B** (PB0-PB7) se utilizan íntegramente para la gestión del display y para la comunicación con el **ordenador** a través del cual se programa el micro.

Al **puerto C** se conectan **4** de los seis **relés** (terminales PC0-PC3), 3 de las ocho **entradas digitales** (terminales) PC5-PC7 y el **diodo LED** situado bajo el pulsador T1 (terminal PC4).

Por último, al **puerto D** se conectan 2 de los seis **relés** (terminales PD6-PD7) y los **3 pulsadores** (terminales PD2-PD4). De los **restantes** terminales del **puerto D**, el terminal PD5 no se utiliza, y los terminales PD0-PD1 se utilizan para la comunicación con el ordenador personal.

Para no dar lugar a error aclaramos que para quienes programen el **Sistema Integrado** si-

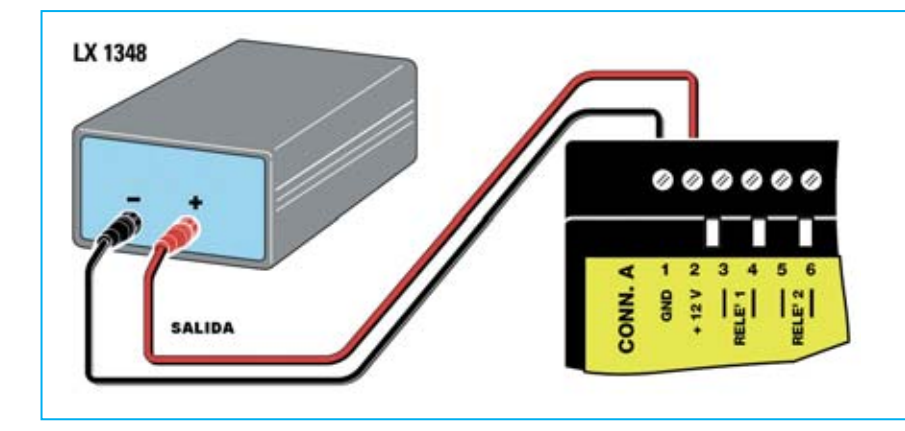

**Fig.9 Para alimentar el Sistema Integrado KM2107 se puede utilizar el alimentador LX.1348, conectando el polo positivo al terminal 2 de CONN.A y el polo negativo al terminal 1 del mismo conector. Una vez alimentado el sistema ejecuta un programa precargado.** 

guiendo nuestras indicaciones no necesitan conocer toda la información que estamos exponiendo, simplemente es suficiente con conocer la forma de manipular la entradas y las salidas.

Esta información es útil para quienes deseen modificar el Sistema Integrado para hacerlo aún más versátil y que responda a aplicaciones **muy específicas**.

#### **ALIMENTACIÓN y PRUEBA del SISTEMA INTEGRADO**

En primer lugar hay que alimentar el **Sistema Integrado** conectándolo a un alimentador de **12 voltios** capaz de proporcionar al menos **250 mA**. Se puede utilizar, por ejemplo, nuestro alimentador **LX.1348** presentado en la revista **Nº171**.

Una vez alimentado el **Sistema Integrado** ejecuta un programa de **diagnóstico** que nosotros hemos **cargado**.

Se trata del programa **test.bas**, almacenado en la carpeta **Ejemplos** del **CDR2107** e instalado con el programa **BASCOM-AVR**. El programa sirve para probar el correcto funcionamiento de las tres teclas y de las entradas/salidas del **Sistema Integrado**.

En la primera línea del display aparece el texto **NuovaElettronica**, mientras que en la segunda línea aparecen secuencialmente los mensajes correspondientes a las pruebas que el microcontrolador está ejecutando sobre las entradas **IN1** a **IN8**.

Ya que, como hemos explicado, las ocho **entradas digitales TTL** normalmente están a nivel **bajo** (ver Fig.4), los mensajes mostrarán el estado lógico bajo de las entradas.

Para cambiar el estado lógico basta con proporcionar a la entrada deseada una señal TTL a nivel **alto**, señal que se puede conseguir conectando entre los **+12 V** del alimentador y la **entrada** una resistencia de **15.000 ohmios**.

Si, por ejemplo, se conecta la resistencia entre los **+12 V** y el terminal **8** de **CONN.B** (ver Fig.10), cuando el microcontrolador prueba la entrada **IN1** en el display se visualiza la indicación **IN1 alto**.

Para probar el funcionamiento de las teclas hay que mantener pulsada la **tecla T1** (ver **tecla** con forma de **flecha** en la Fig.1) hasta que aparezca la indicación **tasto1 premuto**. Si se mantiene pulsada también se encenderá el diodo LED situado bajo la tecla, luego se apagará.

Si se mantiene pulsada la **tecla T2** (ver **tecla +** en la Fig.1) aparecerá la indicación **tasto2 premuto**. Si se mantiene pulsada se inicia un ciclo de activación de los seis relés, al que seguirá un ciclo de desactivación.

Por último, presionando la **tecla T3** (ver **tecla -** en la Fig.1) aparecerá la indicación **tasto3**

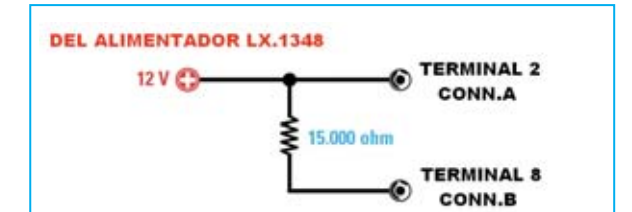

**Fig.10 Las ocho entradas digitales TTL normalmente están en estado lógico bajo. Para llevar las entradas a estado lógico alto hay que conectar una resistencia de 15.000 ohmios al terminal 8 de CONN.B, como se muestra en esta imagen para IN1.**

*10 / Nº 259 - NUEVA ELECTRÓNICA*

**premuto**. Si se mantiene pulsada se inicia una prueba sobre las entradas **ADC**.

En el caso de que no se muestre ninguna indicación hay que **verificar** las **conexiones** efectuadas. Si tras verificarlas se determina que están correctas no hay que forzar el circuito, es más conveniente ponerse en contacto con nuestro Servicio Técnico.

#### **EL COMPILADOR BASCOM-AVR**

Para programar el **Sistema Integrado KM2107** se puede utilizar cualquier programa o entorno de desarrollo que permita editar el código fuente del programa, su compilación y el traslado del programa compilado a la memoria del microcontrolador **Atmel-AVR**.

Existen varios productos que utilizan fuentes en **Assembler**, otros, en cambio, están basados en lenguajes de alto nivel como **C++** o **BASIC**, es decir lenguajes independientes del tipo de microcontrolador a programar y que, por lo tanto, permiten escribir programas para un microcontrolador sin tener que conocer en detalle el hardware y su conjunto de instrucciones en Assembler.

En este caso, una vez escrito el **código fuente** del programa con instrucciones de **alto nivel** un programa denominado **compilador** traduce el código de alto nivel a **código maquina**, el único código que el microcontrolador es capaz de procesar.

Nosotros hemos optado por el programa **BAS-COM-AVR**, desarrollado por la empresa **MCS Electronics**. Este programa permite la **edición** de programas en **lenguaje BASIC**, realiza la **compilación** para obtener código para microcontroladores Atmel-AVR, posibilita la **depuración** (**debug**) de los programas, dispone de funciones de **simulación** y permite **enviar** el **código** generado al microcontrolador del Sistema Integrado.

El programa **BASCOM-AVR** ha de instalarse en un PC que disponga de las siguientes **prestaciones mínimas**:

- Procesador Pentium 166MMX o superior.
- Memoria RAM de 32 MBytes.
- Espacio libre en disco duro de 200 MBytes.
- Sistema operativo Windows 98 SE, Windows 2000 o Windows XP.
- Puerto paralelo Centronics.

La versión **Demo 1.11.8.1** de **BASCOM-AVR**, así como los **manuales de usuario**, pueden descargarse gratuitamente de la Web **www.mcselec.com**.

La única limitación de la versión **Demo** sobre la completa consiste en que solo se pueden crear programas con menos de **4096 líneas** de código en **lenguaje maquina**, número más que suficiente para la mayor parte de las aplicaciones del Sistema Integrado.

No obstante, ya que no todo el mundo puede conectarse a Internet, hemos incluido en el **CD-ROM CDR2107** la versión Demo del programa **BASCOM-AVR** y su **manual de usuario**. Además hemos incluido los siguientes archivos:

- **Datasheet** en formato PDF del microcontrolador **ATmega8535L**.
- El **artículo original** en formato PDF.
- Útiles **ejemplos** para entender fácilmente la programación en **BASIC**.
- **Aplicaciones** prácticas para el **KM2107**.

No vamos a profundizar en las características del lenguaje **BASIC** y del procesador **ATmega8535L**, ya que no es necesario. En cambio sí vamos a ampliar la descripción del **Sistema Integrado**, a detallar la instalación y la utilización de la plataforma **BASCOM-AVR** y a mostrar algunos ejemplos que permitirán utilizar el Sistema Integrado de forma inmediata.

#### **LA LIBRERÍA IONE.BAS**

La posibilidad de utilizar el **lenguaje BASIC** simplifica notablemente la programación del microcontrolador **Atmel-AVR**. No obstante es preciso conocer las conexiones entre el microcontrolador y el resto de componentes del **Sistema Integrado**.

Por ejemplo, para excitar el relé conectado a un terminal del microcontrolador hay que conocer la **dirección** del **puerto** de salida del microcontrolador a cuyo terminal está conectado, además del **identificativo** del terminal.

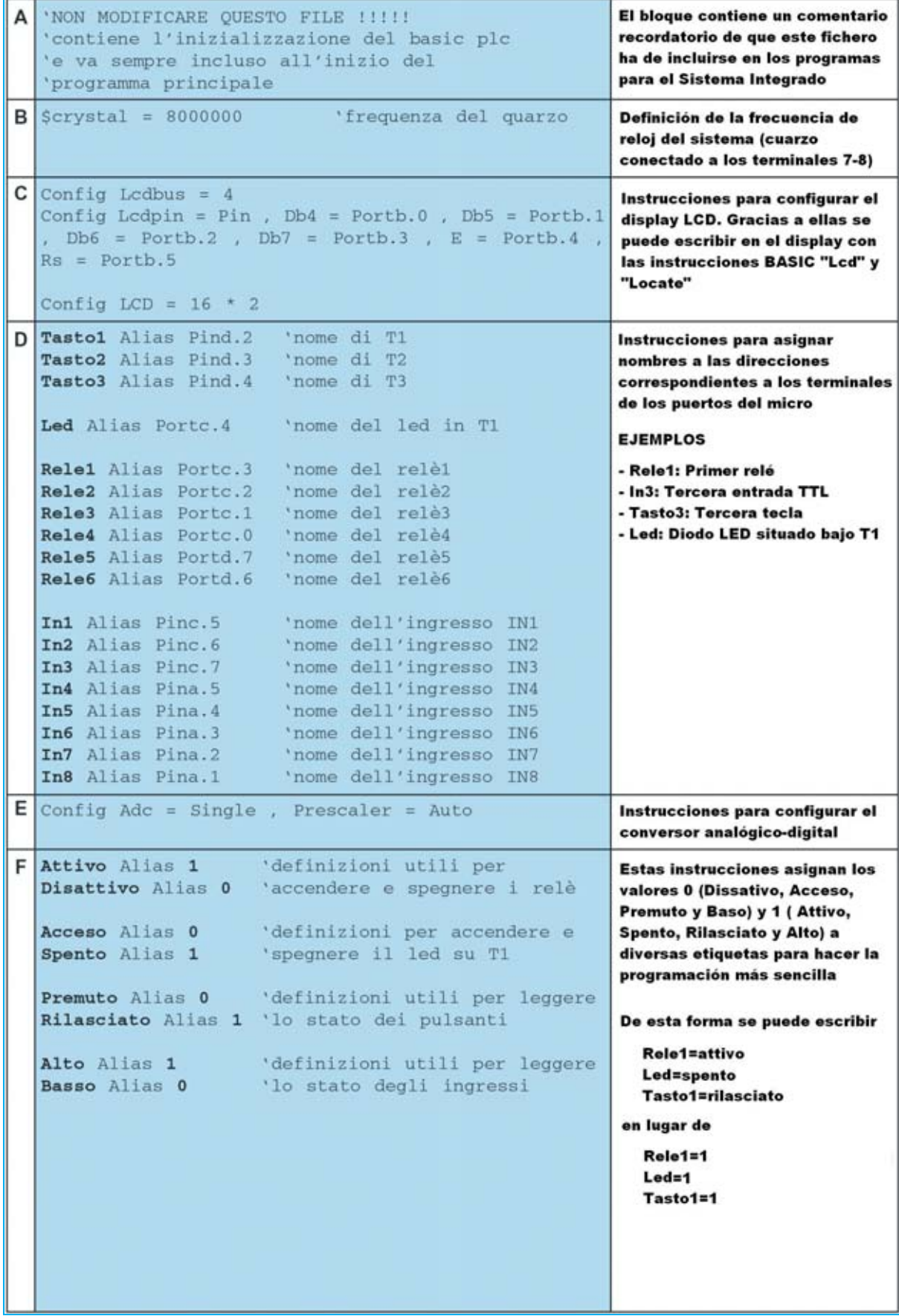

'n,

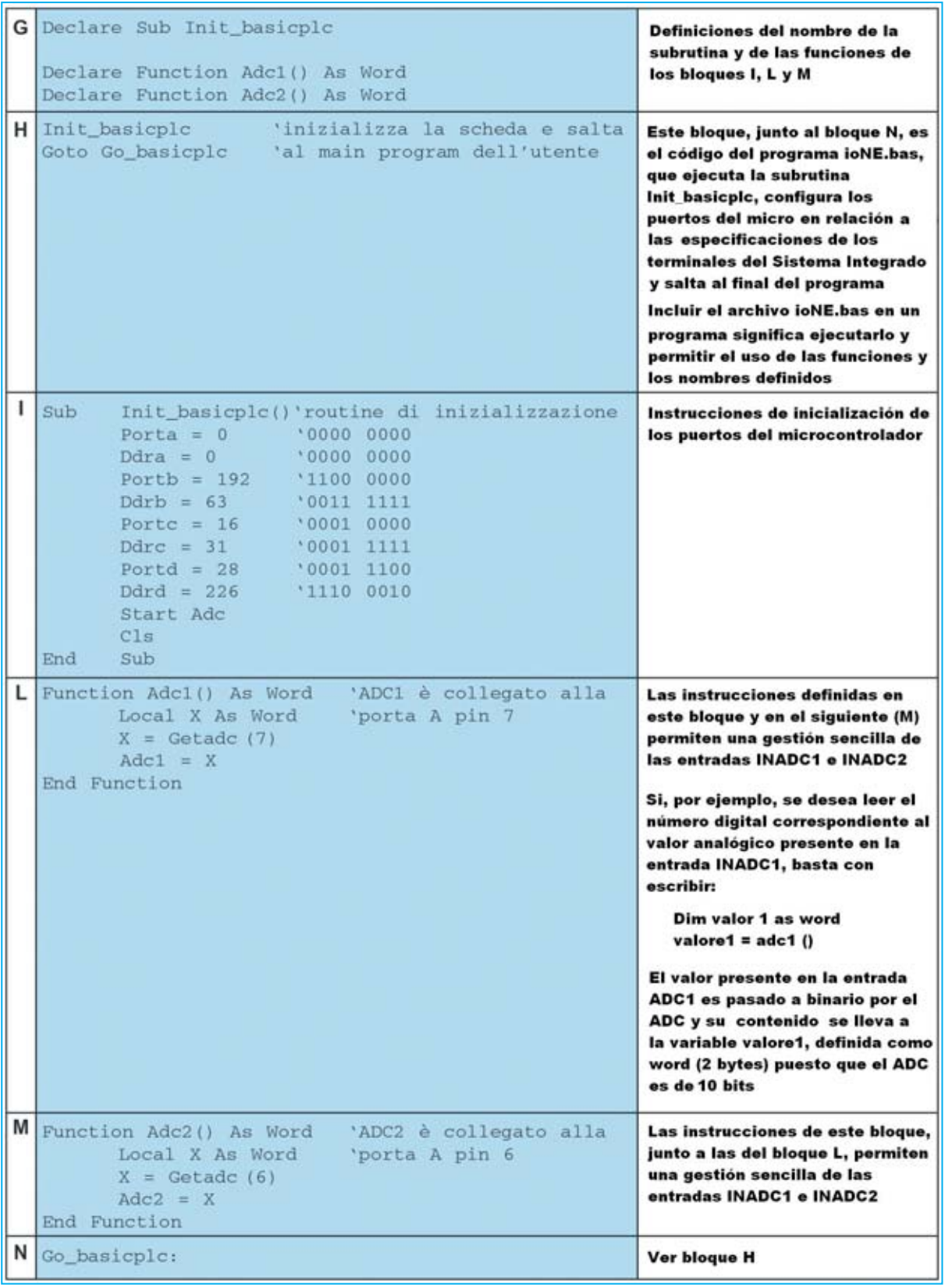

**Fig.11 Listado de las instrucciones en lenguaje BASIC del programa IONE.BAS. Este programa contiene toda la información sobre las conexiones del microcontrolador.** 

Para simplificar al máximo programación del sistema hemos incluido la información relativa a las conexiones del microcontrolador en el ámbito del **Sistema Integrado** dentro del archivo de librería **IONE.BAS**, que para ser utilizado debe ser incluido en el programa. Los ejemplos mostrados aclaran el procedimiento de uso e inclusión de la librería.

**NOTA:** El archivo **IONE.BAS** está incluido en el **CDR2107**. Al tratarse de un archivo desarrollado por Nueva Electrónica no se encuentra en el programa **BASCOM-AVR** descargado de Internet.

No obstante para quienes no adquieran el **CDR2107** tienen disponible el archivo **IONE.BAS** en la sección **ZONA DE DESCARGA** de nuestra página Web.

Por ejemplo, sabiendo que a los terminales **3** y **4** del conector **CONN.A** está conectado el contacto normalmente abierto del **RELÉ1**, para cerrar este contacto es suficiente escribir la siguiente instrucción BASIC:

 $relA = attivo$ 

Si, por ejemplo, se desea que cuando se presione la tecla **T1** se cierre el contacto del **RELÉ1** basta con escribir las siguientes instrucciones:

```
if tasto1 = premuto then
rele1 = attivoendif
```
Si se quiere obtener un **ciclo** de apertura y cierre del **RELÉ1** con un tiempo de **apertura** de **2 segundos** y un tiempo de **cierre** de **3 segundos**, ciclo que se **inicia** la pulsación de la tecla **T1** y **termina** con la pulsación de la tecla **T2**, basta con escribir las siguientes instrucciones:

inicio:

```
if tasto1 = premuto then
   relele1 = attivo
   waitms 3000
   rele1 = disattivo
   waitms 2000
   end if
   if tasto2 = premuto then
   goto fin
   end if
   goto inicio
fin:
```
*14 / Nº 259 - NUEVA ELECTRÓNICA*

En la práctica nadie adoptaría el código anterior por las siguientes consideraciones:

- Precisa que se mantenga pulsada una tecla hasta que se ejecute el procedimiento que controla su estado.

- No se considera el hecho de que la pulsación de la tecla puede generar rebotes, como por ejemplo varias pulsaciones consecutivas de la misma tecla.

- No se tiene en cuenta la liberación del pulsador y, por lo tanto, no discrimina entre la voluntad de pulsarlo y la eventualidad de una pulsación accidental. Resumiendo, no tiene en cuenta el tiempo de presión del pulsador.

No obstante para **sencillos sistemas de control** puede servir una rutina simple como la anteriormente expuesta.

Recordamos que este artículo no está enfocado para ensañar programación BASIC sino mostrar las posibilidades del **Sistema Integrado**, aunque es interesante tener en cuenta las cuestiones anteriormente expuestas y analizar los programas de ejemplo que proponemos.

Para ilustrar los contenidos del archivo de librería **IONE.BAS** vamos a apoyarnos en el listado de sus instrucciones en lenguaje **BASIC** (ver Fig.11). En esta figura hemos dividido el código en **bloques**, cada uno identificado por una **letra**, y complementado con una breve **descripció**.

**NOTA:** Como se puede observar hemos respetado el **diseño original**, si bien se puede rediseñar según las necesidades de cada uno. Por ejemplo se pueden **traducir** a otro idioma los valores de variables y constantes, como **tasto1** por **tecla1** o **key1**, o bien **premuto** por **pulsado** o **pressed** (si se traduce en la librería al programar hay que utilizar las expresiones traducidas, en este caso **pulsador1=pulsado** o **switch1=pressed**).

#### **PROGRAMAS EJEMPLO**

Creemos que el modo más sencillo para aprender a programar el **Sistema Integrado** es trabajar sobre un **programa** de **ejemplo**. Vamos a utilizar **EXE1.BAS**. Analizaremos el código y como trasladarlo al Sistema integrado para ver lo que hace. Todo paso a paso.

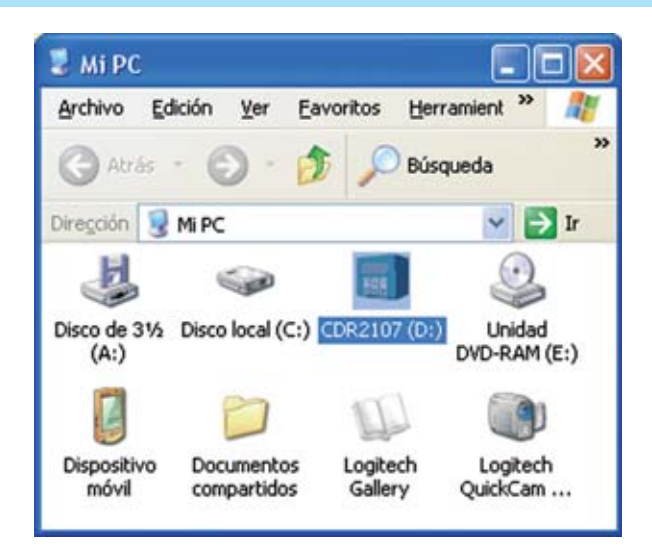

**Fig.12 Después de introducir el CD-ROM CDR2107 en el lector CD/DVD del ordenador hay que hacer doble click en el icono MI PC del escritorio, y, a continuación, y hacer doble click sobre el icono correspondiente al lector CD/DVD.**

**Fig.13 En la ventana que se abre se puede ver el contenido del CDR2107. Además de algunas carpetas con archivos, se encuentra el archivo PRESENTAZIONE.HTM, sobre el cual hay que hacer doble click.** 

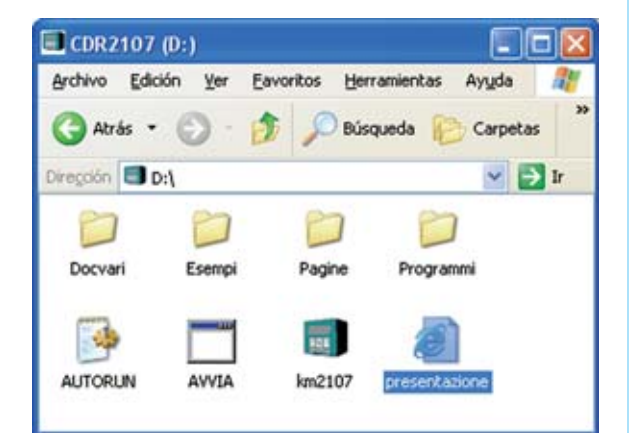

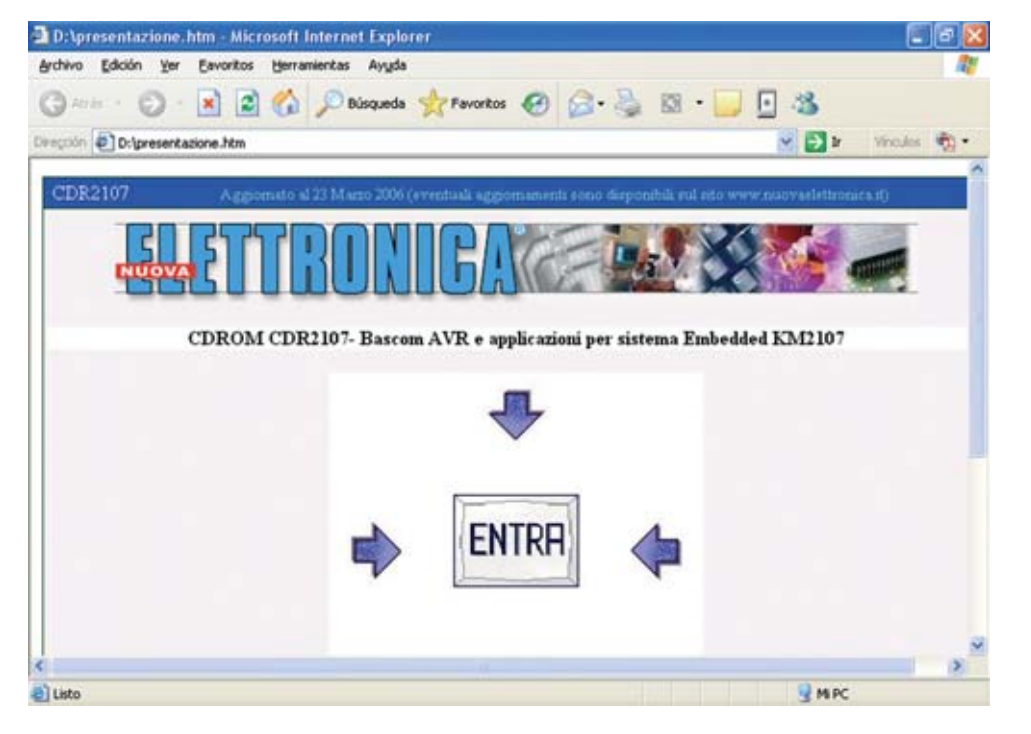

**Fig.14 Como sugiere la imagen para continuar hay que hacer doble click en el botón ENTRA.**

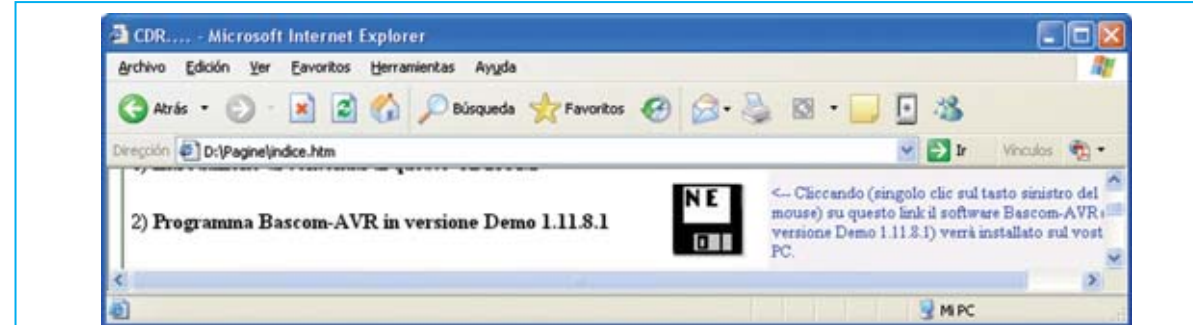

**Fig.15 Como se explica en el artículo, el CD-ROM proporcionado junto al sistema KM2107 contiene, además del datasheet del microcontrolador ATmega8535L, cuatro ejemplos de programación en BASIC, dos aplicaciones prácticas y la versión Demo 1.11.8.1 del programa BASCOM-AVR. Para instalar el programa hay que hacer click en el icono con forma de disquete.**

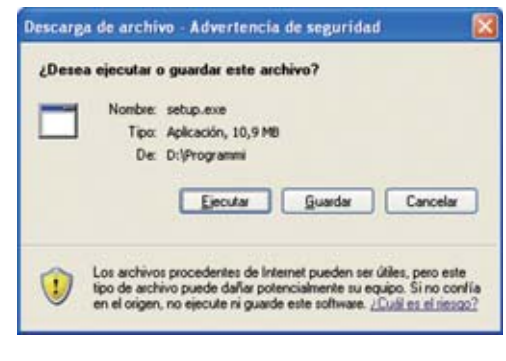

**Fig.16 Como hacemos con la mayoría de nuestros CDs, también en este caso hemos simplificado lo máximo posible el procedimiento de instalación, que se inicia haciendo click en el botón EJECUTAR.**

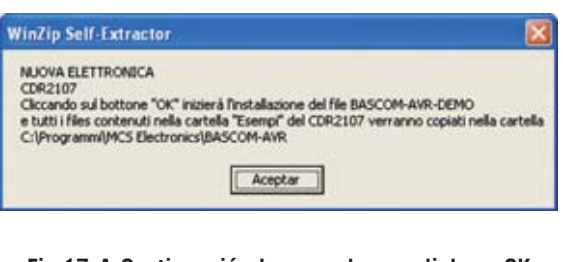

**Fig.17 A Continuación hay que hacer click en OK. Durante el resto del proceso de instalación simplemente hay que pulsar en SI (YES) o en SIGUIENTE (NEXT).**

Además de este programa el **CDR2107** dispone de más programas de ejemplo que vosotros mismos podéis analizar y utilizar para adquirir mas destreza con el **Sistema Integrado**.

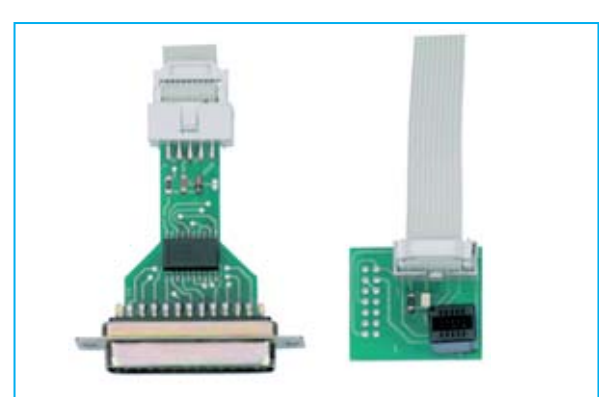

**Fig.18 El KM2107 incluye un cable de conexión al PC de un metro de longitud, mostrado en la fotografía de cabecera del artículo. Este cable está dotado con los conectores que se pueden apreciar en detalle en esta imagen.**

Todos los programas de ejemplo están contenidos en la carpeta **Ejemplos** del **CDR2107**. No obstante también se instalan automáticamente en el directorio del programa **BASCOM-AVR** durante la instalación en vuestro ordenador.

Evidentemente antes de utilizar los programas de ejemplo es necesario explicar el procedimiento para instalar el programa **BASCOM-AVR** y la forma de realizar la conexión entre el **ordenador** y el **Sistema Integrado KM2107.**

#### **INSTALACIÓN de BASCOM-AVR**

El programa **BASCOM-AVR** se encuentra en el **CD-ROM CDR2107** incluido en el **Sistema Integrado KM2107**.

La instalación del programa está completamente guiada. En las Figs.12 a 17 se muestran las fases iniciales de la instalación. En las fa-

*16 / Nº 259 - NUEVA ELECTRÓNICA*

ses siguientes únicamente hay que hacer click en **ACEPTAR**, **OK** o en **SIGUIENTE** (**NEXT**).

Es conveniente no modificar el **directorio propuesto** en la instalación ya que así será más fácil encontrar los programas de ejemplo que nosotros hemos desarrollado.

Las imágenes que acompañan la descripción de la instalación se han realizado en un ordenador **compatible IBM** con sistema operativo **Windows XP** y una tarjeta gráfica ajustada con una resolución de **800x600 pixels** con la combinación de colores estándar de Windows.

El **navegador** que hemos utilizado es **Internet Explorer**. No obstante el procedimiento de instalación es idéntico si se utiliza otro navegador.

Después de haber introducido el **CDR2107** en el lector CD/DVD de vuestro ordenador hay que hacer click en el icono **Mi PC** del escritorio de Windows.

En el caso de que no se realice automáticamente, depende de la configuración del ordenador, para visualizar el contenido del CD-ROM hay que hacer doble click sobre el icono correspondiente al lector en el que habéis introducido el **CDR2107** (en nuestro caso es **D:**). A continuación hay que hacer doble click sobre el archivo **presentazione.htm** (ver Fig.13). De esta forma se lanza el navegador y se visualiza la imagen le reproducida en la Fig.14.

Ahora hay que hacer click en **ENTRA** para acceder a la presentación del CD-ROM. Para instalar en el ordenador el programa **BASCOM-AVR** hay que hacer click en el icono con forma de **disquete** (ver Fig.15).

Con la imagen mostrada en la Fig.16 comienza el proceso de instalación. Para iniciarla hay que hacer click en **EJECUTAR**. El resto de ventanas solo han de confirmarse haciendo click en **ACEPTAR** (**OK**). En la última ventana hay que pulsar en **FINISH**.

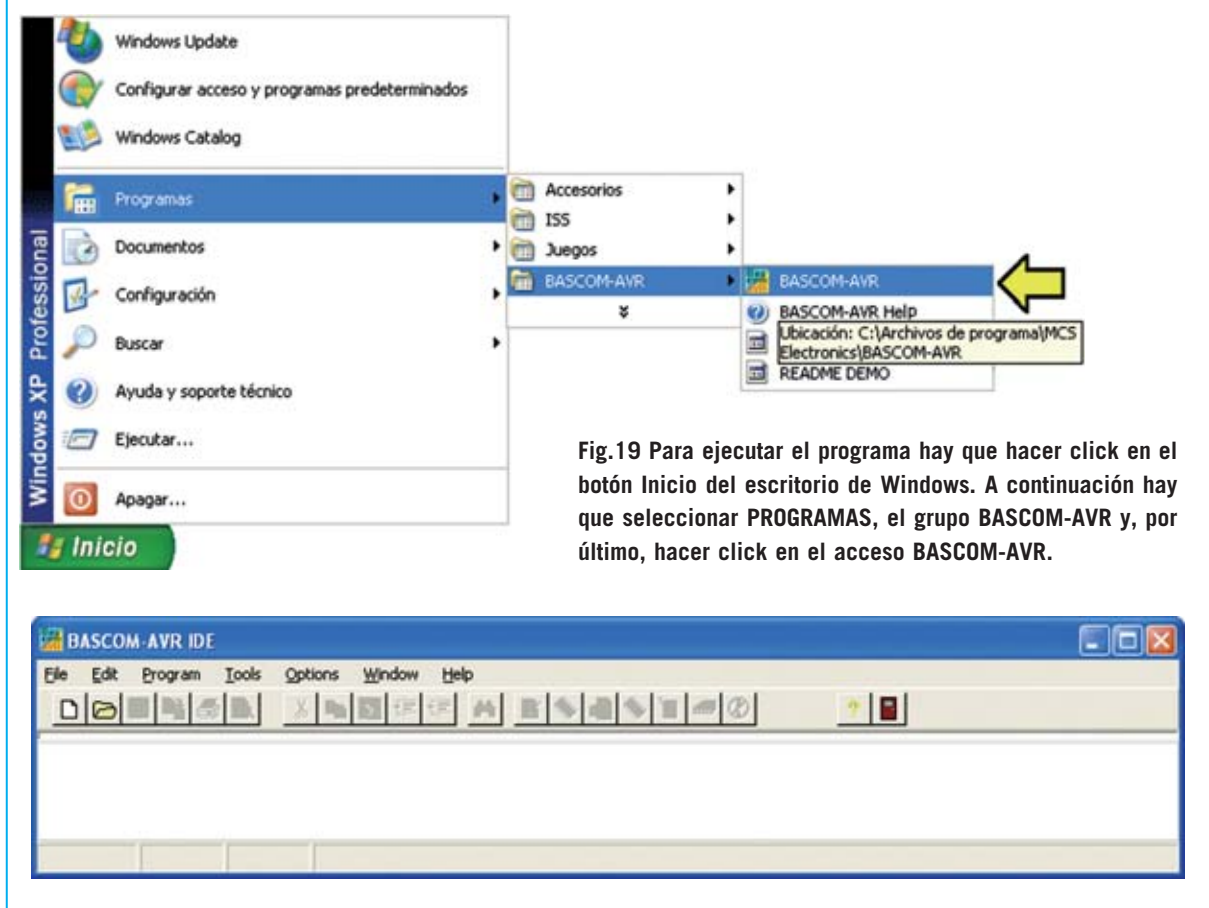

**Fig.20 Aspecto de la ventana principal del programa BASCOM-AVR versión 1.11.8.1.**

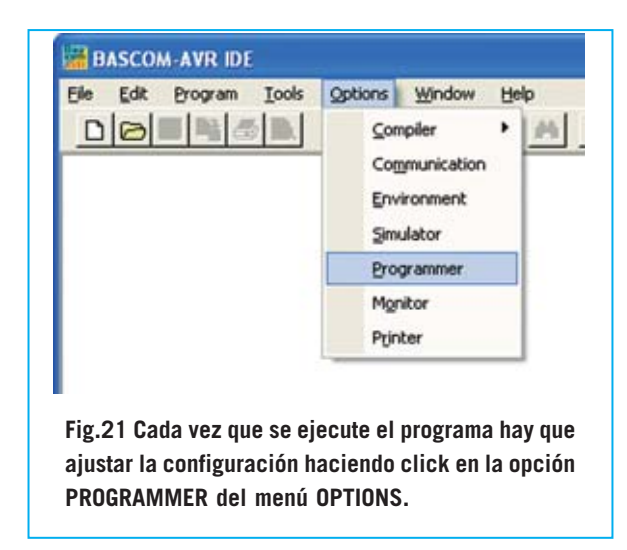

Llegado este punto el programa **BASCOM-AVR** está instalado en la carpeta:

#### **C:\Archivos de Programa\MCS Electronics\BASCOM-AVR**

En la misma carpeta también se ha instalado el archivo **IONE.BAS** y todos los **programas**

**BASCOM AVR Options** 

de **ejemplo** en formato **.BAS** que también están disponibles en la carpeta **Ejemplos** del **CDR2107**, y que posteriormente analizamos.

#### **CONEXIÓN del SISTEMA INTEGRADO al PC**

Para conectar el Sistema Integrado **KM2107** al PC hay que utilizar el cable con sus correspondientes conectores incluido en el kit, conectándolo a **CONN.C** del **Sistema Integrado** y al **puerto paralelo** del ordenador (ver Fig.18).

El conector hembra del cable solo se puede conectar a **CONN.C** en un **único sentido**, por lo que es imposible equivocarse.

#### **UTILIZACIÓN de BASCOM-AVR**

Para lanzar el programa **BASCOM-AVR** hay que utilizar el botón **Inicio** de Windows siguiendo las indicaciones mostradas en la Fig.19. Una vez lanzado el programa muestra el aspecto que se evidencia en la imagen de la Fig.20.

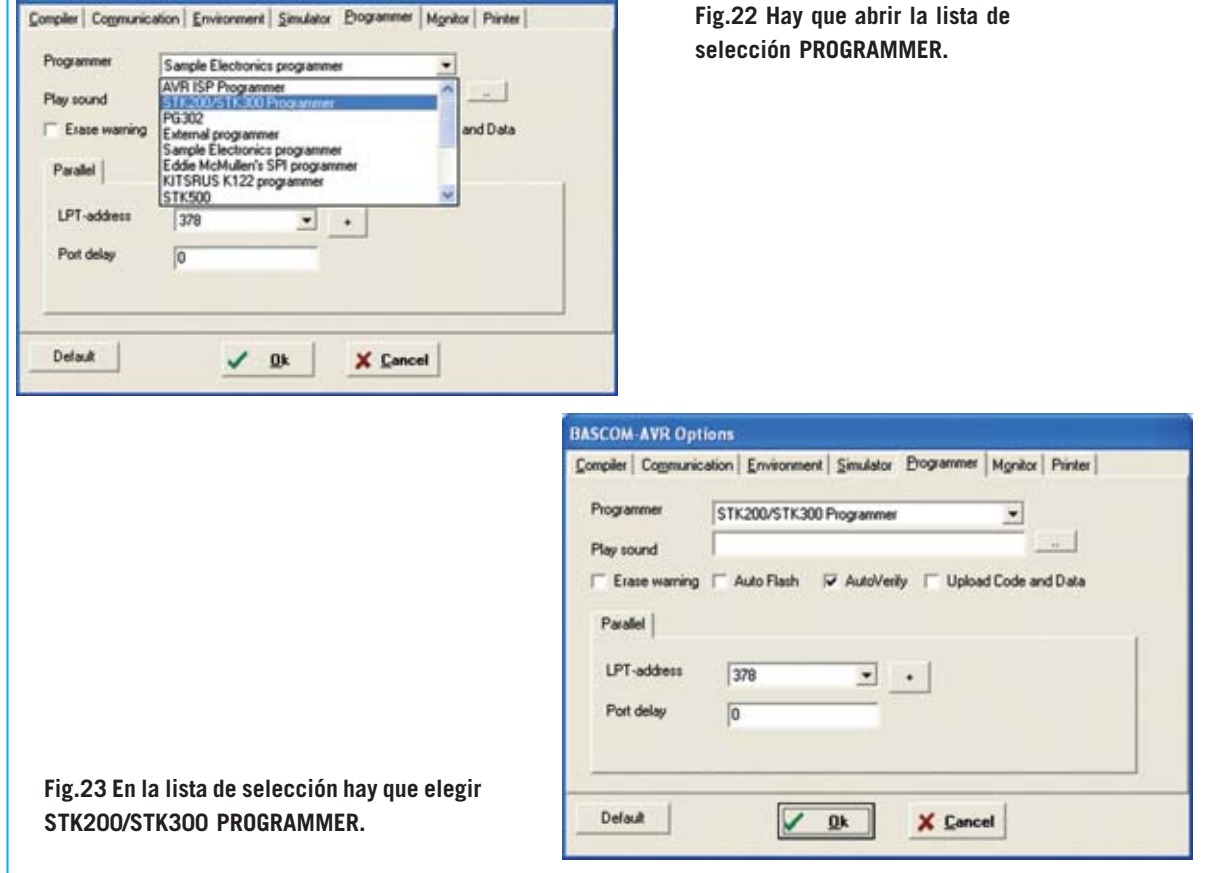

*18 / Nº 259 - NUEVA ELECTRÓNICA*

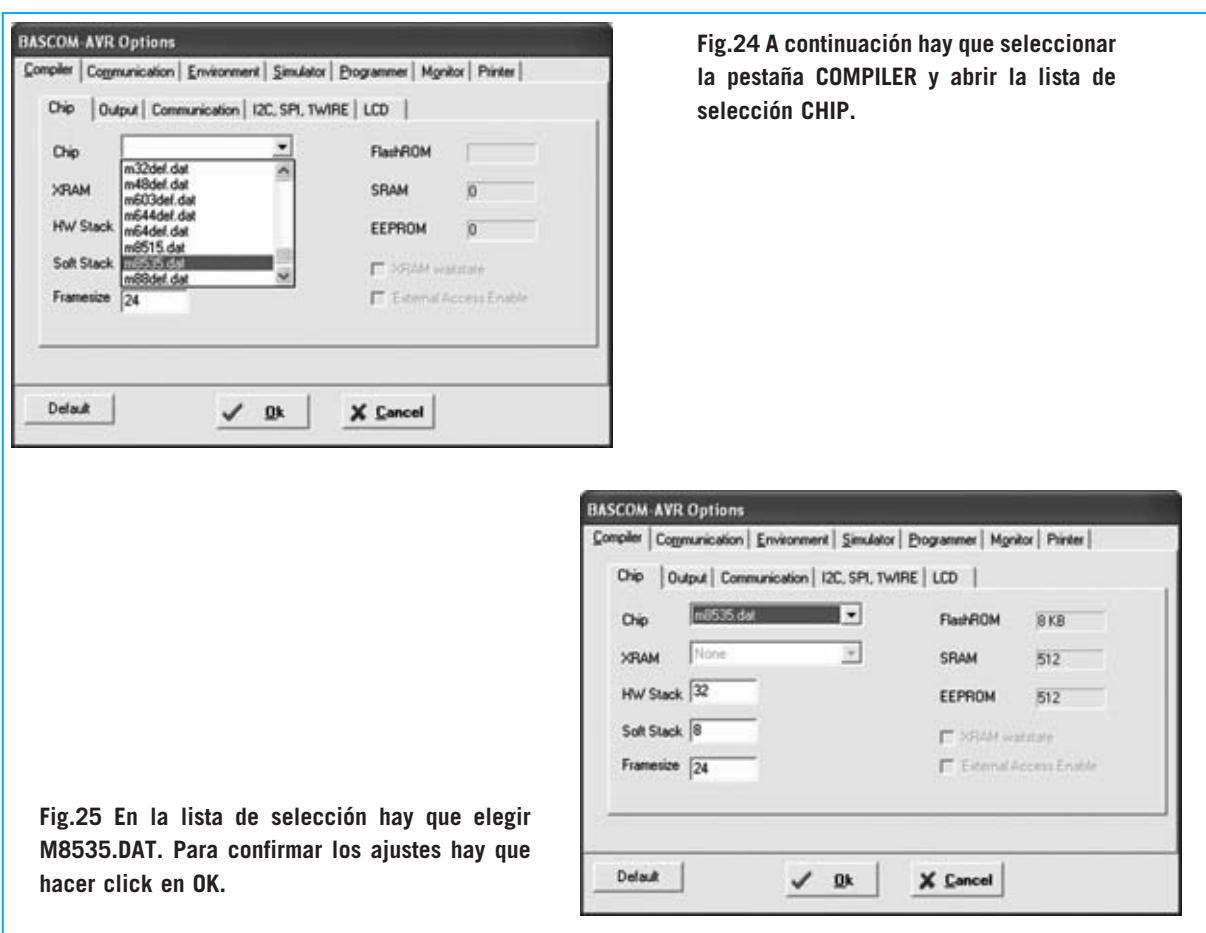

Para poder programar el **Sistema Integrado KM2107** hay que **configurar** necesariamente algunos parámetros de **BASCOM-AVR**, operación que ha de realizarse después de cada carga del programa.

zar dos ajustes (ver Figs.22-25): En la pestaña **Programmer** seleccionar el **Programador** (Programmer) **STK200/STK300** y el **puerto paralelo** utilizado, mientras que en la pestaña **Compiler** hay que seleccionar el **chip m8535.dat**.

Hay que seleccionar la opción **Programmer** del menú **Options** (ver Fig.21). Aquí hay que realiPara confirmar las selecciones efectuadas hay que hacer click en el botón **OK**. Ahora el pro-

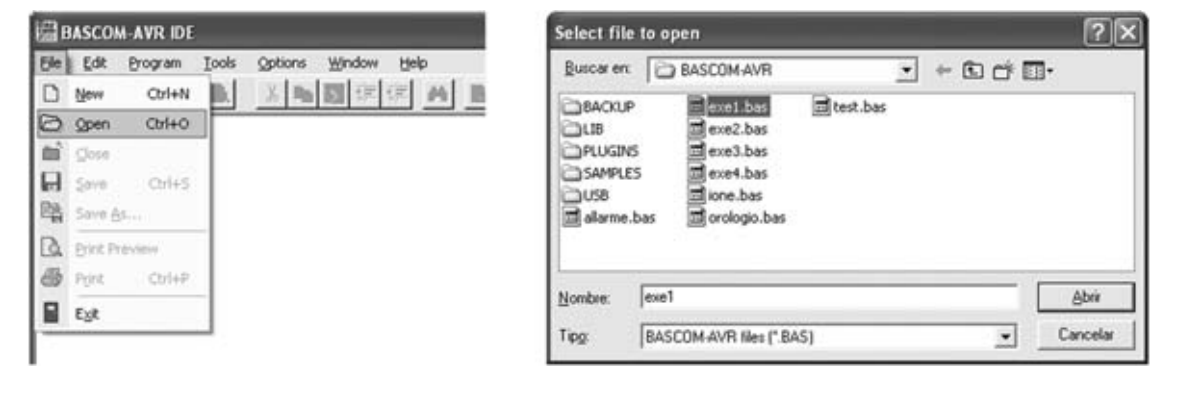

**Fig.26 Para abrir uno de los programas que acompañan a BASCOM-AVR hay que seleccionar la función OPEN del menú FILE. Cuando se abre la ventana mostrada a la derecha hay que seleccionar el archivo .BAS (fuente escrito en BASIC). En el artículo analizamos el listado de EXE1.BAS, aunque en el CD-ROM hay más archivos.**

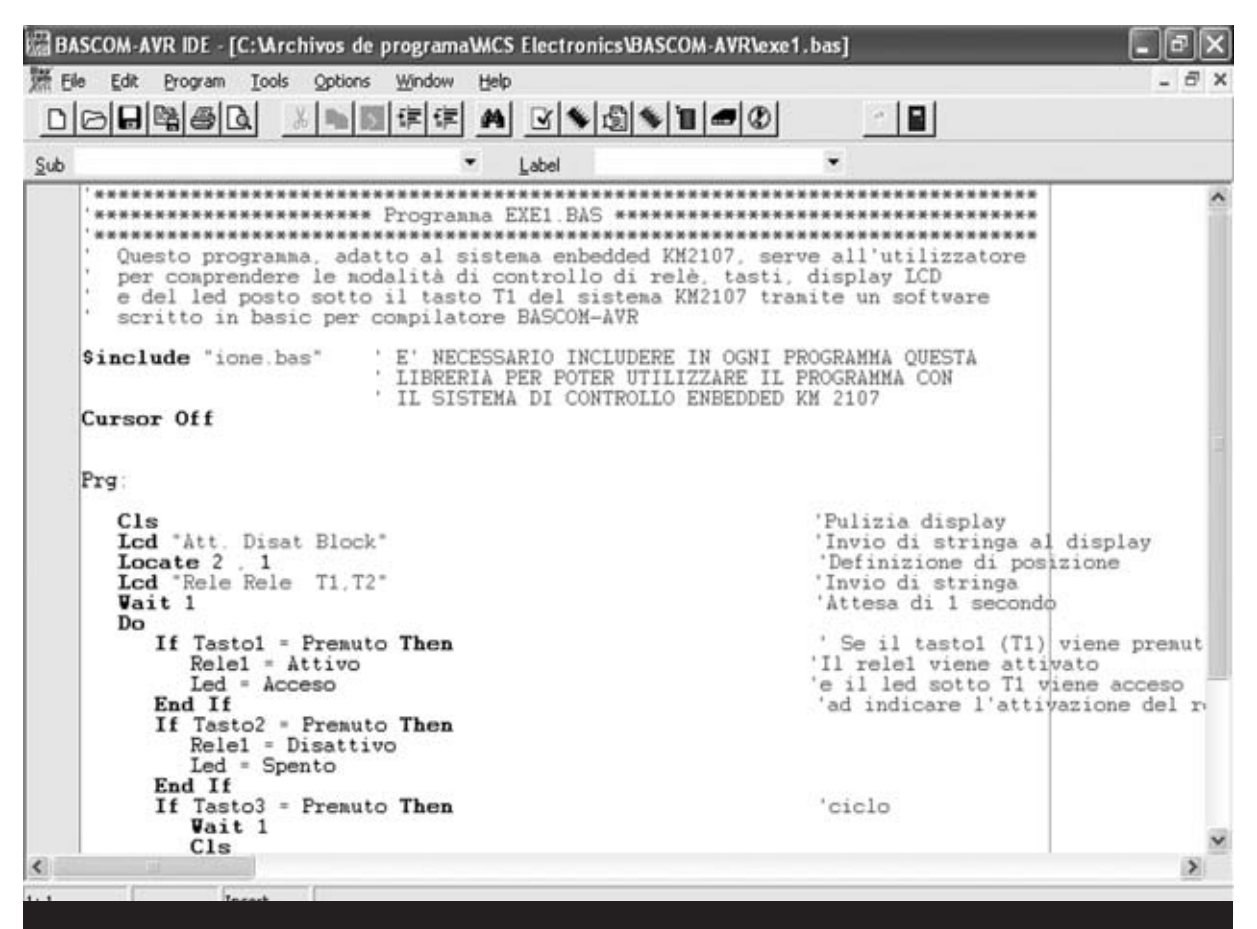

**Fig.27 Aspecto del archivo EXE1.BAS escrito en lenguaje BASIC para compilador BASCOM-AVR. La primera instrucción indica al compilador que incorpore el código fuente contenido en IONE.BAS, incluyendo así todas sus funcionalidades.**

grama **BASCOM-AVR** está listo para la programación del **Sistema Integrado KM2107**.

#### **PRIMER EJEMPLO (EXE1.BAS)**

Para aprender a utilizar el programa **BASCOM-AVR** y poner a prueba las posibilidades del Sistema Integrado proponemos en primer lugar utilizar el programa de ejemplo **EXE1.BAS**.

Se trata de un programa escrito en **BASIC** para el compilador **BASCOM-AVR** y muy útil para comprender los métodos de control de los **relés**, **pulsadores**, **display LCD** y del **diodo LED** situado bajo la tecla **T1** del **Sistema Integrado KM2107.**

En primer lugar, desde la ventana principal de **BASCOM-AVR**, hay que seleccionar la función **Open** del menú **File** (ver Fig.26). En la ventana que se abre hay que seleccionar el archivo **EXE1.BAS** y pulsar en el botón **Abrir**. Auto-

máticamente se muestra una ventana similar a la mostrada en la Fig.27.

Para trasladar el programa al Sistema Integrado tiene que **compilarse** previamente, es

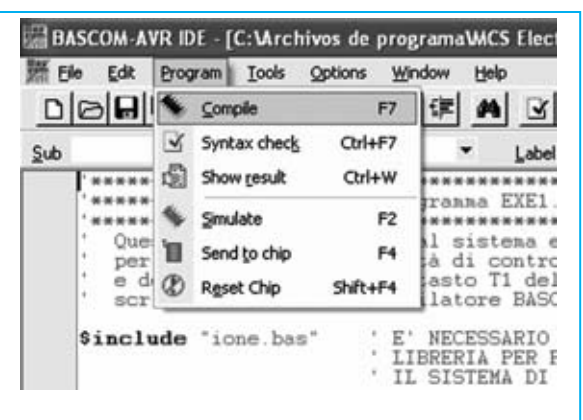

**Fig.28 Para trasladar al micro un programa escrito en código fuente en primer lugar hay que compilarlo, haciendo click en la función COMPILE del menú PROGRAM.**

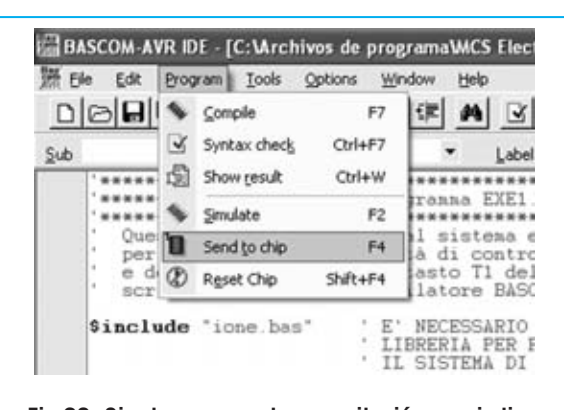

**Fig.29 Si el proceso de compilación no indica ningún error se puede proceder a la programación del micro. Para realizar esta operación hay que seleccionar, en primer lugar, la función SEND TO CHIP del menú PROGRAM.**

decir traducirse al lenguaje máquina del microcontrolador. Para realizar esta operación hay que seleccionar la función **Compile** del menú **Program** (ver Fig.28). Automáticamente se crea el archivo **EXE1.HEX** en lenguaje maquina para procesadores AVR.

Durante el proceso de **compilación** se ejecuta un módulo **depurador** (debug), a través del cual BASCOM-AVR genera, en su caso, un listado de errores, identificándolos adecuadamente.

Una vez compilado el programa, sin errores, hay que **volcarlo** al Sistema Integrado. Para realizar esta operación hay que seleccionar la función **Send to chip** del menú **Program** (ver Fig.29).

De forma automática se abre una nueva ventana en la que se puede observar el contenido de las diferentes **áreas de memoria** del microcontrolador.

En el caso de que aparezca un mensaje de error del tipo **Could not identify chip...** significa que **no** hay comunicación entre el PC y el **Sistema Integrado**.

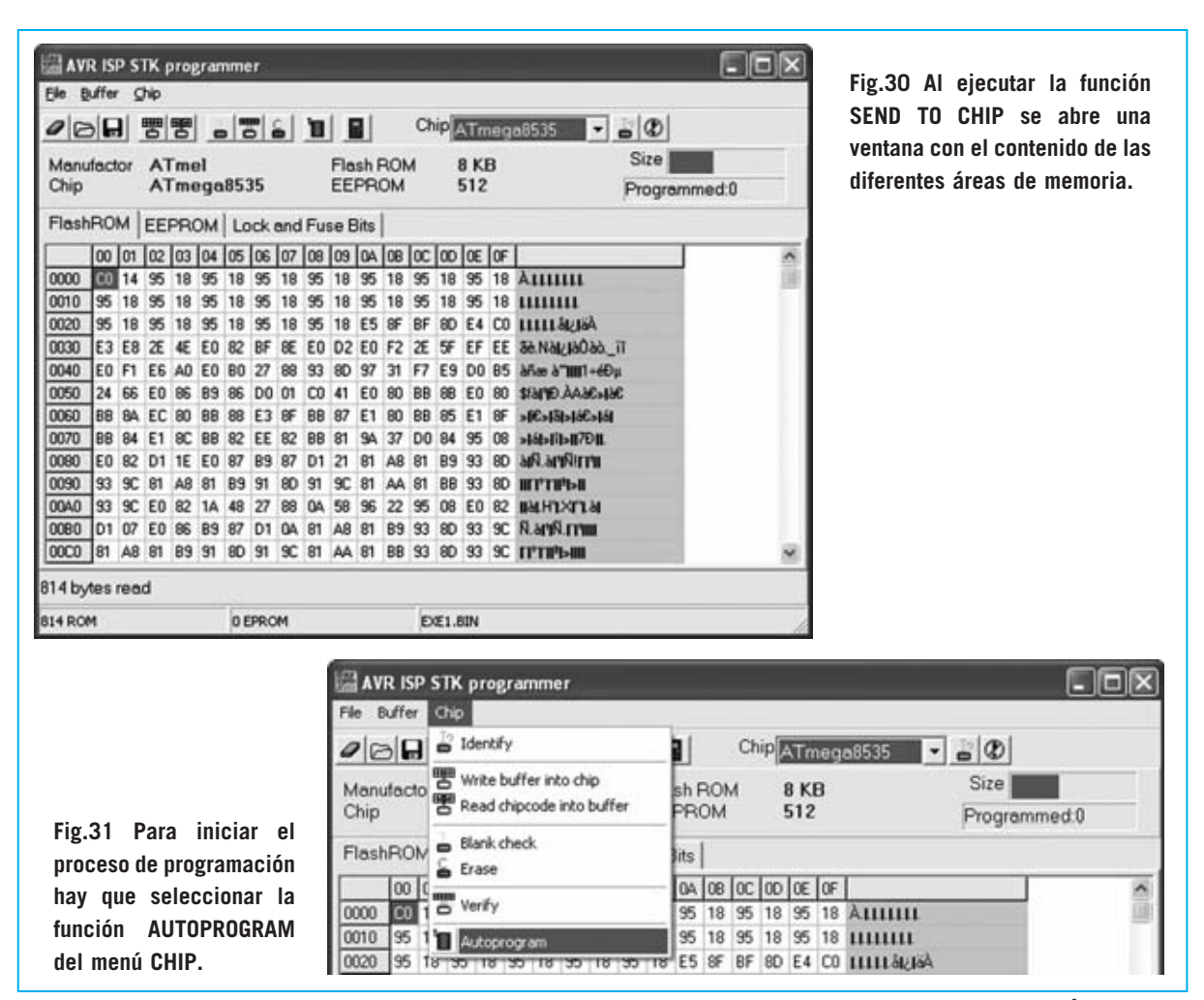

*Nº 259 - NUEVA ELECTRÓNICA / 21*

# Att. Disat Block Rele Rele T1, T2 Microprocessor Controlled System **Fig.32 Una vez terminado el proceso de programación el sistema KM2107 inicia la ejecución del programa. En este caso aparece en el display una indicación con las funciones realizadas por las teclas.**  T1, T2 Bloccati<br>T3 sblocca T1,T2 Microprocessor Controlled System **Fig.33 Mediante la pulsación de la tecla T3 el sistema valida, en caso de estar inhibido, el uso de T1-T2, o inhibe, en caso de estar validado, el uso de T1-T2.**

El motivo seguramente sea que no se han realizado correctamente las **conexiones**, que habría que repasar, o que no se ha **configurado** adecuadamente, como se expuso con anterioridad, el programa BASCOM-AVR. También sería conveniente revisar el correcto funcionamiento del **puerto paralelo** del PC.

**NOTA:** Para revisar el correcto funcionamiento del puerto paralelo del PC se puede utilizar nuestro **Téster para puerto paralelo LX.1588** (revista **Nº241**).

Para programar el microcontrolador, una vez situados en la ventana mostrada en la Fig.31, hay que seleccionar la función **Autoprogram** del menú **Chip**. De esta forma BASCOM-AVR inicia la programación del microcontrolador. Al terminar esta operación se ejecuta automáticamente el programa.

En este caso el **display LCD** muestra el contenido que se puede observar en la Fig.32, indicando las funciones realizadas por las teclas **T1** y **T2**.

Presionando **T1** se activa RELÉ1 y se enciende el diodo LED situado bajo T1, mientras que presionando **T2** se desactivan el RELÉ1 y el LED.

Presionando **T3** se bloquea, o desbloquea, la utilización de T1 y T2 (ver Fig.33).

Analizamos seguidamente el listado del programa (ver Fig.34) para ver como se realizan estas funciones.

Las primeras líneas, precedidas de una **comilla**, son **comentarios** que explican las funciones desarrolladas por el programa. De hecho el símbolo comilla (') indica que lo que hay a continuación no ha de procesarse, son comentarios.

La primera línea de código efectivo es:

#### **\$include "ione.bas"**

No se trata de una instrucción para el microcontrolador sino de una instrucción para el compilador que, de esta forma, añade en la cabecera del archivo **EXE1.BAS** el contenido del archivo **IONE.BAS**, incluyendo así todas las definiciones, variables, procedimientos y funciones contenidas en su interior.

La instrucción **Cursor off** hace que el cursor del display no sea visible. Obviamente puede volver a ser visible mediante la instrucción adecuada..

La sintaxis de las instrucciones puede ser consultada en el menú **Help** de BASCOM-AVR. La ayuda ofrecida es muy útil porque proporciona definiciones y sintaxis de todas las instrucciones BASIC fácilmente localizables en orden alfabético (**Bascom Language References**). Además se proporcionan útiles ejemplos de utilización de las instrucciones.

La siguiente línea (**Prg:**) se trata de una etiqueta (label), es decir una referencia introducida para volver a este punto del programa cuando interese, en este caso mediante la última instrucción del programa (**Goto Prg**). De esta forma se repiten indefinidamente las instrucciones contenidas entre la línea siguiente a la etiqueta **Prg:** y la penúltima línea.

Con Cls se limpia el display de su contenido en ese momento.

La instrucción **Lcd** muestra en el display el texto contenido entre las comillas, en este caso **Att. Di-**

*22 / Nº 259 - NUEVA ELECTRÓNICA*

```
*************************** Programma EXE1.BAS ****************************
    ****************************
'Questo programma, adatto al sistema embedded KM2107, serve all'utilizzatore
'per comprendere le modalità di controllo di relè, tasti, display LCD e
'del led posto sotto il tasto T1 del sistema KM2107 tramite un software
'scritto in basic per compilatore BASCOM-AVR
                                ' E' NECESSARIO INCLUDERE IN OGNI PROGRAMMA QUESTA
$include "ione.bas"
                                ' LIBRERIA PER POTER UTILIZZARE IL PROGRAMMA CON
                                ' IL SISTEMA DI CONTROLLO EMBEDDED KM2107
Cursor Off
Prq:
     Cls<br>
Lcd "Att. Disat Block" (Pulizia display<br>
Locate 2, 1 (Pulizione di posizione di posizione di Posizione di Posizione (Pulizione di Posizione di Posizione di Posizione di Posizione di Posizione di Posizione di Posizione
                                         ' Attesa di 1 secondo
     D<sub>0</sub>If Tastol = Premuto Then \qquad ' Se il tastol (T1) viene premuto Rele1 = Attivo \qquad ' Il rele1 viene attivato
                                          ' e il led sotto T1 viene acceso
           Led = Access' ad indicare l'attivazione del rele
        End Tf
        If Tasto2 = Premuto Then
          Rele1 = Disattivo
           Led = SpentoEnd If
        If Tasto3 = Premuto Then ' ciclo
           W \rightarrow i+1C1sLcd "T1, T2 Bloccati "
           Locate 2, 1Lcd "T3 sblocca T1, T2" ' ciclo di attesa della pressione di T3
           D<sub>0</sub>Loop Until Tasto3 = Premuto
           Goto Prq
        End If
     Loop
Goto Prg
```
Fig.34 Para seguir las explicaciones de las instrucciones contenidas en el archivo EXE1.BAS en esta figura hemos reproducido el listado original completo. Recordamos que el programa BASCOM-AVR dispone de una completísima información sobre la sintaxis de todas las instrucciones BASIC que incluye una colección de muchos ejemplos.

sat Block. Esta instrucción acepta tanto el texto de forma explícita entre comillas como una variable, cuyo contenido se visualiza en el display.

El texto indicado se visualiza en el display a partir de la primera posición (línea 1 - columna 1) o de la posición indicada por la instrucción Locate seguida del número de línea y del número de columna separados por una coma. La instrucción siguiente Locate 2, 1 refleja precisamente lo anteriormente expuesto.

Después de las instrucciones Lcd y Locate en el display aparecen las indicaciones reproducidas en la Fig.32.

La instrucción Wait 1 provoca que el Sistema Integrado no realice ninguna operación durante 1 segundo. También existe la instrucción waitms. que suspende la ejecución del programa durante un tiempo expresado en milisegundos (ms).

A continuación se realiza un bucle sin fin correspondiente a las instrucciones contenidas entre las instrucciones Do y Loop. Estas instrucciones verifican el estado de las tres teclas.

Cada verificación es realizada entre las instrucciones If y Then: Hasta que las condiciones indicadas son verdaderas, y por lo tanto el resultado de la verificación es positivo, se eje-

 $N^{\circ}$  259 - NIJEVA ELECTRÓNICA / 23

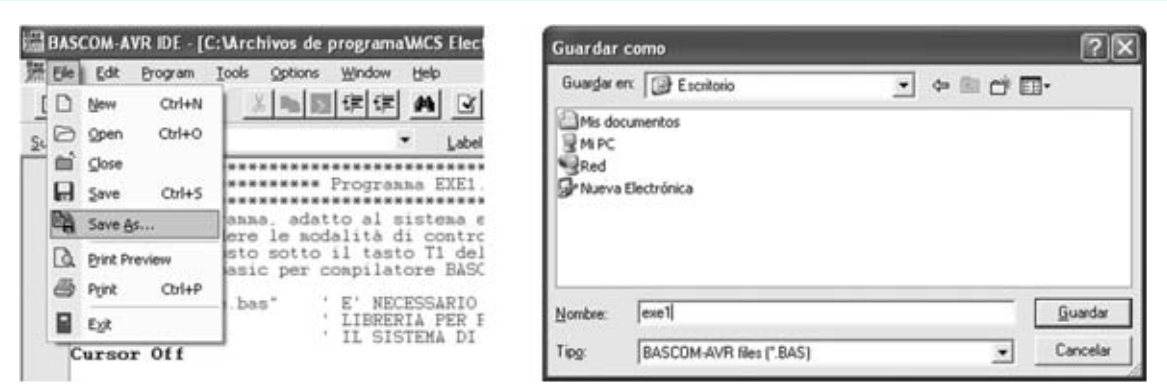

**Fig.35 Para escribir vuestros primeros programas os aconsejamos salvar con otro nombre un archivo fuente ya existente, modificarlo, y salvarlo con otro nombre a través de la función SAVE AS... del menú FILE. Cuando se abra la ventana mostrada a la derecha únicamente hay que modificar el nombre del archivo, dejando inalterado el valor de la carpeta destino para que el compilador encuentre el archivo IONE.BAS y no genere errores.**

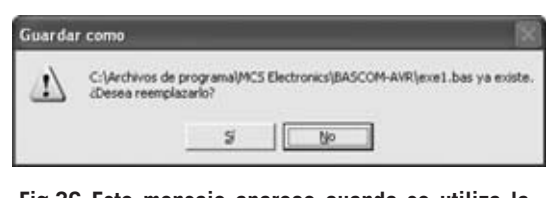

**Fig.36 Este mensaje aparece cuando se utiliza la función SAVE del menú FILE y no se ha modificado el nombre del archivo originalmente abierto. En este caso hay que hacer click en NO.**

cuta el código correspondiente, es decir el incluido entre las instrucciones **Then** y **End if**.

#### **EDICIÓN**

Aconsejamos utilizar los ejemplos que hemos desarrollado como base para nuevos programas. Se pueden editar, hacer modificaciones y salvar con otro nombre para no escribir sobre el original. Esta operación se realiza mediante la función **Save as**... del menú **File** (ver Fig.35).

Es recomendable realizar las copias donde se encuentra instalado el programa, por defecto es:

#### **C:\Archivos de programa\MCS Electronics\BASCOM-AVR**

Sino se realiza así en la compilación del nuevo programa se producirán errores imputables al hecho de que el compilador no logra encontrar **IONE.BAS**.

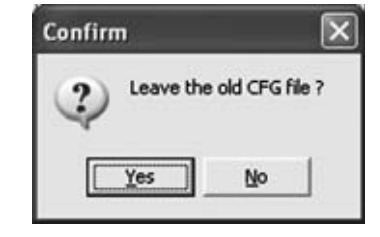

**Fig.37 Este mensaje aparece siempre que se guarde con un nombre diferente un archivo ya existente. El programa pide confirmación para abandonar el archivo original y así poder trabajar con el nuevo archivo. En este caso para continuar hay que seleccionar YES.**

Si se utiliza la función **Save As...** se abre una ventana que pregunta en inglés si se quiere abandonar el archivo origen para trabajar con el archivo recién renombrado. Hay que hacer click en **Yes** (ver Fig.37).

**NOTA:**Si apareciera un mensaje de **atención**, caracterizado por un triángulo amarillo con un signo de admiración, probablemente habréis olvidado escribir el nuevo nombre. En este caso hay que seleccionar **No** y dar un nombre al archivo.

En el nuevo código fuente hay que eliminar todas las partes del viejo programa que no sirven para nada, con la **excepción** de la instrucción **\$ include "ione.bas"**, que no hay que borrar nunca (a no ser que no se utilicen sus definiciones, variables y constantes).

Obviamente antes de terminar hay que **salvar** el **código fuente** escrito con la función **Save** o **Save As..**. del menú **File** para almacenar su contenido.

*24 / Nº 259 - NUEVA ELECTRÓNICA*

#### **CONTENIDO del CD-ROM**

En el CD-ROM **CDR2107** y en la carpeta donde se encuentra el archivo **EXE1.BAS** hay varios ejemplos cuyo funcionamiento está descrito ampliamente en el propio CD-ROM.

En la misma carpeta también se encuentran **dos proyectos** realizados por nosotros y sugerencias para realizar aplicaciones para el Sistema Integrado.

En las próximas líneas se exponen de forma muy resumida estas aplicaciones. Los detalles también se encuentran en el CD-ROM **CDR2107** incluido en el **Sistema Integrado**.

#### **RELOJ de PRECISIÓN con KM2107**

Utilizando el **cuarzo** de **8 MHz** incorporado en el **KM2107** es posible transformar el **Sistema Integrado** en un preciso reloj.

El programa en BASIC **OROLOGIO.BAS**además proporciona un válido punto de partida para realizar programas que precisen gestión de tiempo.

Por ejemplo se pueden realizar **temporizadores** o **despertadores** provistos de sensores.

#### **SISTEMA de ALARMA con KM2107**

Programando el **Sistema Integrado** con el programa BASIC **ALLARME.BAS**, incluido en el CD-ROM, el **KM2107** queda trasformado en una **centralita de alarma**.

El programa posibilita la utilización de **numerosas funciones**:

- Gestión de **sensores perimétricos**, implementados con sensores magnéticos a colocar en puertas y ventanas.

- Gestión de **sensores de presencia**, implementados con sensores infrarrojos.

- Gestión de una **línea de retardo** que desactiva la alarma con el correspondiente código de desbloqueo.

- Gestión de una **línea auxiliar** para alimentar el sistema en el caso de que los intrusos corten los cables.

- Gestión de un **sistema de alimentación híbrido** que permite el funcionamiento de la instalación de alarma en caso de corte de suministro eléctrico.

- Posibilidad de efectuar **test periódicos** sobre el funcionamiento de la instalación sin molestar a los vecinos.

Los detalles sobre el esquema eléctrico, conexiones a los sensores, batería de respaldo, sirena y todas las instrucciones se encuentran disponibles en el CD-ROM.

#### **NOTA A LOS LECTORES**

Como habréis comprobado vosotros mismos el **Sistema Integrado KM2107** se adapta a numerosas situaciones y es fácilmente programable en lenguaje BASIC.

Estamos seguros de que este nuevo sistema de control tendrá muchos adeptos dadas sus características. Por esta razón estamos desarrollando una **sección propia** en nuestra **página Web** en la que publicaremos librerías, utilidades y proyectos desarrollados por nosotros y los más interesantes de los que vosotros nos enviéis.

En este espacio podréis obtener ideas y sugerencias para desarrollar vuestros **propios proyectos**. No obstante también publicaremos proyectos completos que consideremos interesantes en la edición impresa de revista.

#### **PRECIO del SISTEMA INTEGRADO KM2107**

**KM2107**: Precio del Sistema Integrado de Control con el programa **TEST.BAS**cargado para probar el funcionamiento de las teclas y las entradas/salidas (ver Figs.1-2), **montado** y equipado con el **cable de conexión al PC** (ver Fig.18), incluyendo el **CD-ROM CDR2107** que contiene, además del **artículo original** en formato PDF, el **datasheet** siempre del microcontrolador **ATmega8535L**, **4 ejemplos** de programación en BASIC, algunas aplicaciones y la versión Demo 1.11.8.1 de **BASCOM-AVR** ..................386,80 € **LX.1348**: Precio de los componentes necesarios para la realización del **alimentador estabilizado**a **12 voltios** publicado en la **revista Nº171** ..............24,07 € **MTK07.03**: Precio del mueble de plástico estándar para el alimentador **LX.1348** ..12,10 € **LX.1348**: Circuito impreso ....................8,02 €

#### **ESTOS PRECIOS NO INCLUYEN I.V.A.**

*Nº 259 - NUEVA ELECTRÓNICA / 25*

# **ARTIQUES TEÓRICOS**

# **CAPTURA DE IMAGEN: ESCÁNERES Y CÁMARAS CAPTURA DE IMAGEN: ESCÁNERES Y CÁMARAS**

La captura de imágenes a través de dispositivos electrónicos y su posterior procesamiento es un campo con enormes aplicaciones y un auge tecnológico incesante. Tanto es así que la Informática ofrece un gran número de dispositivos, cada uno con sus correspondientes prestaciones, aplicaciones y parámetros de selección.

Este artículo tiene como objetivo presentar estos dispositivos, tanto sus principios de funcionamiento, basados en la Electrónica y en la Óptica, como sus aplicaciones informáticas.

La idea de introducir documentos impresos. imágenes o texto, directamente en el ordenador desde un documento en papel sin necesidad de teclear o dibujar es posible gracias al escáner.

Por otro lado, las cámaras fotográficas digitales y las cámaras de vídeo permiten introducir dentro del ordenador imágenes provenientes del exterior para usos tales como videoconferencia, edición de imágenes o fotografía.

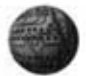

## **ESCÁNER: PRINCIPIOS DE FUNCIONAMIENTO**

El escáner es un dispositivo que permite capturar imágenes en la memoria de un ordenador, proceso también denominado digitalización. Dota al ordenador de la capacidad de transformar una imagen impresa en papel, dibujo, fotografía o texto, en información tratable por programas gráficos o de edición. Estos programas permiten mostrar las imágenes en pantalla, editarlas, almacenarlas e imprimirlas.

Como complemento al escáner y a los programas de captura de imagen existen unos programas especiales denominados OCR (Optical Character Reconigtion, Esp: reconocimiento óptico de caracteres) que permiten transformar el texto capturado mediante un escáner en información tratable por un programa de proceso de texto. esto es, en códigos alfanuméricos.

El proceso de captación de una imagen resulta casi idéntico para cualquier escáner. En primer lugar la imagen se ilumina con un foco de luz lo más uniforme posible. La luz reflejada se conduce hacia un dispositivo denominado CCD (Charge Coupled Device, Esp: dispositivo acoplado por carga) que transforma la luz en señales eléctricas.

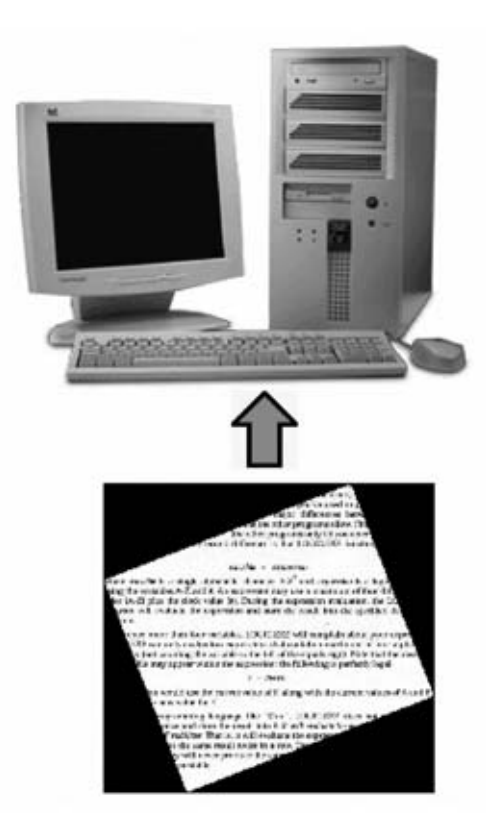

Las señales eléctricas emitidas por el CCD son analógicas, siendo su valor proporcional a la luz recibida. Esta señal analógica se transforma a digital utilizando circuitos ADC (conversor analógico-digital). La información digital se transmite al ordenador a través de un conector externo (Paralelo, USB o SCSI).

El CCD es el elemento fundamental de todo escáner, independientemente de su forma, tamaño o mecánica. Consiste en un elemento electrónico que reacciona ante la luz. transmitiendo más o menos electricidad según sea la intensidad y el color de la luz que recibe. Hoy en día es bastante común ya que no solo se utiliza en el escáner, también en cámaras de vídeo, en aparatos de fax, en cámaras de fotografía digital, etc.

La calidad del escáner depende, en gran medida, de la calidad del CCD. El resto de elementos pueden hacer un trabajo mejor o peor, pero si la imagen no es captada con fidelidad cualquier operación posterior no podrá arreglar el problema. También hay tener en cuenta la calidad del ADC puesto que de nada sirve captar la luz con enorme precisión si se pierde parte de la información al transformar la señal analógica correspondiente a la luz en datos digitales. Normalmente la calidad del CCD y del ADC son similares.

Es preferible un escáner de marca de prestigio ya que suelen incluir CCD y ADC de calidad a uno con una mayor resolución teórica, pero con un CCD que no capta con fidelidad los colores o un ADC que no aprovecha bien la señal eléctrica dando resultados más pobres.

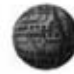

## **TIPOS DE ESCÁNER**

Escáner de mano

En estos tipos de escáner se indica el comienzo de la digitalización por medio de un botón de encendido situado sobre su carcasa. Durante la exploración de la imagen un haz de luz ilumina la zona situada debaio de la sección de exploración del escáner. Mientras. un espejo con forma de ángulo situado en la parte delantera refleia la luz hacia una lente colocada en la zona trasera.

Esta lente enfoca una línea de luz hacia el dispositivo CCD. Los voltajes generados por el CCD son recibidos por un chip especial que se encarga de realizar la operación denominada corrección gamma, con el fin de realzar los tonos oscuros de la imagen. Esta línea de luz convertida en una secuencia de distintos voltajes pasará al ADC que transformará estos valores en píxeles (información digital).

Debido al pequeño tamaño de un escáner de mano (10-15 centimetros) para ir detectando diferentes zonas de la imagen hay mover el escáner de forma manual a lo largo del documento. Así, mientras la mano traslada el escáner se van captando las distintas áreas de la imagen. Una mayor rapidez en el recorrido de la página no implica mayor resolución sino más bien lo contrario.

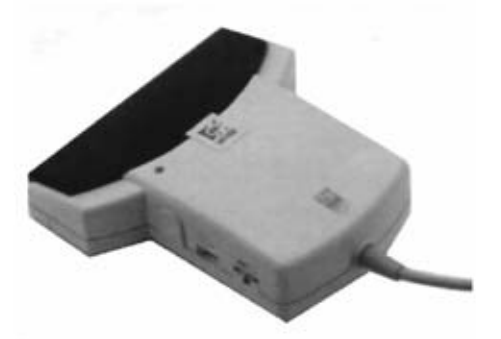

Los inconvenientes de este tipo de dispositivos residen en la escasa anchura de su cabeza lectora y en la velocidad no constante de digitalización (depende del movimiento de la mano del usuario). Hoy en día se utilizan muy poco, exclusivamente para escanear elementos poco accesibles.

#### Escáner de sobremesa

En un escáner de sobremesa la imagen a digitalizar debe estar situada sobre la ventana de vidrio disponible en el mecanismo del equipo. Una vez colocado el documento hay que ordenar, vía software o mediante la pulsación de un botón del panel del escáner. el comienzo de la digitalización de la imagen.

Durante su funcionamiento, mientras el haz de luz ilumina diferentes zonas de la página, un motor incluido en el escáner mueve la cabeza lectora CCD que captura la luz reflejada por distintas áreas de la imagen.

Un conjunto de espejos mantiene de forma constante alineada la luz reflejada con una lente, que enfoca estos rayos

hacia el dispositivo CCD. En los escáneres que no digitalizan colores, el convertidor analógico-digital traduce los diferentes voltajes en escalas de grises. En el caso de que el escáner permita leer colores se realizarán tres lecturas simultáneas y la luz se dirige a través de un filtro de color diferente (rojo, verde o azul) en cada lectura.

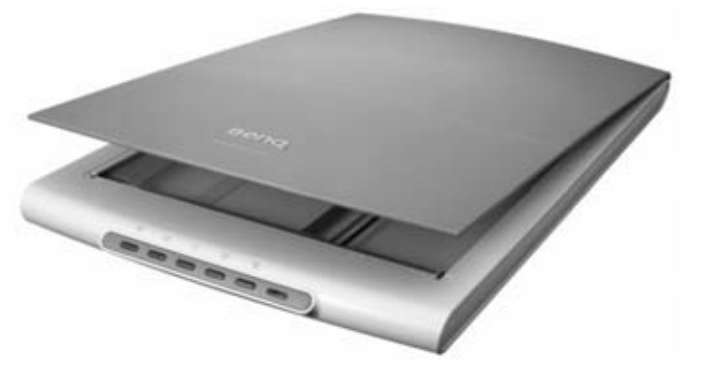

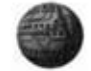

## PARÁMETROS DE SELECCIÓN DE UN ESCÁNER

#### Color

Según el número de colores que sean capaces de distinguir los escáneres se clasifican en tres tipos:

Escáneres en blanco y negro. No distinguen colores. Se utilizan para digitalizar texto.

Escáneres de escala de grises. Al digitalizar una imagen en color transforma los colores en tonos grises. Suelen llegar a distinguir hasta 256 tonos de grises diferentes.

Escáneres a color. Son los más potentes. El número de colores es variable aunque suele llegar a digitalizar colores reales (Truecolor), es decir, hasta 16,7 millones de colores distintos.

Los escáneres más antiguos captaban las imágenes en blanco y negro o con tonos de grises. Luego aparecieron los escáneres que podían captar colores, aunque inicialmente el proceso requería tres pasadas no simultáneas por encima de la imagen, una para cada color primario (rojo, azul y verde). Hoy en día la práctica totalidad de los escáneres captan 16,7 millones de colores distintos en una única pasada realizando las tres lecturas de color de forma simultánea.

En una imagen en la cual cada punto puede tener hasta 16,7 millones de colores se utilizan 24 bits por color. Esta cantidad de colores es más que suficiente para todos los usos normales de una imagen. La práctica totalidad de los escáneres actuales capturan las imágenes con 24 bits, pero la tendencia actual consiste en escanear incluso con más bits, 30 o incluso 36, de tal forma que se capte información adicional a la propia cromática. Sin embargo posteriormente casi siempre se reduce esta profundidad de color a 24 bits para mantener un tamaño de memoria razonable, pero la calidad final sigue siendo muy alta ya que solo se eliminan los datos de color que son más redundantes.

#### Resolución

Un escáner está formado por un conjunto de detectores luminosos que se mueven a lo largo de la imagen. La distancia y el tamaño de estos detectores luminosos determina la resolución horizontal del escáner. Este valor se mide en DPI (Dots Per Inch. Esp: puntos por pulgada). Esta medida marca, en buena parte, la calidad del escáner.

La resolución así definida es la denominada resolución óptica o real del escáner. Así. cuando se dice que un escáner tiene una resolución óptica de 300x600 DPI se quiere decir que en cada línea horizontal de una pulgada de largo se pueden captar 300 puntos individuales, mientras que en vertical llega hasta los 600 puntos. Como en este ejemplo generalmente la resolución horizontal y la resolución vertical no coinciden, siendo mayor (normalmente el doble) la vertical. La resolución óptica viene determinada por el CCD y es la más importante, ya que implica los límites físicos de calidad que se pueden conseguir con el escáner.

Un método comercial muy difundido consiste en proporcionar solo el mayor de los dos valores describiendo como un escáner de 600 DPI a un aparato de 300x600 DPI o un escáner de 1200 DPI a un aparato de 600x1200 DPI. Hay que tener esto MUY PRESENTE.

ATENCIÓN: La práctica totalidad de los fabricantes se sirven de un pequeño "truco" para aumentar las ventas dotando a sus aparatos una resolución llamada resolución interpolada.

La interpolación es una forma sencilla de "mejorar la calidad de digitalización" por medio de software. Con este procedimiento el software crea de forma artificial puntos suplementarios entre dos puntos realmente existentes (por ejemplo si se encuentra con un punto blanco y otro negro introduce un punto extra entre ambos con algún tono de gris).

Este procedimiento no añade realmente información óptica a la imagen digitalizada, sino que efectúa un suavizado de dicha imagen. La resolución aparente aumenta debido al efecto óptico y a la mayor cantidad de información.

Hay que tener muy presentes las resoluciones de la que informa el fabricante del escáner. tanto la óptica como la interpolada. En muchas ocasiones solo se informa de la mayor, la interpolada, ya que comercialmente es más efectivo. Este dato puede ser muy engañoso ya que hay escáneres con 300 DPI ópticos que ofrecen 2400 DPI interpolados, esto es. introducen varios puntos por software por cada dos puntos realmente captados. Este tipo de escáner es muchísimo más barato que uno que ofrezca 2400 DPI ópticos.

Los modernos escáneres de mano alcanzan a menudo resoluciones de hasta 1200 DPI con una gama de 16,7 millones de colores. Los escáneres de sobremesa pueden incluso llegar a resoluciones ópticas de 2400 DPI e interpoladas de 9600 DPI.

#### Conexión

Puerto Paralelo. Al igual que las impresoras ha sido hasta el año 2003-2004 el método de conexión común para escáner domésticos, es decir con resoluciones medias. En estos escáneres la velocidad no tiene necesidad de ser muy elevada, mientras que el precio es un factor muy importante. Hay que tener presente el hecho de que para obtener una velocidad razonable el puerto paralelo debe estar configurado en los modos ECP o EPP (dependiendo del escáner en concreto) lo cual se selecciona en el Setup de la BIOS.

SCSI. La utilidad de la conexión SCSI radica en dos aspectos: Velocidad y poco uso del microprocesador. Lo primero es fácil de entender: La interfaz SCSI puede transmitir hasta 320 MBytes por segundo, dependiendo del estándar SCSI utilizado, mientras que el puerto paralelo a duras penas supera los 500 KBytes por segundo en los modos "avanzados" ECP o EPP. Se suele utilizar para usos profesionales ya que la alta velocidad de transmisión es aprovechable solo para resoluciones muy elevadas. La interfaz SCSI incrementa el precio del escáner, siendo su precio mucho más alto que un escáner de puerto paralelo o USB.

**USB.** Al iqual que en las impresoras y el resto de periféricos, USB es la tendencia actual para la conexión de escáneres de uso doméstico. Las velocidades de transmisión de USB 1 (12 Mbps) y USB 2 (480 Mbps), así como su facilidad de instalación, ha hecho que desbanquen a las conexiones en paralelo. siendo el sistema más utilizado actualmente.

Para usos profesionales los escáneres USB no sustituven a los escáneres por conexión SCSI, no por la velocidad, va que USB 2 tiene una velocidad más que suficiente, sino por el hecho de que con USB es el procesador el que manipula la información captada lo que provoca que mientras se escanea el ordenador quede prácticamente parado.

Con un escáner SCSI es el controlador HOST SCSI quien escanea, por lo que mientras se escanea se puede realizar cualquier otra tarea de forma simultánea.

#### Software

Un indicador importante del grado de calidad del escáner es el software que le acompaña. que en muchos casos suele ser decepcionante. Cuando se adquiere un escáner debe venir acompañado de un programa de captura adecuado para Windows, o el sistema operativo utilizado, similar al que se muestra en la imagen adjunta.

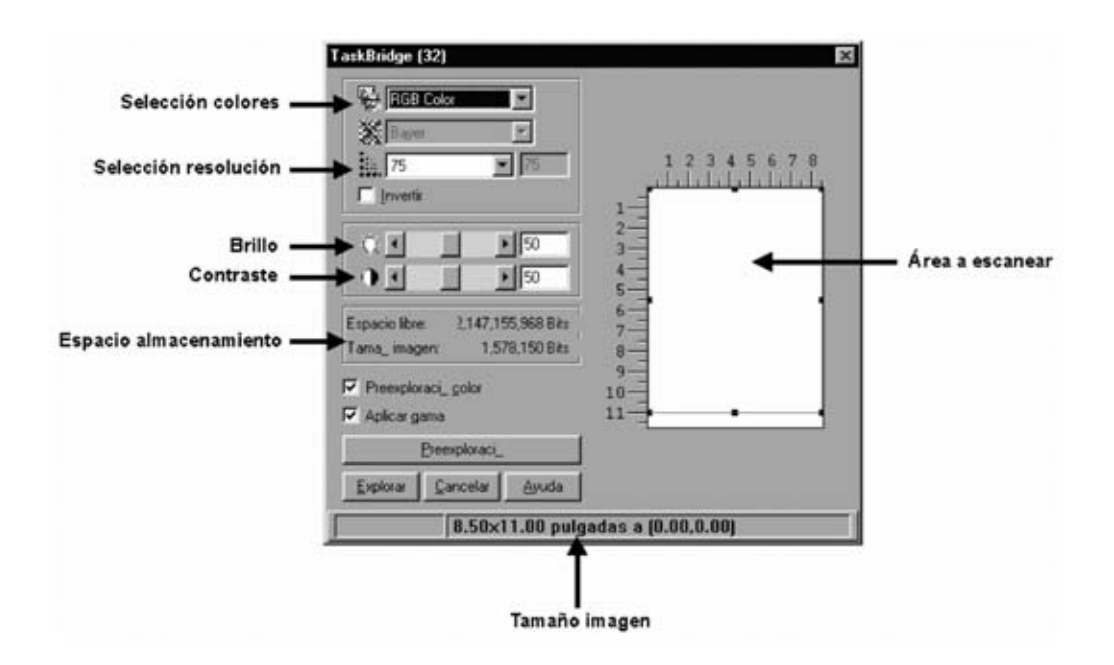

Es muy importante que el escáner sea compatible TWAIN.

Estos aparatos disponen de un controlador estandarizado que permite a todos los programas compatibles con TWAIN el acceso al escáner. independiente del fabricante.

De este modo. puede escanearse directamente baio Windows desde muchos programas comerciales y no desde la propia aplicación específica que incorpora el escáner.

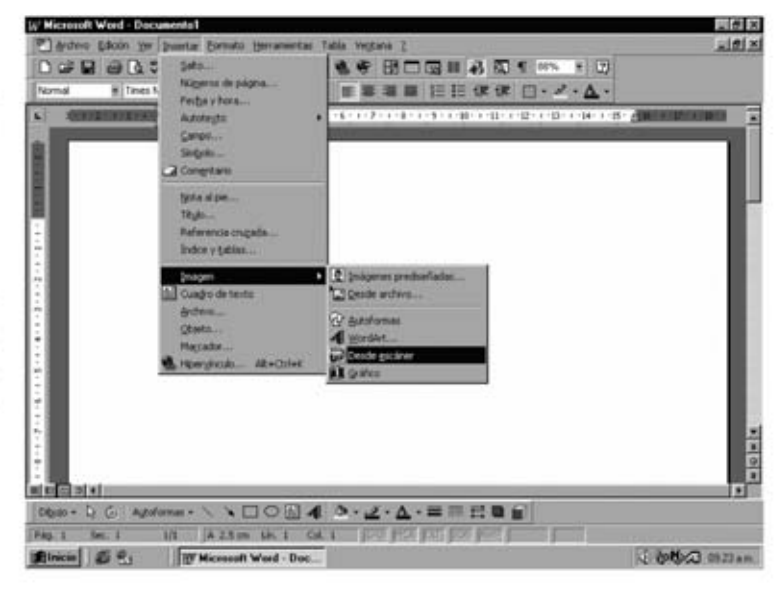

En la imagen adjunta se ve como acceder a un escáner desde el conocido programa procesador de texto Microsoft Word.

#### **OCR (Optical Character Reconigtion)**

El proceso de reconocimiento óptico de caracteres (OCR) consiste en digitalizar un documento mediante un escáner al igual que una fotografía, pero en lugar de producir un mapa de bits de la imagen el resultado es una serie de Bytes que representan el texto original en formato ASCII o similar.

Es necesario disponer de un programa capaz de reconocer las imágenes de caracteres digitalizados.

Para utilizar el OCR en primer lugar se realiza un escaneo normal de la página de texto utilizando el software de captura.

A continuación mediante el programa OCR se determinan las zonas de las páginas que contienen texto, y, acto seguido, se aíslan los caracteres.

Si los caracteres están separados por un espaciado normal y un documento de buena calidad no habrá ningún problema.

El reconocimiento puede llegar a ser muy difícil en ciertos tipos de caracteres. Una vez aislados empieza la fase más compleja: La de su reconocimiento y conversión en caracteres **ASCII convencionales.** 

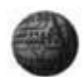

## **ELECCIÓN DE UN ESCANER**

La elección del escáner depende de cada necesidad y aplicación concreta. No es igual. por ejemplo, digitalizar las imágenes para únicamente visualizarlas en pantalla o en una página Web, o si, en cambio, se desea digitalizar e imprimir la imagen.

Las fotografías a color pueden reproducirse en pantalla de forma parecida a la realidad. Normalmente habrá que retocarlas con un programa apropiado (como por ejemplo Adobe Photoshop). En este caso, los resultados serán mejores con un escáner que distinga el mayor número de colores posible. Uno de 65.536 colores ofrece unos resultados aceptables. Si lo que queremos es realizar una copia casi perfecta del original es necesario el uso de un aparato que distinga 16,7 millones de colores (Truecolor).

Si no preocupa el color ni se desea imprimir la imagen digitalizada es suficiente con un escâner que distinga tonos de grises ya que dará resultados satisfactorios.

#### Relación Escáner / Impresora

Si las imágenes que se obtienen mediante un escáner se desean imprimir hay que tener en cuenta todas las consideraciones que se exponen seguidamente.

Al imprimir la imagen en color a veces no se obtienen los resultados deseados. El problema suele ser la incapacidad de algunas impresoras de reproducir un número suficiente de colores pero no con la calidad del escáner empleado.

Una buena impresora que imprima con calidad fotográfica no suele ser muy común, si bien las tecnologías de impresión permiten adquirir impresoras de este tipo a precios realmente asequibles.

A continuación vamos a ver ejemplos reales de impresoras normales y su relación con los escáneres adecuados a sus características.

Supongamos que deseamos digitalizar una imagen de 25 x 25 centimetros con un escáner TRUECOLOR y una resolución de 800 DPI. Si utilizamos una impresora color con una resolución de 300 DPI la impresión final cubriría un cuadrado de un mínimo, aproximado, de 2,5 x 2,5 metros. Esto es debido a que el punto es mucho más grande en la impresora que en el

escáner (en la impresora del ejemplo tiene un tamaño de 1/300 de pulgada y en el escáner 1/800 de pulgada y además para imprimir un píxel coloreado la impresora utiliza un mínimo de tres puntos de color).

Por lo tanto la elección de un escáner adecuado no se caracteriza forzosamente por una gran resolución o por un elevado número de colores.

Aunque posea una capacidad grande, sus exigencias quedarían muy por encima de las posibilidades de la Impresora. Solo seria útil para digitalizar imágenes pequeñas o a una resolución menor de la máxima soportada. Un escáner con una resolución de 300 DPI es suficiente si se dispone de una impresora con 300 DPI.

La elección de un escáner en función de la impresora a utilizar suele seguir la siguiente norma: La resolución del escáner ha de ser como máximo el doble de la impresora donde se impriman las imágenes digitalizadas por el escáner.

En los equipos multifunción esta relación suele estar muy compensada.

# **INSTALACIÓN DE UN ESCÁNER SOBREMESA**

El escáner, al igual que otros dispositivos del ordenador, debe ser configurado. Los pasos necesarios para su instalación se describen a continuación.

PASO 1 Conectar el escáner. La forma de conexión depende del tipo de escáner a instalar.

Puerto paralelo: Utilizando el cable suministrado con el escáner se conecta este al puerto paralelo del ordenador. En el caso de tener también una impresora Centronics se ha de conectar esta al escáner. Este tipo de dispositivos disponen de dos conexiones: Una para conectar el escáner al PC y otra para conectar, en su caso, una impresora. En la figura se puede ver la forma de realizar la conexión.

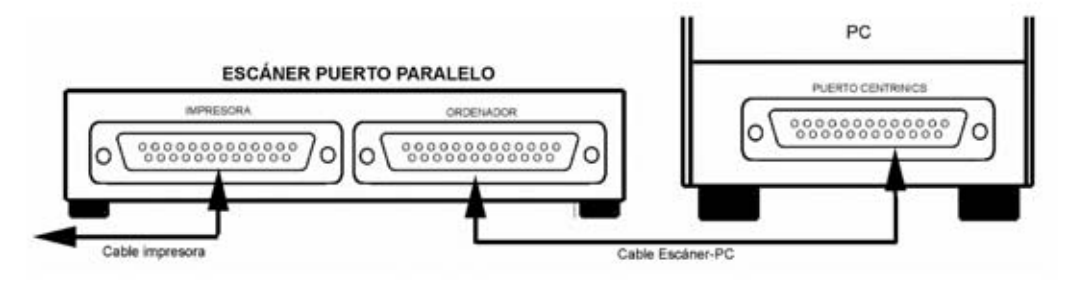

**USB:** En este tipo de escáner se conecta este a un puerto USB del PC a través de un cable estándar A-B, al igual que cualquier periférico USB. Si el escáner es USB2 (alta velocidad) hay que utilizar un cable USB2 A-B.

SCSI: Este tipo de escáner sigue las mismas reglas de conexión que cualquier otro dispositivo externo con norma SCSI.

#### PASO 2 Instalar el soporte lógico.

El soporte lógico a instalar para utilizar un escáner es el siguiente:

- Driver.
- Programa de captura.
- $OCR$
- Utilidades de retoque fotográfico.

Debido a la cantidad de programas a instalar los fabricantes de escáner incluyen un programa guiado con un tutorial para instalar de una forma sencilla todo el soporte lógico sin necesidad de tener que realizar ningún tipo de ajuste técnico que requiera algún conocimiento concreto. En la imagen adjunta se puede ver la pantalla inicial de un típico programa de instalación del soporte lógico de un escáner.

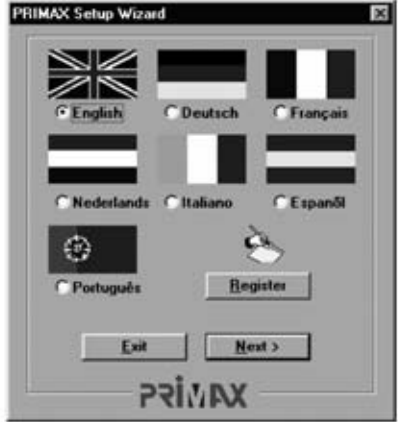

PASO 3 Verificar el correcto funcionamiento. El mejor método para verificar el escáner es proceder a utilizarlo. Los fabricantes suelen incluir un programa de retoque de imágenes, si este no es el caso se puede utilizar un componente de Windows incluido en los Accesorios: Imaging.

# **CÁMARAS FOTOGRÁFICAS DIGITALES**

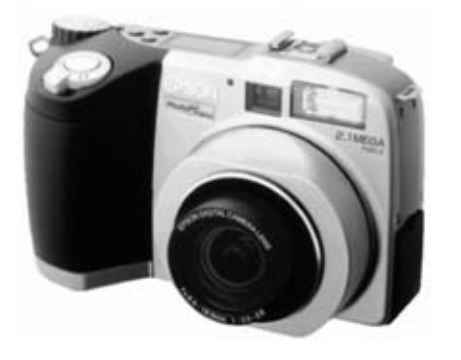

Hace relativamente poco tiempo han irrumpido en el mundo del PC las denominadas cámaras fotográficas digitales. Estas cámaras son cámaras fotográficas basadas en CCD con conexión al ordenador para realizar la descarga de las imágenes tomadas.

Disponen de funciones similares a las máquinas tradicionales tales como zoom, flash, etc. Las diferencias fundamentales con las cámaras tradicionales estriban en varios aspectos:

El registro de las imágenes en las cámaras digitales se produce mediante un dispositivo CCD, similar al utilizado en un escáner.

El almacenamiento de la información no se realiza en una película sino a través de una memoria donde se almacenan en formato digital las imágenes tomadas.

El revelado o visualización e impresión se realiza en un PC o impresora. Las cámaras digitales suelen disponer para ello de un conector USB.

#### **PRESTACIONES**

Las prestaciones de estás cámaras tienen que ver con su forma de funcionamiento y con los parámetros de las cámaras tradicionales. Estas son:

Resolución (número de pixels). La π resolución se ofrece pixels ancho x pixels alto. Los formatos básicos ofrecen 640x480. Para usos de calidades similares a las cámaras tradicionales son precisas unas resoluciones mínimas en torno a 2000 x 1500 pixels (3 millones de pixels).

■ Capacidad de Almacenamiento. Se ofrece en MBytes o en número de fotografías (ambas medidas están relacionadas). Algunas cámaras ofrecen posibilidad de ampliar la memoria de almacenamiento. En este aspecto es muy importante que disponga de conexión para tarjetas de memoria para poder ampliar fácilmente su capacidad (ver epigrafe Tipos de tarjetas de memoria).

Conexión. La forma de conexión más común es USB. Algunas cámaras disponen también de salida de vídeo compuesto para visualizar las fotografías en un televisor o en el ordenador a través de una tarjeta capturadora de vídeo.

Visor y edición incorporada. Esta función permite ver en la cámara las fotografías y descartar las no deseadas.

Zoom, flash, enfoque automático.

#### Tipos de tarjetas de memoria

Las memorias de almacenamiento de las cámaras digitales, utilizadas también  $\alpha$ teléfonos móviles y PDAs, son memorias FLASH, esto es, no precisan suministro eléctrico para conservar su contenido. Son varios los estándares que han ido surgiendo, a continuación se exponen los principales.

#### ■ Compact Flash tipo I

También conocida como CF, es seguramente el tipo de tarieta más común. Es la más voluminosa pero también la más económica. Se comunica con el dispositivo mediante dos hileras de contactos situados en un borde que suman 50 conexiones Contiene  $una$ controladora IDE/ATA integrada que permite, si el aparato lo aprovecha, una elevada tasa de transferencia. Las CF de tipo I pueden emplearse en ranuras de tipo II.

#### ■ Compact Flash tipo II

Esta tarjeta es una versión más gruesa que la de tipo I, pensada para admitir más capacidad. Al tener mayor espesor

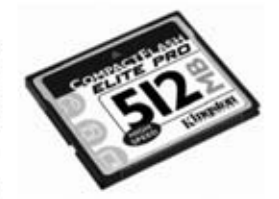

una tarjeta tipo II no cabe dentro de una ranura tipo I. La mayor parte de tarjetas CF tipo II carecen de partes móviles, como casi todas las tarjetas de memoria. La excepción es el MicroDrive, un disco duro en miniatura desarrollado por IBM con capacidades de hasta 4GB.

#### **SmartMedia**

Tienen unas dimensiones similares a las CF, pero mucho más delgadas. Se distinguen rápidamente por su superficie de contactos dorados que cubre la mitad de una sus caras.

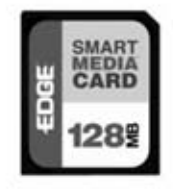

Inicialmente se fabricaron dos variedades similares, pero a menudo incompatibles entre sí, de 3.3 voltios y de 5 voltios. Hoy día solo se utilizan las de 3.3 voltios.

#### MultiMedia Card

aspecto EL externo de  $l$ as tarietas **MultiMedia** Card (MMC) recuerda al de las SmartMedia, pero su tamaño es

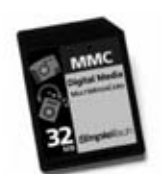

menor, como un sello de correos grande. Muestran contactos dorados en el extremo de una de las caras y habitualmente una cubierta más gruesa en la otra cara.

#### **B** Secure Digital

Las tarjetas Secure Digital (SD) son tarjetas tipo MMC de segunda generación desarrolladas por Toshiba, Panasonic y SanDisk. Son

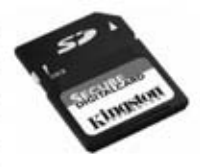

ligeramente más gruesas  $\mathbf{e}$ incorporan circuitería adicional para gestión de derechos digitales, pensada para frenar la copia no autorizada de archivos. Un dispositivo que admite tarietas SD habitualmente admite también MMC, aunque no siempre.

#### xD Picture Card

Es uno de los formatos de tamaño más reducido. Fue desarrollado en el año 2002 por Olympus y Fujifilm. La

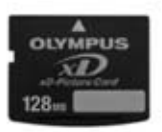

caracterizan su bajo consumo eléctrico y su elevada velocidad de lectura/ escritura. Ofrecen excelentes resultados cuando las cámaras digitales operan en ráfagas.

#### **Memory Stick**

Sony desarrolló su propia tecnología de memoria Flash: EI Memory Stick.

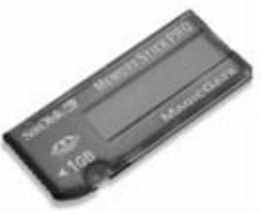

Su forma alargada es muy característica. Algunos dispositivos, en particular algunos reproductores MP3, requieren un tipo especial de Memory Stick con características de gestión digital de derechos (Magic Gate Memory Stick).

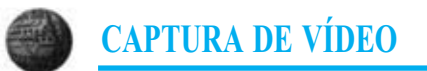

Al joual que el mundo fotográfico también el vídeo también se ha introducido en el campo de los ordenadores. Para utilizar vídeo en el PC lo primero que hay preguntarse es qué tipo de utilidad se le quiere dar al vídeo.

Existen dos posibilidades en cuanto a utilidad y tipos de cámara a usar: Videocámaras (handycams) utilizadas para vídeo doméstico o profesional, o utilizar una cámara de vídeo digital para ordenador.

#### Cámaras de vídeo digital para PC (Webcams)

Las cámaras de vídeo digital para PC. también conocidas como Webcam, vuelcan la información gráfica en formato digital al PC (de forma similar a las cámaras fotográficas digitales). Tienen a su favor su precio y una instalación sencilla pero suelen ofrecer velocidades bajas de fotogramas por segundo  $en$ comparación con las videocámaras conectadas a una tarieta capturadora de vídeo.

La conexión con el ordenador se establece a través de un puerto USB. Sus imágenes pueden llegar a ser de alta calidad (dependiendo del dispositivo CCD con el que vayan equipadas).

Antes de adquirir una de estas cámaras hay que asegurar la disposición de un puerto libre

Dispositivos de captura de vídeo

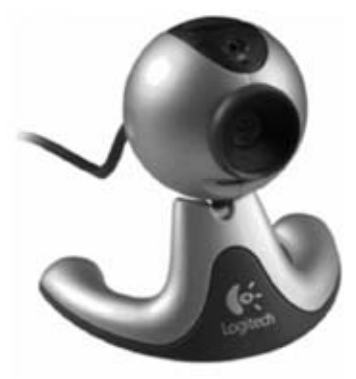

adecuado la cámara. La mayoría de este tipo de cámaras demandan solo USB 1 para poderse adaptar a casi todos los ordenadores.

Webcams Las son adecuadas para principiantes, usuarios que quieran colgar fotos o vídeo en una Web, usuarios que no se quieren gastar mucho dinero sino empezar a hacer algo relacionado con vídeo y para realizar videoconferencia.

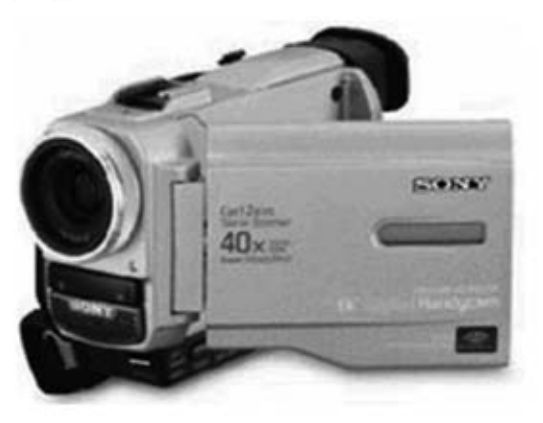

Las videocámaras (handycams) requieren para volcar la información al PC mediante un dispositivo de captura de vídeo. Ofrecen la velocidad más alta del mercado (24-50 fotogramas por segundo), es decir permiten captura de vídeo en tiempo real.

Para utilizar este sistema hay que adquirir una videocámara (o usar la que seguramente tenemos para grabar a la familia y amigos durante las vacaciones, por ejemplo) y una capturadora de vídeo que se adapte al sistema.

Hay que tener en cuenta que la capturadora de vídeo debe coincidir con el sistema de vídeo utilizado en la videocámara: NTSC para EEUU/Japón, SECAM y PAL en Europa.

La alimentación puede variar en función de cada cámara y país. Hay que asegurarse de que la cámara se adapta a los requisitos de cada país. La tarieta capturadora de vídeo se alimenta desde el slot de expansión del ordenador donde está conectada por lo que no hay que preocuparse sobre este aspecto.

Para disponer de una tarjeta capturadora de vídeo existen dos posibilidades:

[1] Adquirir una tarieta capturadora de vídeo. normalmente en formato PCI, y enlazarla con la tarjeta gráfica existente en el PC.

[2] Adquirir una tarieta gráfica que incluya un chip de captura de vídeo. Esta es la opción mejor ya que al estar integrados los dos elementos en la misma tarjeta la gestión gráfica es más eficiente. De hecho la mayoría de los fabricantes desarrollan tarjetas gráficas capturadoras de vídeo, siendo, sin embargo, más difícil encontrar actualmente tarietas capturadoras de vídeo de forma exclusiva (sin incluir tarjeta gráfica).

La calidad de las tarietas capturadoras (tanto independientes como elemento incluido en las tarjetas gráficas capturadoras) depende de la resolución que soportan y del número de imágenes por segundo que son, en este caso, capaces de CAPTURAR.

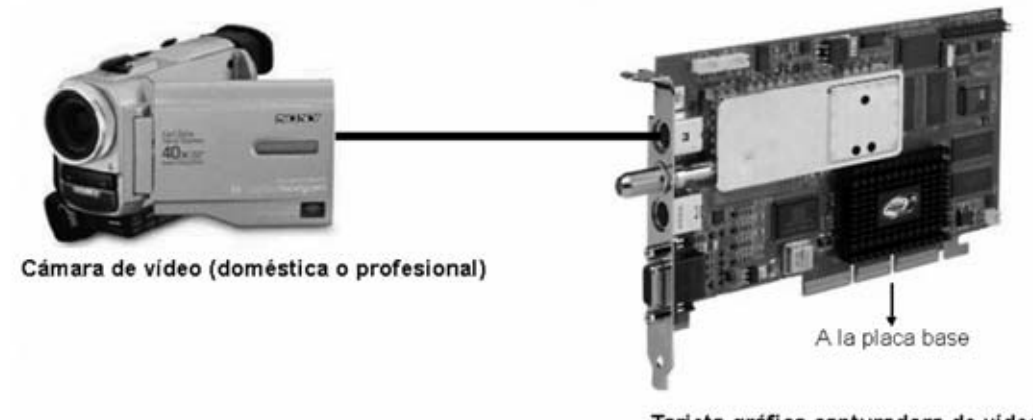

Tarjeta gráfica capturadora de vídeo

Las videocámaras y tarjetas capturadoras son adecuadas para usuarios avanzados, usuarios que quieren emitir vídeo en directo con calidad (a veces incluso con sonido) a través de la Internet o para quienes que desean componer y editar vídeos (videoedición).

Por último hay que tener presente que también existen en el mercado modelos de cámaras de video con interfaces directamente conectables a un ordenador como Firewire o USB2. En este caso no es necesaria la instalación de una tarjeta capturadora ya que la información la vuelca la cámara al PC directamente en formato digital.

# **KM 1626-B**

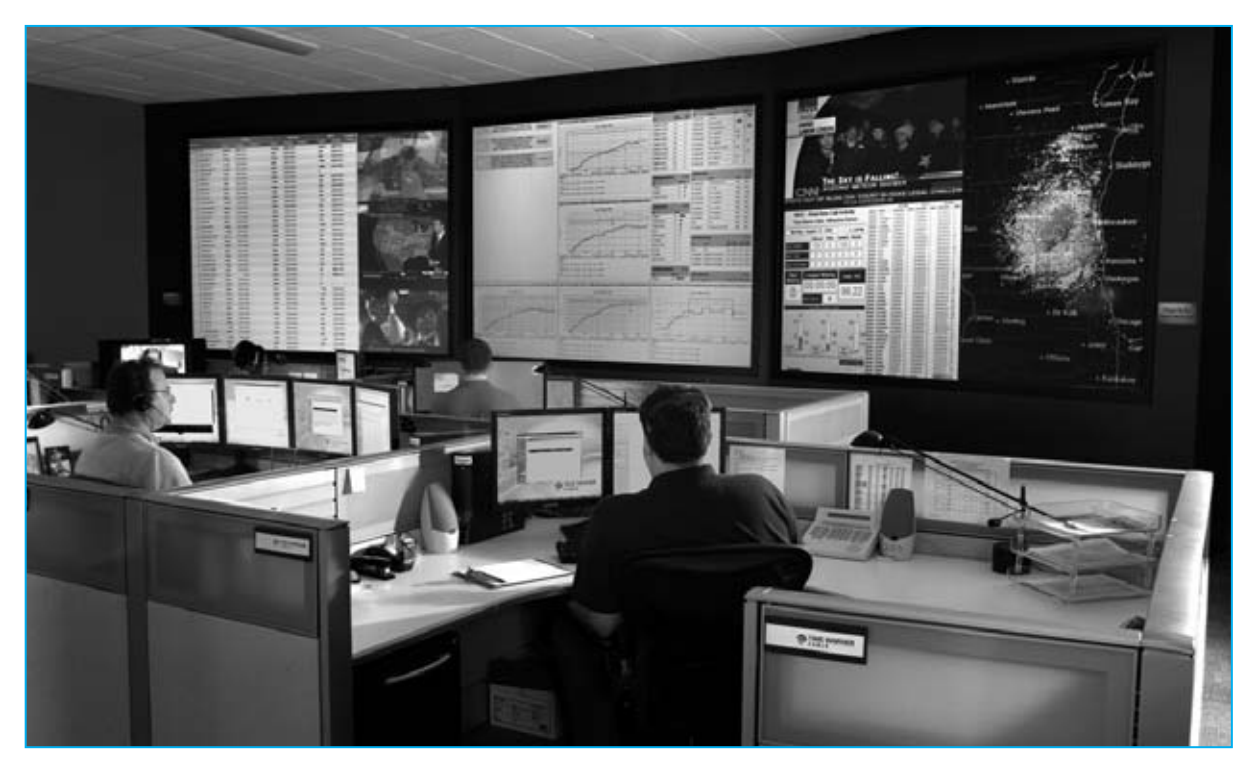

# **CONTROL de PRESENCIA**

**Quienes precisen identificar y registrar las entradas y salidas de personas en recintos, como por ejemplo en oficinas, locales y clubs privados, ahora disponen de una aplicación para el lector de huellas dactilares KM.1626 presentado en la revista Nº250. En este artículo explicamos como, con este dispositivo, es posible realizar un eficaz control presencial.**

**Como muchos recordaréis, en la revista<br>
<b>N°250** presentamos un lector de huellas<br>
dactilares para ordenadores personales. **Nº250** presentamos **un** lector de **huellas**

En aquella ocasión explicamos como, además de proteger el **ordenador** de accesos indeseados, el **lector** de **huellas dactilares** podía ser utilizado para otras aplicaciones como, por ejemplo, realizar un eficaz **control presencial**, es decir un sistema capaz de **identificar** a las personas que entran o salen de un local, registrando puntualmente los horarios de **entrada** y de **salida**.

Si en un **gimnasio**, en una **asociación** o en un **club privado** se quiere controlar el acceso de los socios, con nuestro **lector** de **huellas dactilares** y el **software** adecuado se podrá no solo efectuar un eficaz **control de entrada**, evitando la intrusión de individuos no autorizados, sino que también se podrá determinar en tiempo real y en cualquier momento qué **personas** están **presentes** dentro la estructura controlada.

Del mismo modo este dispositivo puede ser utilizado en todos los casos que sea necesario verificar la presencia efectiva de personas dentro de

*44 / Nº 259 - NUEVA ELECTRÓNICA*

cualquier estructura, por ejemplo puede utilizarse por el **personal de seguridad** de una empresa.

Han sido bastantes los lectores, que interesados por este tipo de aplicación, nos han solicitado la posibilidad de disponer de software de control de presencia para el **lector** de **huellas KM.1626**.

En respuesta a estas peticiones hemos solicitado a la empresa **DGTech**, que en su momento desarrolló parte del **software** del lector de huellas, la posibilidad de realizar un programa que permita realizar esta aplicación teniendo presentes dos características fundamentales: **Facilidad de utilización** y poder ser **personalizada** en función de las diferentes exigencias.

Siguiendo estas premisas se ha realizado el programa que aquí presentamos, mediante el cual los datos correspondientes a las entradas y a las salidas son registrados en una **hoja Excel**, de la que pueden ser fácilmente **exportados** según las necesidades de cada uno.

**IMPORTANTE:** Hacemos presente que la utilización de un lector de huellas dactilares, al tratarse de un **dispositivo biométrico**, está regulado por una precisa **normativa** referente a la **vida privada**.

#### **FUNCIONAMIENTO del CONTROL de PRESENCIA**

El funcionamiento del control de presencia es muy sencillo.

En primer lugar, para garantizar la **privacidad** de los datos procesados por el programa (tiene previsto el **acceso a datos** sensibles tales como el nombre y apellidos de los usuarios) solo puede ser **realizado** por una persona de-

# **mediante HUELLAS DACTILARES**

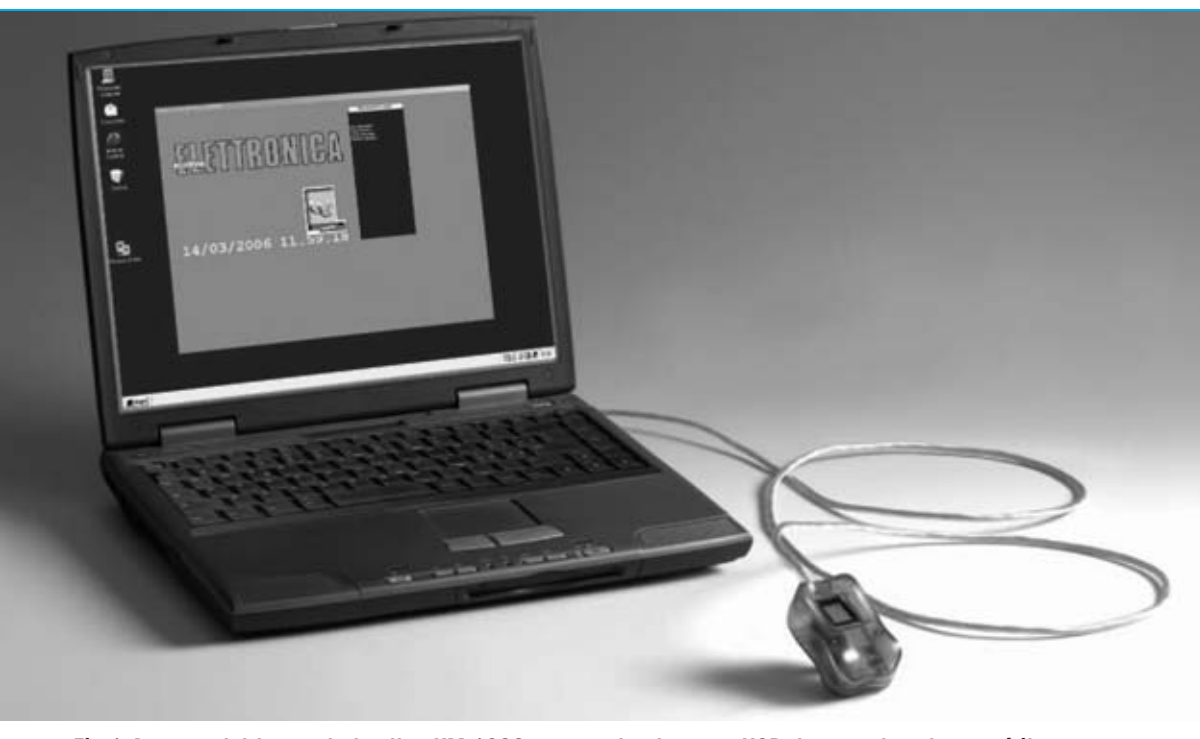

**Fig.1 Aspecto del lector de huellas KM.1626 conectado al puerto USB de un ordenador portátil.** 

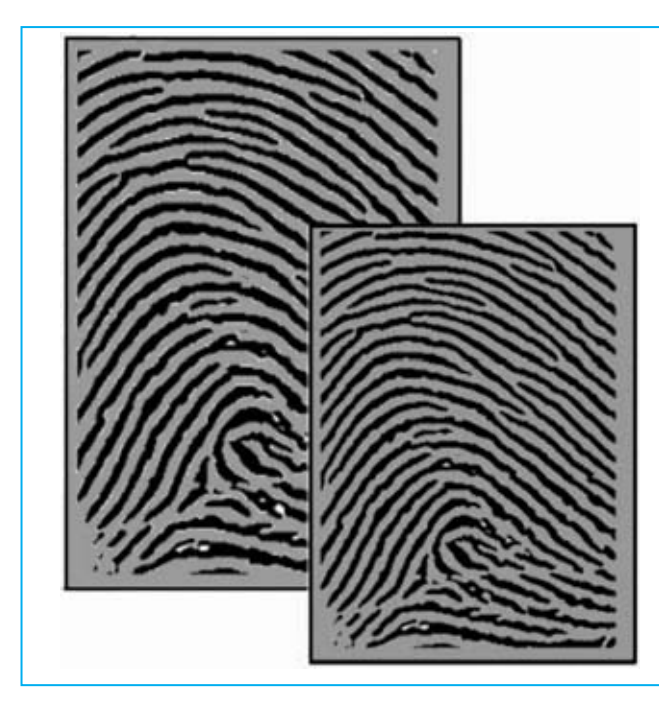

**Fig.2 El lector dispone de 400 sensores por cada milímetro cuadrado de superficie, lo que le permite realizar lecturas muy precisas de las líneas papilares que constituyen la huella dactilar. La huella captada se reconstruye con un procedimiento de alta definición y se compara con la anteriormente memorizada, garantizando una identificación segura.** 

signada a propósito. Esta persona es la designada como **Administrador** del sistema.

De hecho, si hay que **modificar** algún dato "sensible" la operación solo podrá ser realizada por las personas designadas, esto es, por las personas elegidas como **Administradores**.

Por tanto, la primera operación a realizar una vez instalado el programa de control de presencia es **identificar** un **Administrador**.

Este proceso de registro se realiza pasando **tres veces** la **huella dactilar** sobre el lector. Una vez realizada esta operación este usuario puede realizar las siguientes funciones:

- **Registro de usuarios.**
- **Inserción y modificación de datos personales.**
- **Visualización y edición de los datos.**

**NOTA:** Para el funcionamiento del programa es suficiente pasar **3 veces** consecutivas el dedo sobre el lector de huellas. Sin embargo para **mejorar** la eficiencia del reconocimiento de las huellas es aconsejable realizar **más veces** la grabación del mismo dedo.

El mismo procedimiento ha de seguirse para los **usuarios** en la **fase de grabación** (ver Fig.5 de la sección dedicada a la **Utilización del programa LBA397d**).

Para mayor claridad exponemos un sencillo ejemplo de **doble grabación** de huellas.

Cada usuario tiene que pasar sobre el lector **3 veces consecutivas** el dedo que se utilizará posteriormente para el reconocimiento, por ejemplo el dedo índice de la mano derecha. A continuación hay que pulsar de nuevo en el botón **Actualizar/Insertar** y luego repetir una segunda vez el mismo procedimiento.

El número de grabaciones realizadas, en este caso **2,** se registra automáticamente en el programa.

El Administrador ha de introducir el **nombre** y el **número identificativo** de cada usuario, registrando al mismo tiempo la **huella dactilar** que será utilizada en los reconocimientos realizados en las entradas y en las salidas.

Una vez memorizadas las **huellas dactilares** y los **nombres** de los usuarios el programa está listo para trabajar.

Luego, cada vez que un usuario efectúa un acceso poniendo la huella sobre el lector, será identificado automáticamente. Además la **fecha** y la **hora** de su **entrada** también serán registradas en la memoria del ordenador.

Al mismo tiempo en pantalla del ordenador aparecerá el **nombre** dentro de una **ventana** que

*46 / Nº 259 - NUEVA ELECTRÓNICA*

contiene los nombres de las personas presentes en cada momento.

De forma análoga, a la salida, pasando el dedo sobre el lector de huellas se grabará la **fecha** y la **hora** de **salida**. Además el nombre será **borrado** de la **ventana** que contiene los nombres de las personas presentes en cada momento.

Como ya se ha indicado, la grabación de los datos correspondientes a las **entradas** y a las **salidas** es almacenada en una **hoja Excel**, desde la que pueden ser **exportados** en función de las exigencias de cada uno.

Para realizar el **control de presencia** hay que adquirir el **lector** de **huellas dactilares** en la versión **KM1626/B**, que ya incluye el **CD-ROM CDR1626/B** con el programa de control de presencia denominado **LBA 397d**.

La versión del programa proporcionada prevé la posibilidad de administrar las entradas y salidas hasta un máximo de **4 usuarios**.

Quienes deseen aumentar el **número de usuarios** o solicitar alguna **personalización** del programa pueden hacerlo dirigiéndose directamente a la empresa desarrolladora:

#### **DGTech Engineering Solutions E-mail: info@dg-tech.it Web: http//www.dg-tech.it**

Para **aumentar** el **número de usuarios** administrados por el programa recibiréis de la empresa **DGTech** un **código**, que debe ser introducido en la pantalla que se presenta en el momento de la activación del programa, tal como se indica en la Fig.1 de la sección dedicada a la **Utilización del programa LBA397d**.

Una vez introducido el **código** hay que confirmarlo haciendo click en el **botón OK**, habilitando de esta forma la gestión para un número ilimitado de usuarios.

**IMPORTANTE:** Hacemos presente que el **lector de huellas** no puede ser utilizado de forma simultánea para proteger de acceso al ordenador y para realizar el control de presencia. Hay que **elegir** entre estas dos aplicaciones porque los programas son **incompatibles entre sí**.

#### **REQUISITOS NECESARIOS**

Para un correcto funcionamiento del programa hay que **verificar** que el ordenador en el que va a ser instalado cumple los siguientes requisitos mínimos:

**Procesador: Pentium o compatible**

**Memoria RAM: 3 MBytes libres**

**Disco duro: Al menos 20 MBytes libres** 

**Lector CD-ROM 8x o lector DVD 2x**

**Tarjeta gráfica 800 x 600 píxeles - color 16 bits** 

**1 puerto USB libre**

**Los sistemas operativos soportados son Windows 98, Windows 2000 y Windows XP**.

Estos son los requisitos mínimos. Naturalmente cuanto **mayor** sea la **potencia** del ordenador **más eficaz** será el funcionamiento del programa.

De hecho en un PC con **Windows 98** y los requisitos mínimos expuestos es posible que puntualmente aparezca algún problema.

Es aconsejable instalar el programa de control de presencia en un equipo con sistema operativo **Windows 2000** o **Windows XP** con prestaciones algo superiores a las mínimas exigidas.

#### **INSTALACIÓN del PROGRAMA**

Ahora se puede proceder a realizar la instalación del programa siguiendo las indicaciones y las ilustraciones reproducidas en las páginas siguientes.

#### **PRECIO de REALIZACIÓN**

**KM1626/B**: Precio del lector de huellas dactilares mostrado en la Fig.1 de cabecera, ya presentado en la revista **Nº250**, incluyendo el **CD-ROM CDR1626/B** con el programa de control de presencia **LBA397d** ....................208,85 €

**ESTOS PRECIOS NO INCLUYEN I.V.A.**

*Nº 259 - NUEVA ELECTRÓNICA / 47*

#### **INSTALACIÓN del DRIVER para el programa LBA397d**

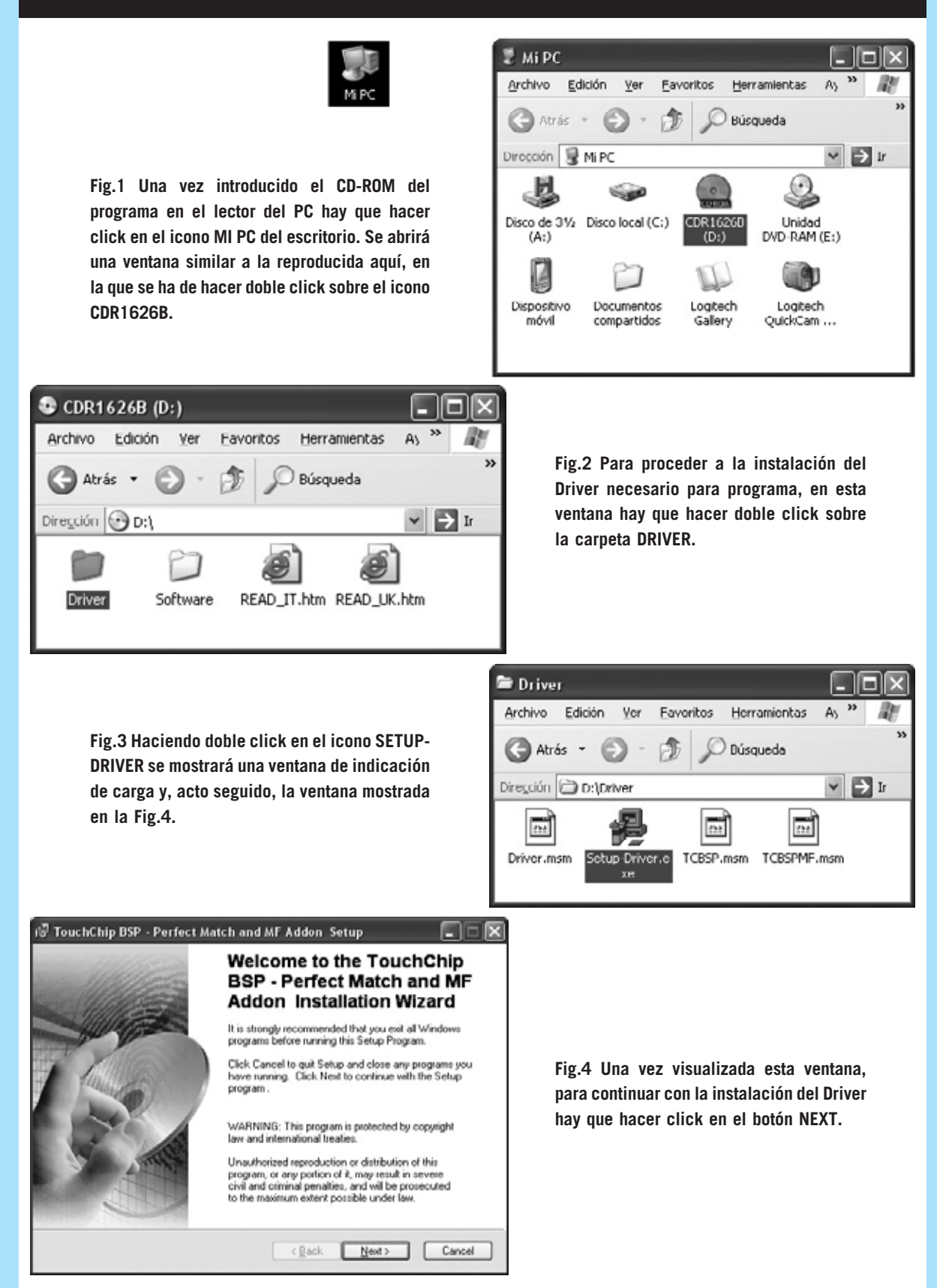

*48 / Nº 259 - NUEVA ELECTRÓNICA*

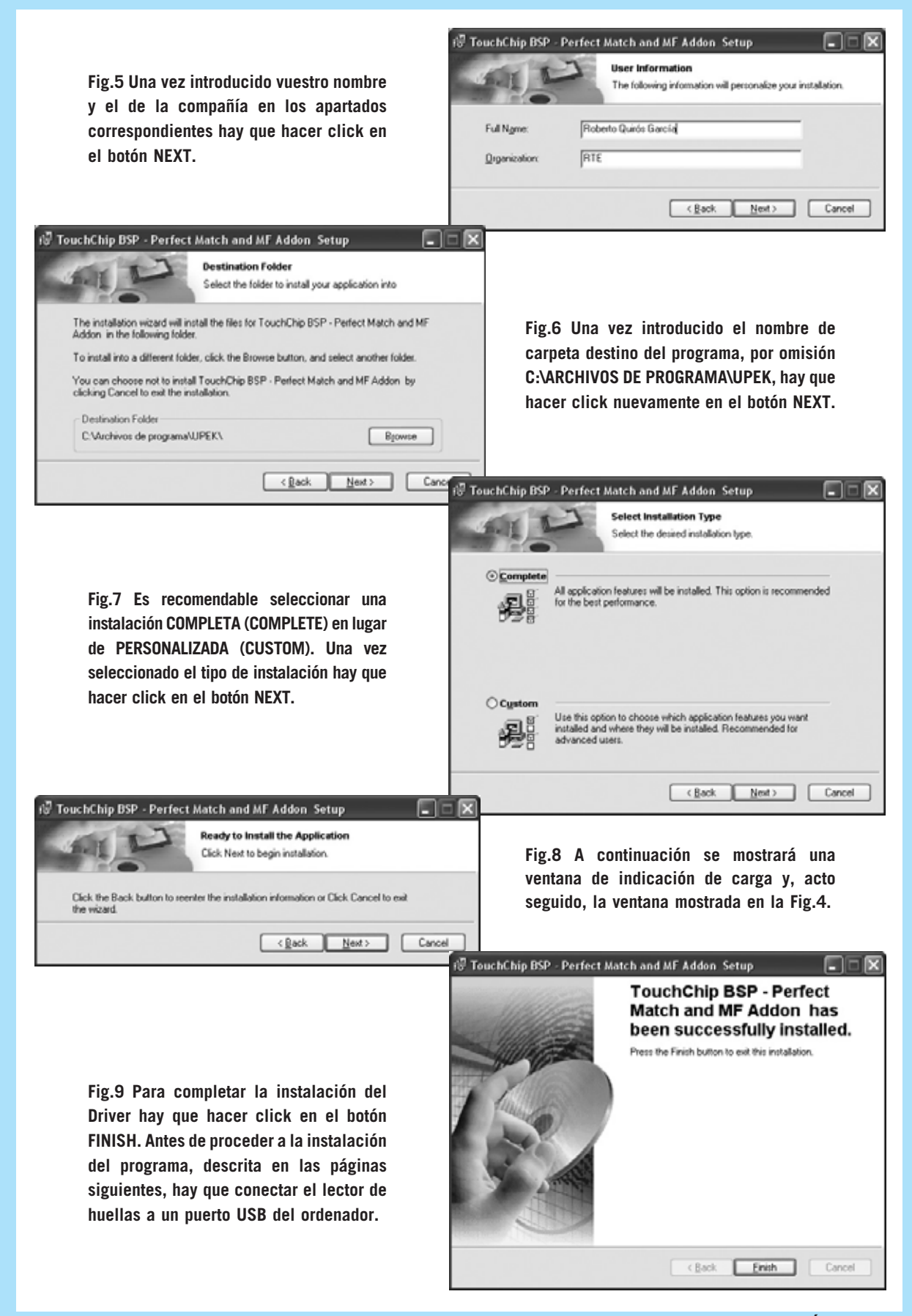

*Nº 259 - NUEVA ELECTRÓNICA / 49*

#### **INSTALACIÓN del PROGRAMA LBA397d**

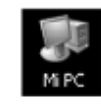

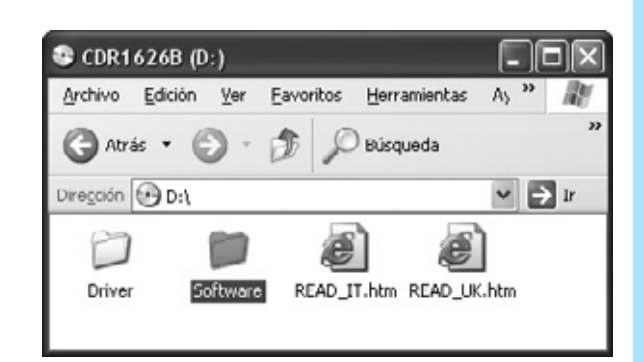

**Fig.10 Una vez instalado el Driver y conectado el lector de huellas a un puerto USB hay que proceder a la instalación del programa de control presencial. Para ello, dentro de la ventana correspondiente al CD-ROM, hay que hacer doble click en la carpeta SOFTWARE.** 

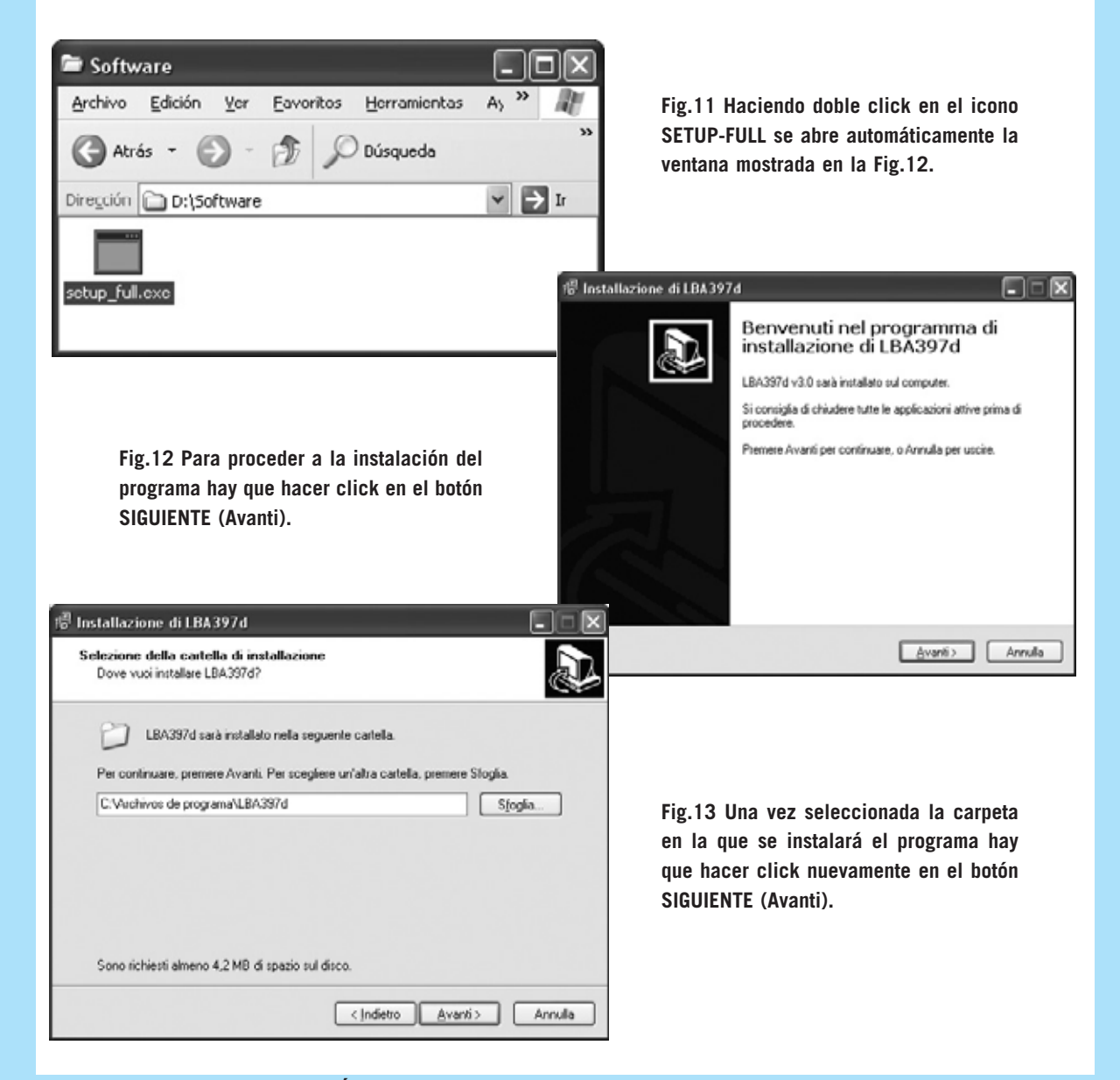

*50 / Nº 259 - NUEVA ELECTRÓNICA*

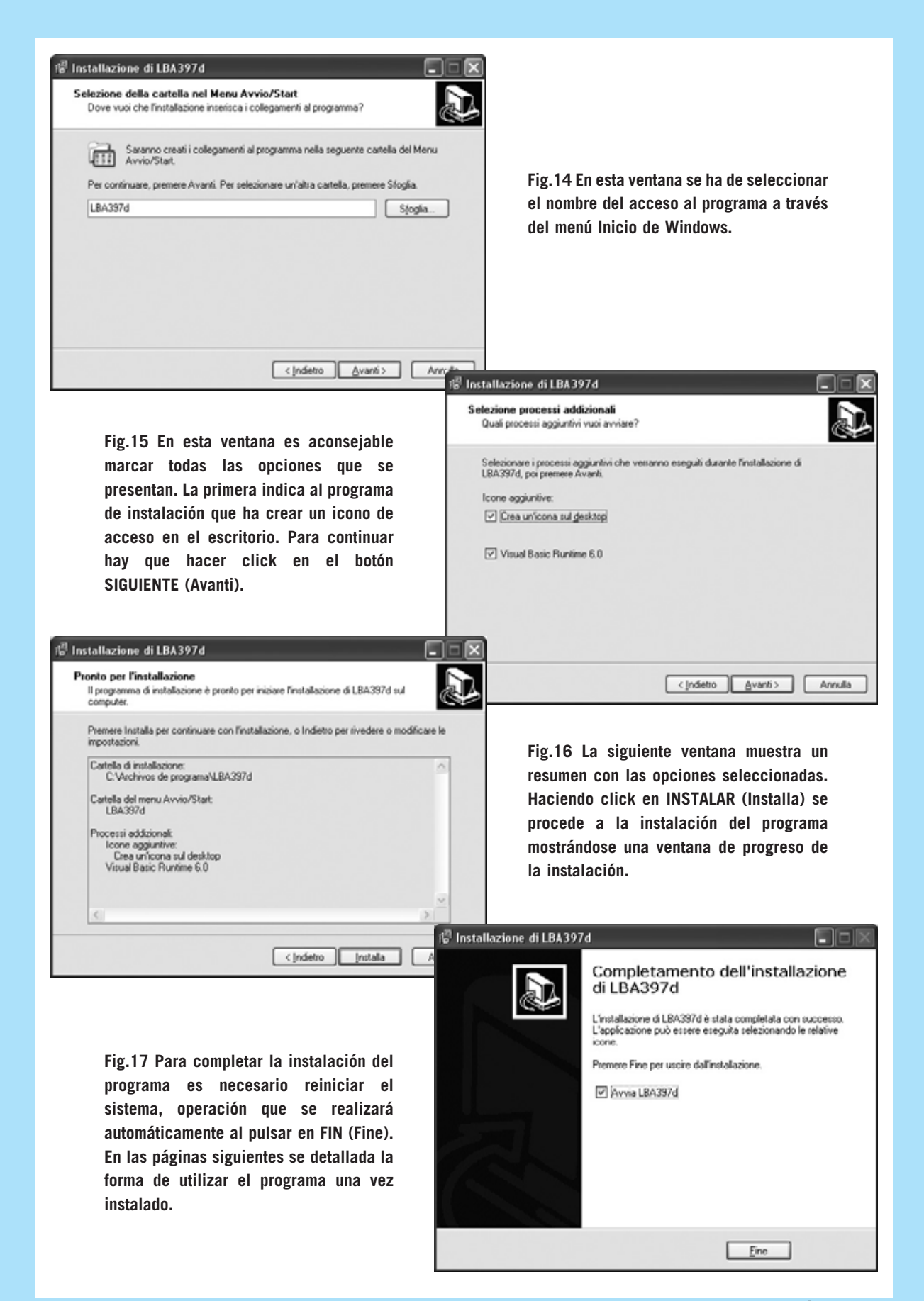

*Nº 259 - NUEVA ELECTRÓNICA / 51*

#### **UTILIZACIÓN del PROGRAMA LBA397d**

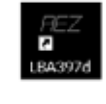

**Fig.1 Al hacer doble click sobre el icono del programa se abrirá una ventana como esta. Se ha de seleccionar la opción NO REGISTRAR DE MOMENTO.**

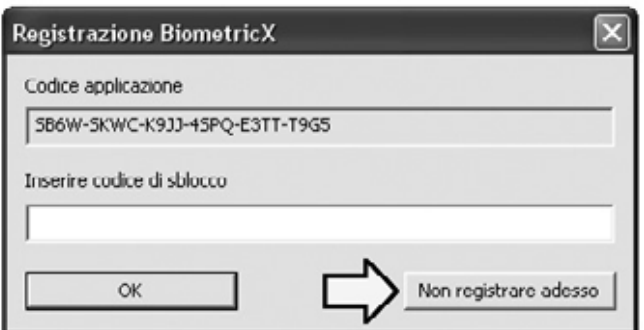

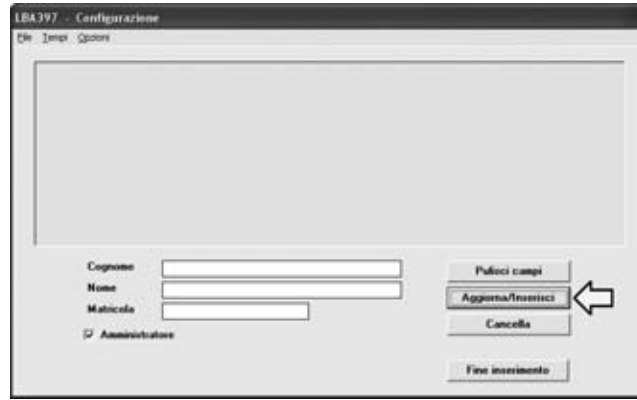

**Fig.2 Automáticamente se abrirá esta ventana de CONFIGURACIÓN, en la que en primer lugar hay que proceder a la grabación de un Administrador (solo los Administradores pueden editar los datos de los usuarios). En las casillas correspondientes hay que escribir el nombre, apellidos, número de identificación, y, en este caso, marcar la casilla Administrador. Por último hay que hacer click en el botón ACTUALIZAR/INSERTAR.**

**Fig.3 A continuación se abrirá una pequeña ventana central. Ahora es cuando el Administrador tiene que pasar 3 veces consecutivas la misma huella sobre el lector. Como se ha descrito en el texto para mejorar la eficiencia del lector es aconsejable repetir más veces este procedimiento pulsando de nuevo en el botón ACTUALIZAR/INSERTAR.**

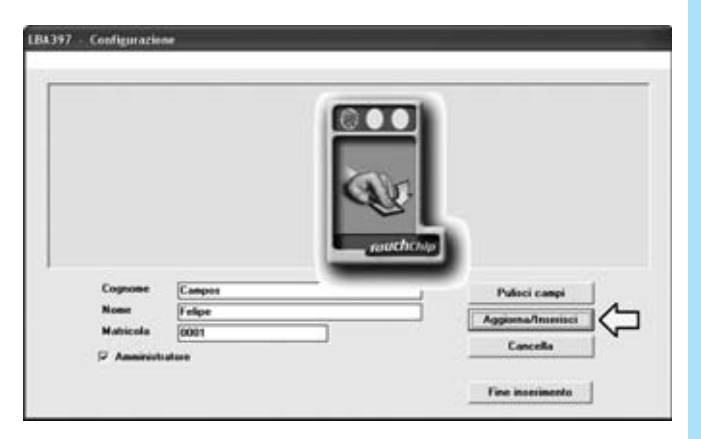

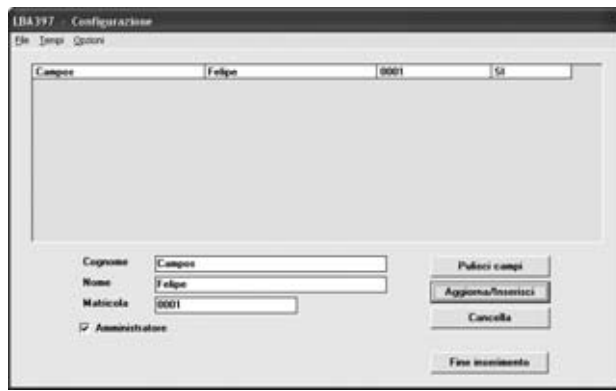

**Fig.4 Una vez finalizada la secuencia descrita en la figura anterior el nombre del Administrador aparecerá en la ventana seguido de la inscripción SI, que lo identifica como Administrador. Este procedimiento puede repetirse en el caso de que se desee más de un Administrador.**

*52 / Nº 259 - NUEVA ELECTRÓNICA*

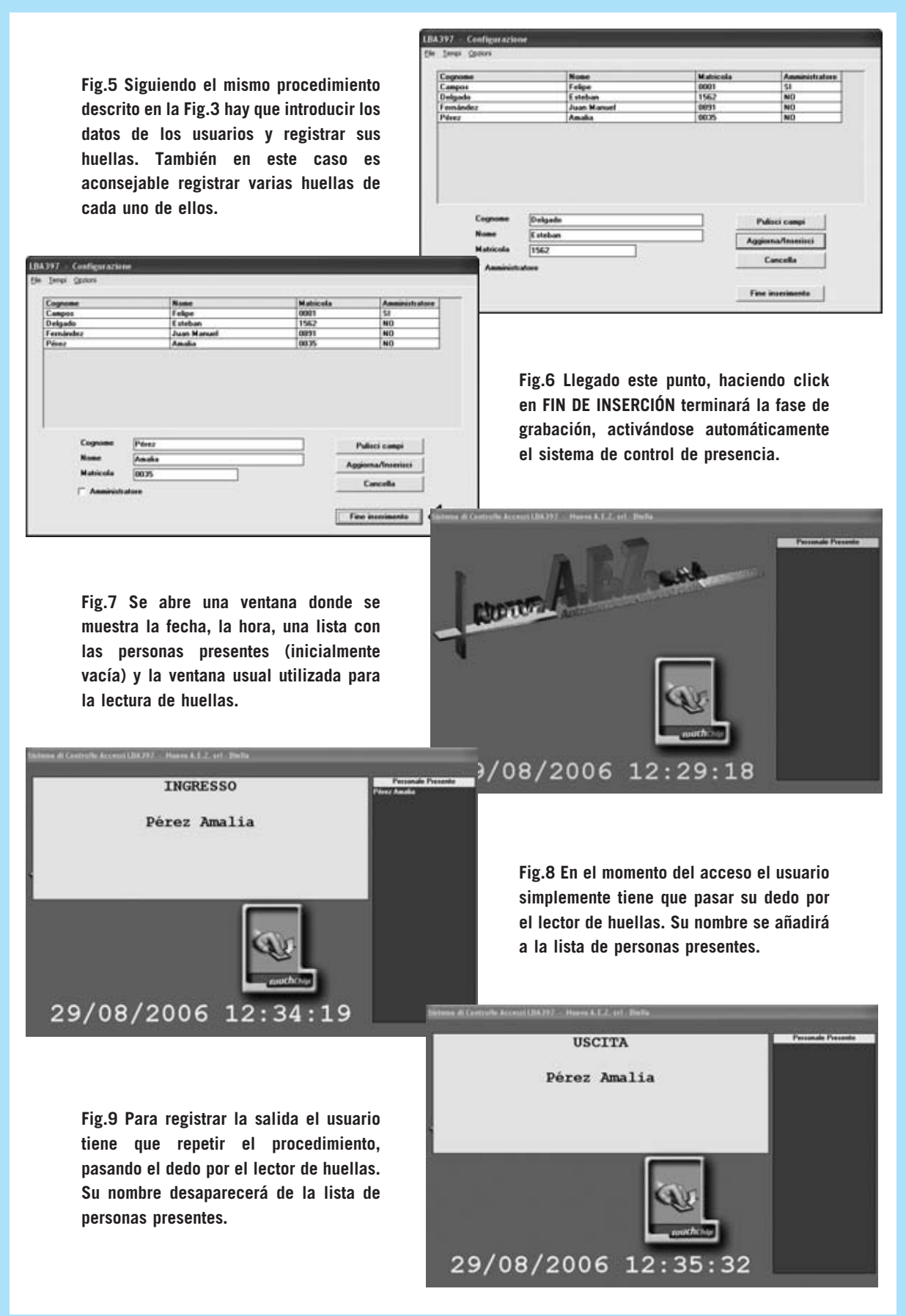

*Nº 259 - NUEVA ELECTRÓNICA / 53*

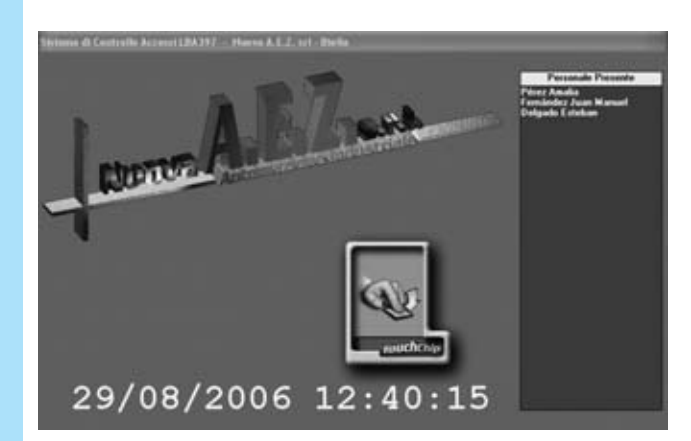

**Fig.10 En cualquier momento con el programa de control de presencia se puede controlar en tiempo real la situación de las personas presentes.**

**Fig.11 Para actualizar los datos o las huellas de un usuario simplemente hay que seleccionarlo en la lista y hacer click en el botón ACTUALIZAR/INSERTAR.**

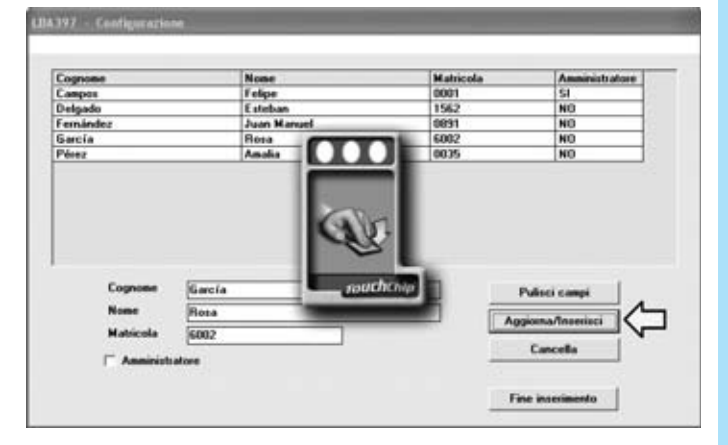

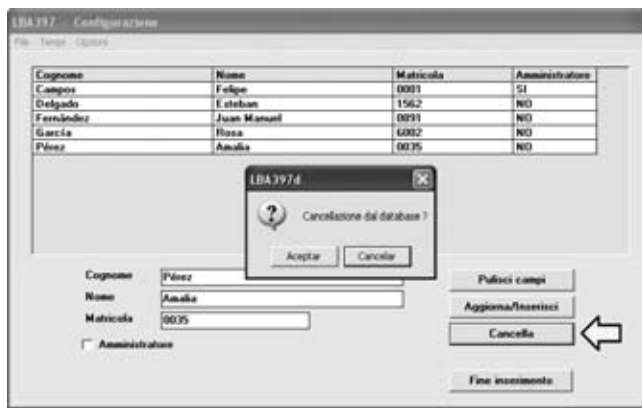

**Fig.12 Para borrar de la base de datos toda la información asociada a un usuario hay que seleccionarlo en la lista y hacer click en el botón BORRAR.**

**Fig.13 Si solo se quieren borrar los datos mostrados en la parte inferior de la ventana hay que seleccionar el usuario en la lista y hacer click en el botón LIMPIAR CAMPOS.**

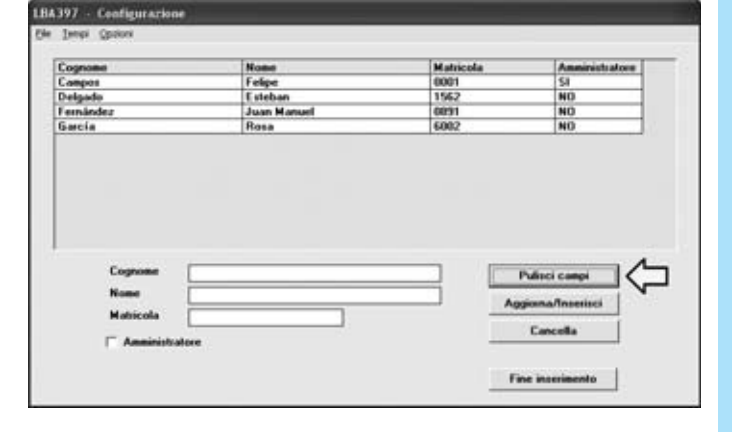

**Fig.14 Haciendo click en el menú TIEMPOS se abre un pequeño cuadro de selección que contiene las opciones CARGA DE TIEMPOS / VISUALIZAR HISTORIAL.**

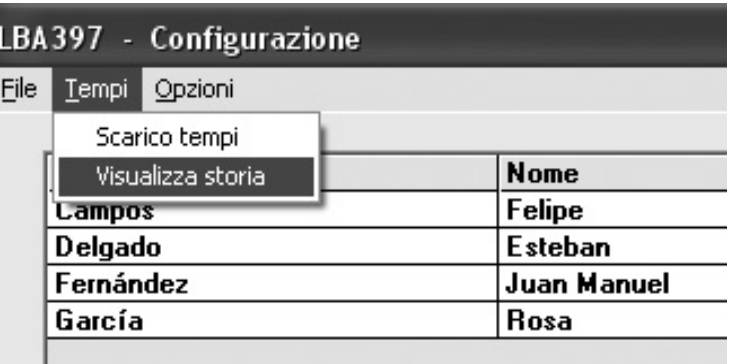

#### El Microsoft Excel - Historial.csv

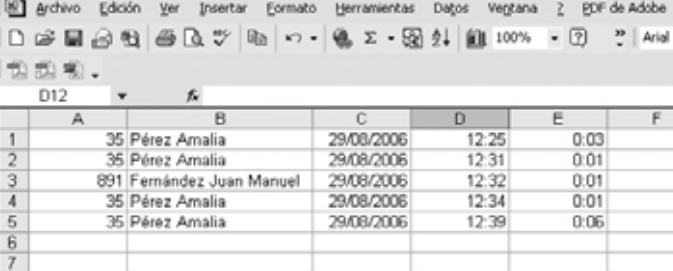

**Fig.15 Seleccionando estas opciones se abre una hoja de cálculo donde el Administrador puede ver los registros de entrada y salida de los usuarios en cualquier momento.**

**Fig.16 Mediante la función CAMBIAR FONDO del menú OPCIONES se puede seleccionar el fondo del programa personalizándolo a vuestro gusto.** 

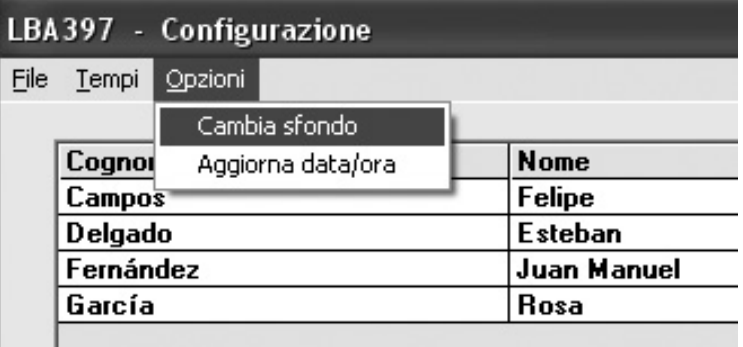

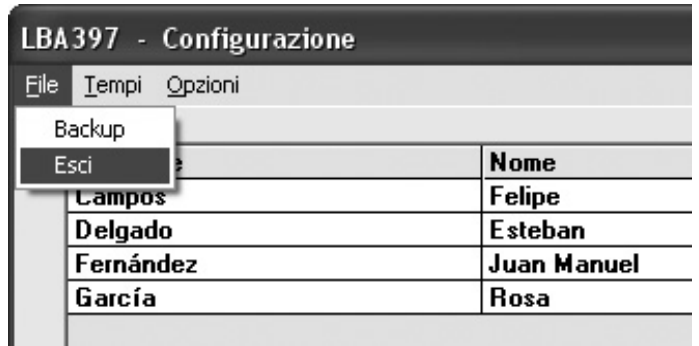

**Fig.17 El menú ARCHIVO dispone de dos funciones, una para realizar COPIAS DE SEGURIDAD y otra para SALIR del programa.**

## **DETECTOR DE TELÉFONOS MAL COLGADOS DETECTOR DE TELÉFONOS MAL COLGADOS LX.1478**

**Este pequeño dispositivo electrónico aleja la preocupación que surge cuando, al intentar ponerse en contacto con alguien urgentemente, no se puede comunicar porque la línea está ocupada. El circuito está diseñado para líneas telefónicas analógicas.**

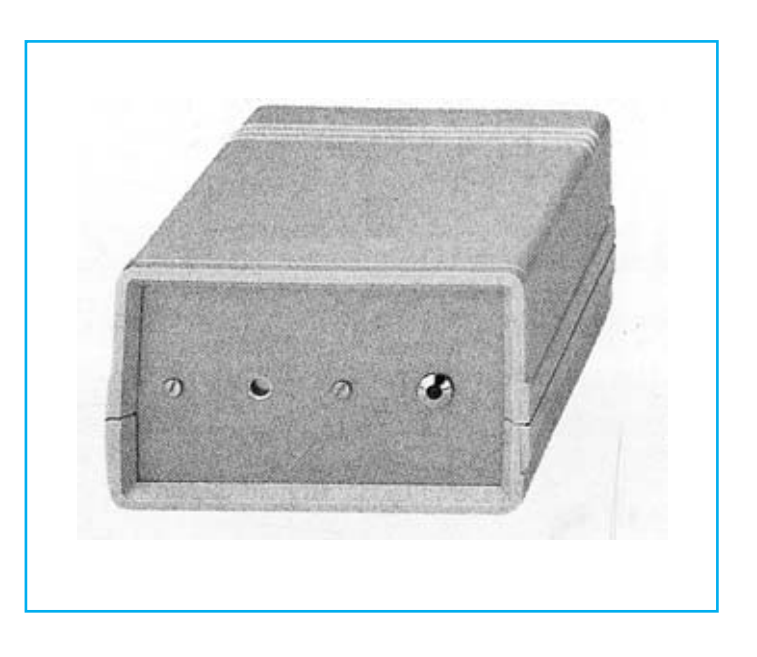

#### **FUNCIONAMIENTO Y ESQUEMA ELÉCTRICO**

Seguramente a todo el mundo le ha sucedido alguna vez el terminar una conversación, sin darse cuenta **no** ha **colgado** el **teléfono correctamente**, por lo que la **línea** permanece **ocupada** sin que nadie se de cuenta de ello. Para evitar esto solo hace falta un accesorio que, conectado al teléfono, accione un **resonador** suplementario cuando la **línea** esté **ocupada** porque no se ha colgado el teléfono correctamente.

Este circuito es capaz de **detectar** si el teléfono está **mal colgado** y se encarga de conectar a la línea telefónica un **sonido de reserva**. El aparato emitirá un sonido bitonal que indicará que el teléfono está mal colgado.

Cuando el **teléfono** está **bien colgado** el RELÉ1 que incluye el circuito permanece desactivado. En estas condiciones el teléfono funciona de forma normal. Cuando suena se puede descolgar y responder inmediatamente. Lo mismo ocurre cuando se quiere realizar una llamada: Basta con descolgar y marcar el número deseado, como habitualmente se hace.

La parte del circuito que acciona el **resonador** está compuesta por el puente rectificador **RS2** y el transistor **TR1**, que activa el relé solo cuando no está correctamente colgado el teléfono.

Si está **bien colgado** la tensión continua que hay en la línea telefónica llega a la entrada del puente rectificador **RS2** que se encarga de hacer llegar la polaridad **positiva** a la patilla **1** y la polaridad **negativa** a la patilla **<sup>2</sup>** del optoacoplador **OC1**. Cuando esta tensión llega a las patillas **1-2** de **OC1** se enciende el diodo emisor que hay en su interior y se pone su fototransistor interno en conducción. En su Colector (patilla **5**) hay una tensión de **0 voltios** que llega a la patilla no inversora **2** de **IC2**, utilizado como **comparador de tensión**.

Si está **mal colgado** el teléfono la **central telefónica** envía durante **2 minutos** una serie de "beeps" acústicos y luego hace descender la tensión de línea de **8 voltios** a **0 voltios** durante una fracción de segundo y automáticamente **elimina** de la línea telefónica el característico sonido **"tu-tu-tu"**. En el momento preciso en que la tensión baja de 8 voltios a 0 voltios en las patillas **1-2** de **OC1** desaparece la tensión que alimenta el diodo emisor. Este, al apagarse, no puede activar su fototransistor interno y, por consiguiente, deja de conducir.

En ese momento en su Colector hay una tensión de **12 voltios**, es decir, la tensión proporcionada por la etapa de alimentación compuesta por **IC1**. Puesto que en la patilla no inversora **1** de **IC2** hay una tensión de **12 voltios**, es decir, una tensión superior a los **1,8 voltios** que hay la patilla inversora **3**, en la patilla de salida **7** de **IC2** hay una tensión positiva que, al polarizar la Base del transistor **TR1**, la pone en conducción haciendo que se active el relé conectado al Colector. Con el relé activado el cable de la línea telefónica ya **no** puede llegar al aparato telefónico ni al puente rectificador **RS2**, sino que resulta desviado por el relé hacia **R12** <sup>y</sup>**C11**, conectados a la patilla **<sup>8</sup>** del integrado **IC3**, que es un generador acústico bitonal.

Cuando de la **central telefónica** se envía al aparato la señal para que suene, al estar descolgado el teléfono **no sonará**, pero como el relé está activado, la señal de la línea se dirigirá a las patillas **1-8** de **IC3** que hará que el resonador emita un **sonido bitonal**. Al oír este sonido se deduce que el teléfono está **mal colgado** y para poder contestar a la llamada hay que **colgar bien** el teléfono para que el relé se desactive.

Para **alimentar** este circuito se necesita una tensión estabilizada de **12 voltios** que se obtiene del pequeño integrado **MC.78L12** (**IC1**), que tiene las dimensiones de un transistor de plástico común.

#### **LISTA DE COMPONENTES LX.1478**

 $R1 = 4.700 ohm$  $R2 = 1$  Megaohm  $R3 = 100.000$  ohm  $R4 = 47.000 ohm$  $R5 = 8.200 ohm$  $R6 = 3.300 ohm$  $R7 = 10.000 ohm$  $R8 = 47.000 ohm$  $R9 = 680$  ohm  $R10 = 33.000$  ohm  $R11 = 12.000 ohm$  $R12 = 2.200$  ohm C1 = 220 microF. electrolítico  $C2 = 100.000$  pF poliéster  $C3 = 100.000$  pF poliéster  $C4 = 470$  microF. electrolítico  $C5 = 220$  microF, electrolítico  $C6 = 100.000$  pF poliéster<br>C7 = 1 microF, poliéster  $C8 = 100.000$  pF poliéster<br> $C9 = 100.000$  pF poliéster  $C10 = 10$  microF. electrolítico C11 = 1 microF. poliéster 100 V DS1 = diodo tipo 1 N4007  $DL1 = diodoled$  $RS1 =$  puente rectif. 1 A  $RS2 =$  puente rectif. 1 A  $TR1 = NPN$  tipo BC.547 OC1 = fotoacoplador tipo 4N35  $IC1 = MC.78L12$  $IC2 = LM.311$  $IC3 = LS.1240A$ T1 = trasform. 220 V (mod. T003.01) sec. 0-14-17 V 0,2 A RELE 1 = relé 12 V 1 cambio CP1 = resonador piezoeléctrico

iV. GND SWEEP N.C. c REG.FREQ. SALIDA **BC 547 MC 78L12 LS 1240 A DIODO** LED 4N35 LM 311

R

**LINEA** 

LINEA

Esquema eléctrico y lista de componentes del Circuito LX.1478. También se muestra la disposición de terminales de los semiconductores utilizados en el circuito.

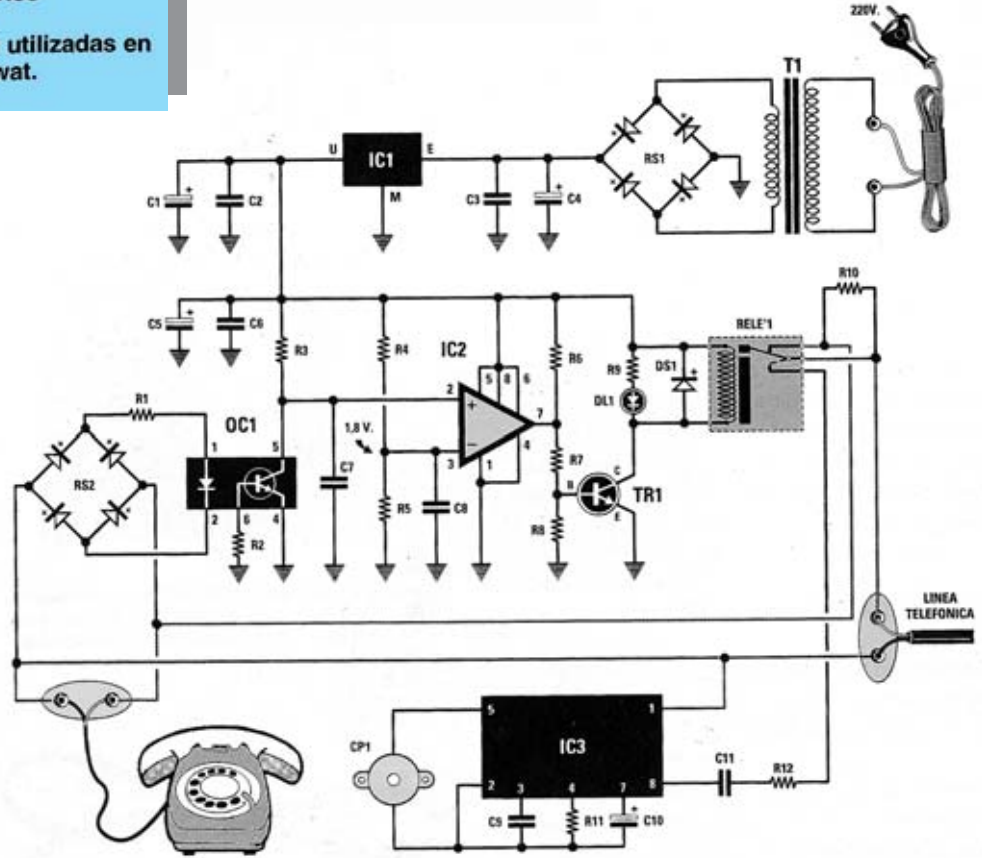

Nota: todas las resistencias utilizadas en este circuito son de 1/4 de wat.

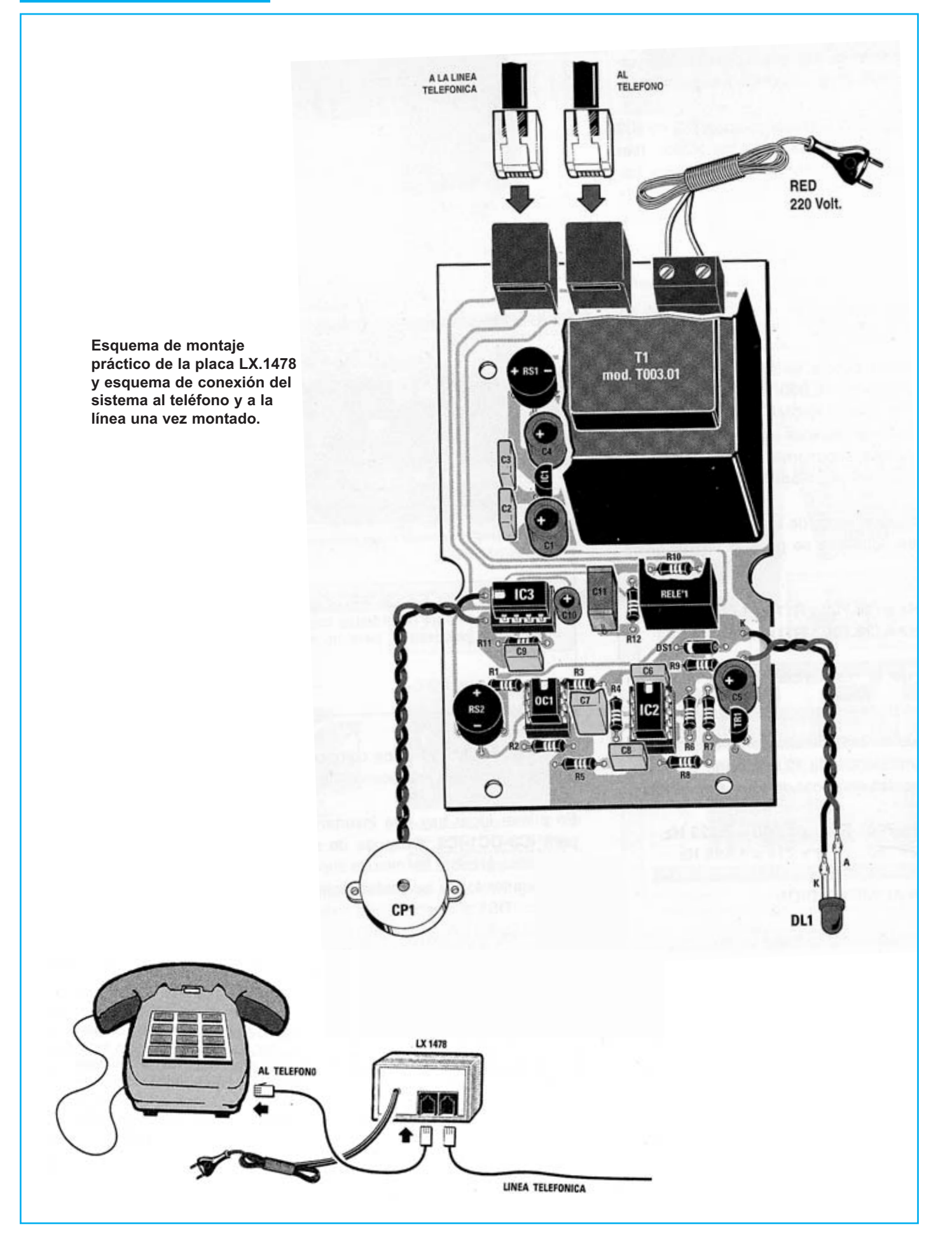

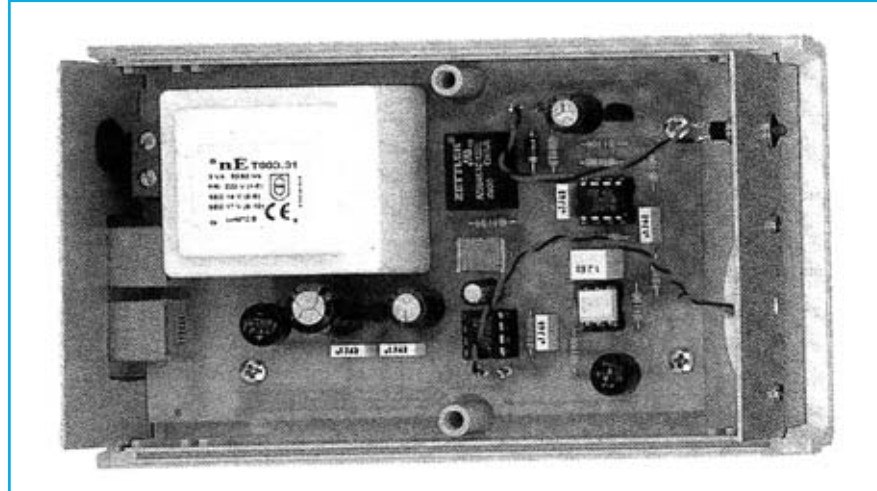

**Aspecto final del circuito LX.1478 una vez montado en el mueble, también incluido en el kit.**

Para realizar el Detector de teléfono mal colgado se necesita **un circuito impreso** de simple cara: El **LX.1478**, circuito que soporta todos los componentes. Para el montaje es importante tener presentes las siguientes consideraciones.

**Zócalos**: Al montar los **zócalos** para los circuitos integrados **IC2** e **IC3** y del optoacoplador **OC1** hay que respetar la muesca de referencia presente en la serigrafía del circuito impreso y no utilizar mucho estaño para no provocar cortocircuitos.

**Resistencias**: Cuando se monten las **resistencias** que incluye el circuito (**R1-R12**) hay que controlar su valor óhmico, si es preciso con la ayuda de una tabla de colores.

**Condensadores**: Hay que controlar su valor por la serigrafía impresa en su cuerpo. Al montar los de **poliéster** (**C2-C3, C6- C9, C1**1) no hay que preocuparse por la polaridad ya que carecen de ella. En cambio, al montar los condensadores **electrolíticos** (**C1, C4-C5, C10**) sí hay que tener en cuenta la polaridad de sus terminales.

**Semiconductores**: Al realizar el montaje del **diodo DS1** hay que respetar su polaridad, para lo que hay que orientar su franja de color blanca como se indica en el esquema de montaje práctico. Para el montaje del **transistor** (**TR1**) y del **circuito integrado IC1** hay que soldarlos respetando la disposición de terminales, para lo cual hay que orientar su lado plano tal y como se indica en el esquema de montaje práctico.

**Diodos LED**: Al montarlos hay que respetar la polaridad, el **Ánodo** (**A**) es el terminal **más largo**. Este circuito incluye **un diodo LED** (**DL1**) que se suelda al circuito impreso a través de dos cables de conexión.

**Conectores**: Este circuito incluye **una clema** de **2 polos** para la conexión del cordón con la tensión de **red** de **230 voltios**. También incluye **dos conectores RJ11 hembra** para la conexión a la **línea** y al **teléfono**, que se sueldan directamente al circuito impreso.

**Relés**: El circuito incluye **un relé** (**RELÉ1**) que se suelda directamente al circuito impreso.

**Circuitos integrados con zócalo**: Los integrados **IC2** e **IC3** y el optoacoplador **OC1** se han de introducir en sus correspondientes zócalos haciendo coincidir las muescas de referencia en forma de **U** de los chips con la de los zócalos.

**Elementos diversos**: Además de los componentes ya relacionados el circuito incluye un **transformador** (**T1**) que se fija directamente en el circuito impreso en la única orientación que permiten sus terminales. El resonador **CP1** se suelda al circuito impreso a través de dos cables de conexión.

**MONTAJE EN EL MUEBLE**: Este circuito se instala en el interior de un pequeño mueble de plástico que se proporciona con sus paneles perforados pero **no** serigrafiados. En el panel frontal se fija el **resonador** y el **soporte coloreado** para el **diodo LED**, mientras que en el panel posterior hay un orificio para las dos **tomas** de **teléfono RJ11** y un agujero para introducir el cordón de red de **220 voltios**.

En el agujero utilizado para el cordón de red hay que insertar el pasacable de goma que sirve para impedir eventuales cortocircuitos en caso de que el cable se pelase.

**AJUSTE**: Este circuito **no** precisa ningún ajuste.

**UTILIZACIÓN Y PRUEBA**: Del aparato telefónico hay que sacar la pequeña **clavija macho** que hay que conectar a la **toma hembra** situada en la parte posterior del mueble (ver esquema de conexión). A continuación hay que coger del kit el trozo de cable de teléfono con los **conectores macho RJ11** y enchufar uno de ellos al teléfono y el otro a la toma que lleva escrito "**al teléfono**".

Para comprobar que el circuito funciona hay que hacer una llamada y, cuando finalice, **no colgar** el teléfono. A continuación hay pedirle a alguien que llame a nuestro número.

Cuando se reciba la llamada no se oirá sonar el teléfono sino que se escuchará un **sonido bitonal** emitido por el resonador que demostrará que el circuito funciona. Para responder a la llamada hay que colgar correctamente el teléfono para que suene normalmente y luego descolgar para responder.

#### **PRECIOS Y REFERENCIAS**

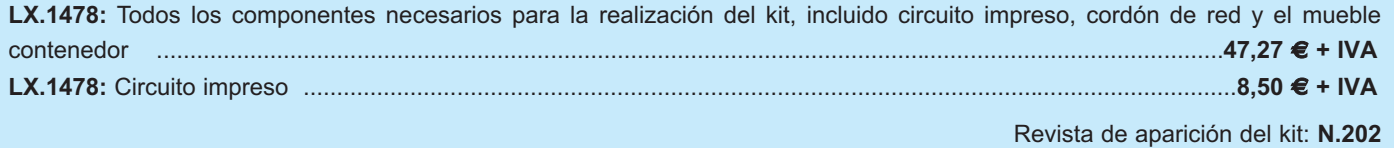

### **TRANSMISOR CW 3 MHZ/12 VATIOS TRANSMISOR CW 3 MHZ/12 VATIOS LX.1489**

**Esquemas de transmisores CW para la gama de 80 metros (3,5 MHz) que utilicen como final un MOSFET común de potencia existen muy pocos. Este transmisor es capaz de suministrar una potencia de 8 vatios (alimentado con 12 voltios), 12 vatios (alimentado con 15 voltios) o 20 vatios (alimentado con 18 voltios). Sustituyendo el cuarzo y modificando el número de espiras de las bobinas puede funcionar también en la gama de 40 metros (7 MHz).**

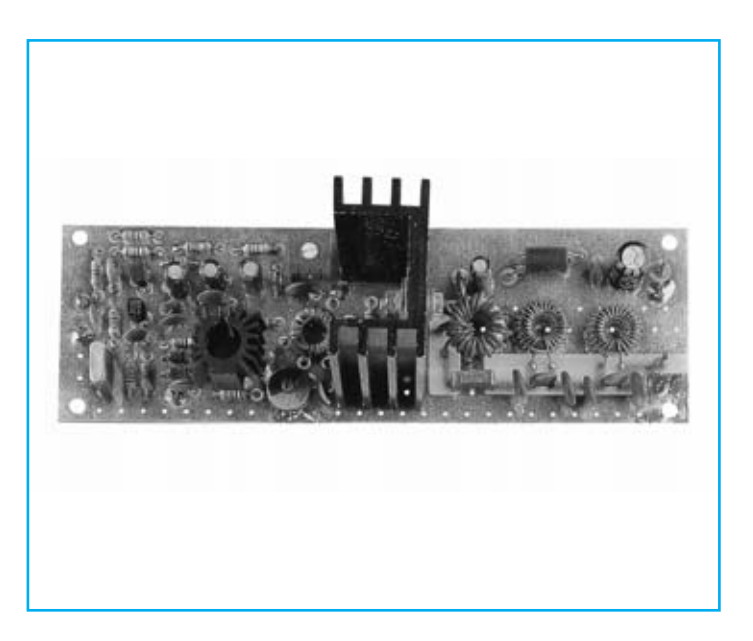

#### **FUNCIONAMIENTO Y ESQUEMA ELÉCTRICO**

El proyecto que aquí se presenta es un transmisor **CW**, es decir para uso **telegráfico** que ha sido diseñado para, sin perder efectividad, tener un coste muy reducido. En lugar de utilizar un caro transistor final **RF** hemos decidido utilizar un económico **RF** hemos decidido utilizar un económico **MOSFET** de **potencia** de los que se utilizan en los alimentadores **Conmutados**. En este caso hemos utilizado un **MOSFET IRF.510** construido por International Rectifier y capaz de trabajar hasta una frecuencia máxima de **50 MHz**.

Para realizar el transmisor se necesitan **3 transistores** y **1 MOSFET** de potencia. Su funcionamiento es muy sencillo e intuitivo.

Puesto que el transmisor ha sido proyectado para transmitir en **CW** en la gama de **3,5 MHz**, en el kit se incluye un **cuarzo** de **3,579 MHz**.

La **tecla telegráfica** (**S1**) se conecta entre la Base del transistor **TR1** y **masa**. Puesto que es un transistor **PNP** se pone en conducción cada vez que se pulse **S1**. De esta manera en su Conector se encuentra la tensión **positiva** de unos **8 voltios** que se ha utilizado para alimentar el transistor **TR2**, un **NPN** tipo **BF.494**.

Este transistor empieza a **oscilar** de inmediato generando una señal de **alta frecuencia** que, obtenida de su Emisor, se aplica a través del condensador **C8** a la Base del transistor **TR3**, utilizado como etapa **de control**.

La **frecuencia** generada por la etapa de oscilación **TR2** es idéntica a la del cuarzo **XTAL** aplicada entre su Base y **masa**, por lo tanto, sustituyendo el cuarzo de **3,5 MHz** por uno de **7 MHz** o de **14 MHz** se obtendrán estas nuevas frecuencias.

En el **colector** del transistor **TR3** se ha aplicado un circuito de sintonía compuesto por la **inductancia L1** y los **condensadores C14-C15**, que se sintonizará con la frecuencia generada por el cuarzo **XTAL**.

De la **inductancia L2**, envuelta en el mismo **núcleo** que la **inductancia L1**, se obtiene la señal amplificada del **transistor TR3** para aplicarla al Gate (Puerta) del **MOSFET** de potencia (**MFT1**). Este MOSFET, que trabaja en **clase B**, se encarga de amplificar unas **20 veces** la **potencia** aplicada en su Gate (Puerta) y, por lo tanto, en su Drain (Drenador) se obtiene una potencia de unos **12 vatios** (si el circuito se alimenta con **15 voltios**).

El transformador con núcleo **toroidal T1** permite sintonizar en una **banda** comprendida entre **3** y **8 MHz**, adaptando la **baja** impedancia de salida del MOSFET con la impedancia de **52-75 ohmios** del cable coaxial que sirve para transferir la **potencia** generada a la **antena**.

Las inductancias **L3-L4**, conectadas entre el condensador **C21** y la toma de **salida** del cable coaxial, son dos filtros **paso-bajo** que se encargan de **atenuar** unos **36 dB** todas los **armónicas** que hay en la salida.

El transmisor se puede alimentar con una tensión superior a **12 voltios** e inferior a **20 voltios**. Si se varía el valor de la tensión de alimentación varía proporcionalmente la **potencia** de salida, por lo tanto, si con una tensión de **15 voltios** se consigue obtener en salida una potencia de unos **12 vatios**, con una tensión de **12 voltios** se conseguirá obtener en salida una potencia de **8 vatios** y con una tensión de **18 voltios** se obtendrá una potencia de unos **20 vatios** (estas potencias se refieren a la gama de **3,5 MHz**, Si se trabaja en una gama de **7 MHz** la potencia de salida se reduce un **30%**).

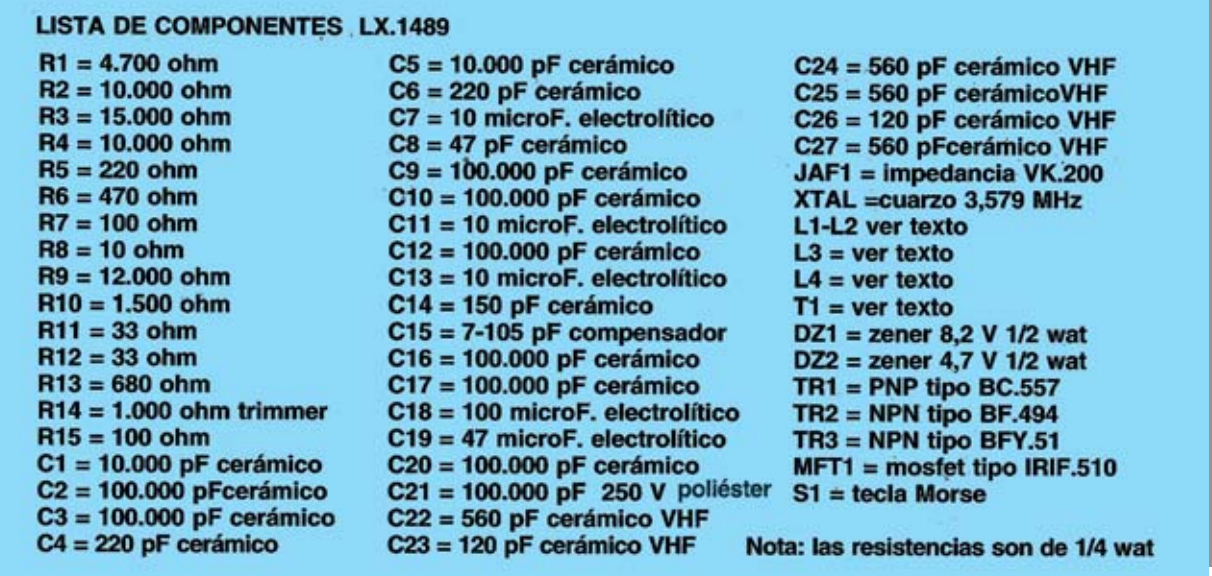

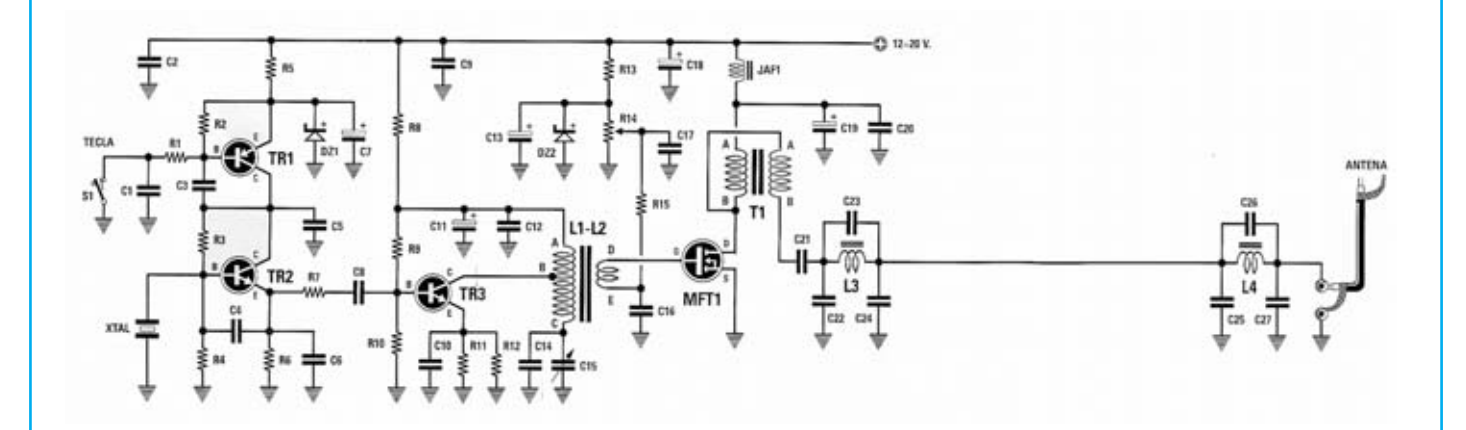

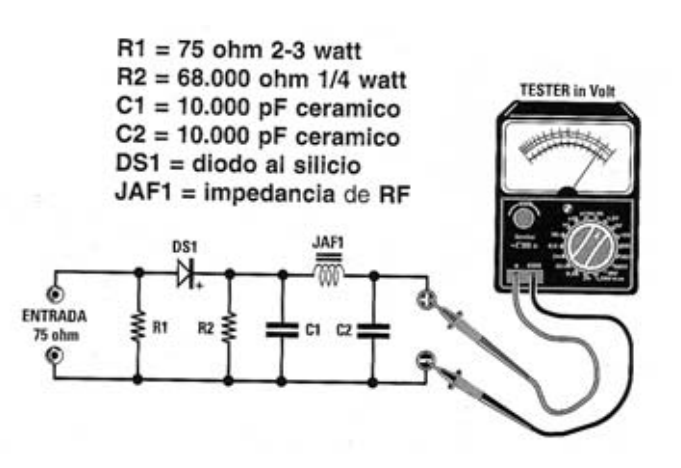

**Esquemas eléctricos y listas de componentes del Transmisor CW LX.1489 y la sonda de carga para su ajuste. También se muestra la disposición de terminales de los semiconductores utilizados en el circuito.**

## **MONTAJE Y AJUSTE**

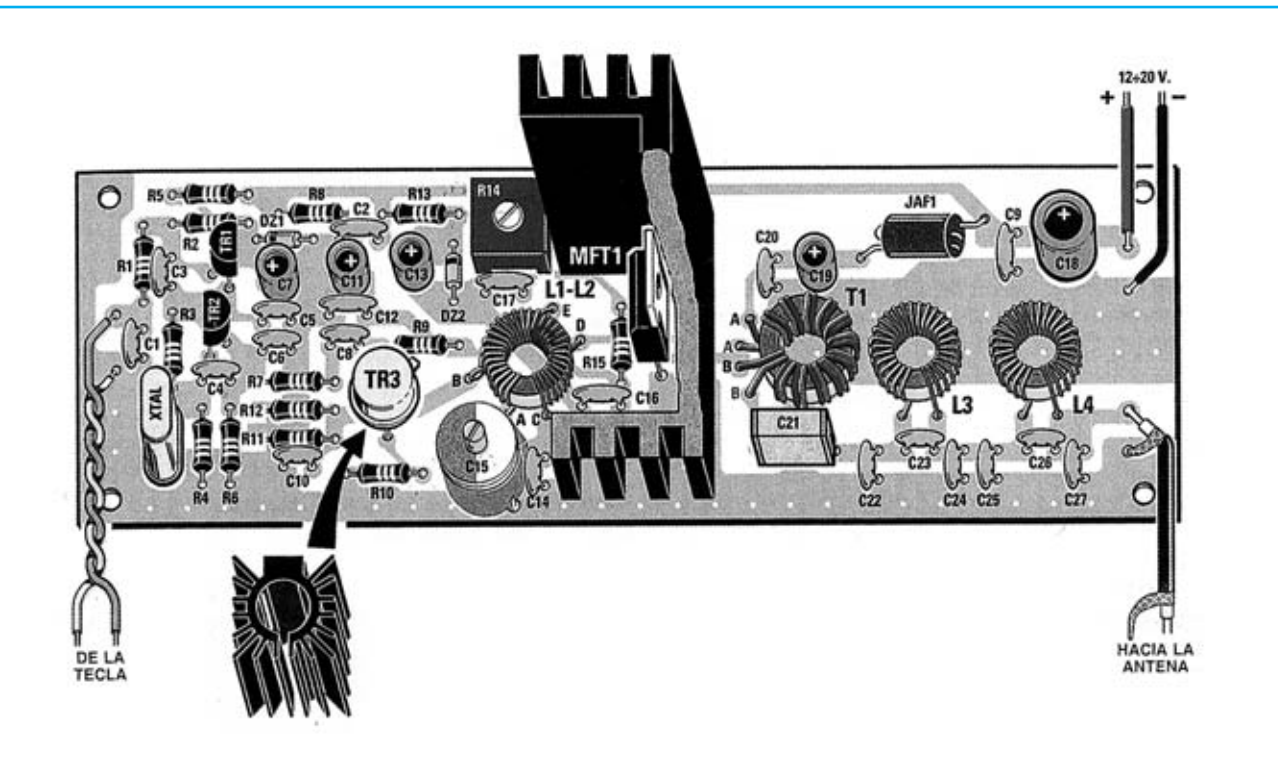

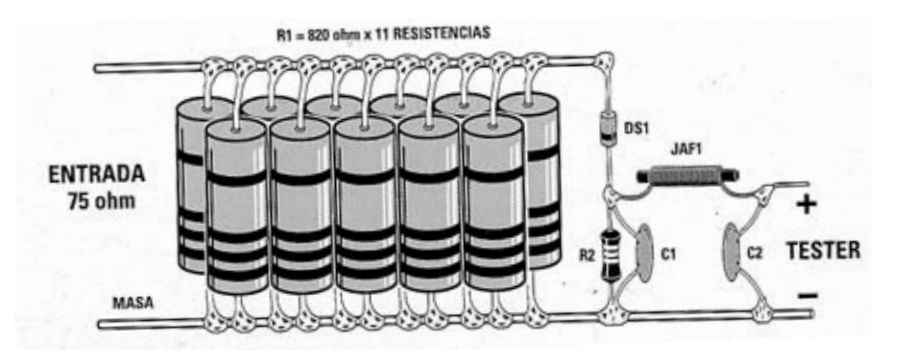

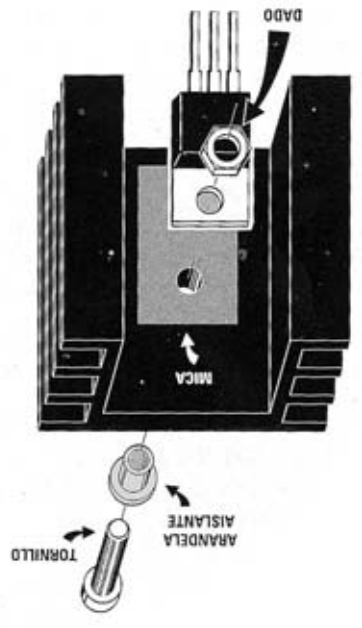

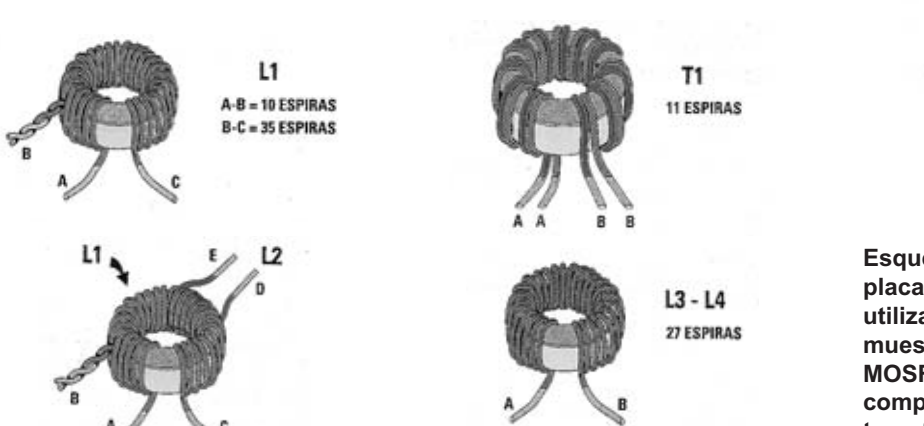

**Esquema de montaje práctico de la placa LX.1489 y de la sonda de carga utilizada para el ajuste. Asimismo se muestran en detalle el montaje del MOSFET MFT1 en su aleta y la composición de las bobinas y del transformador a realizar.**

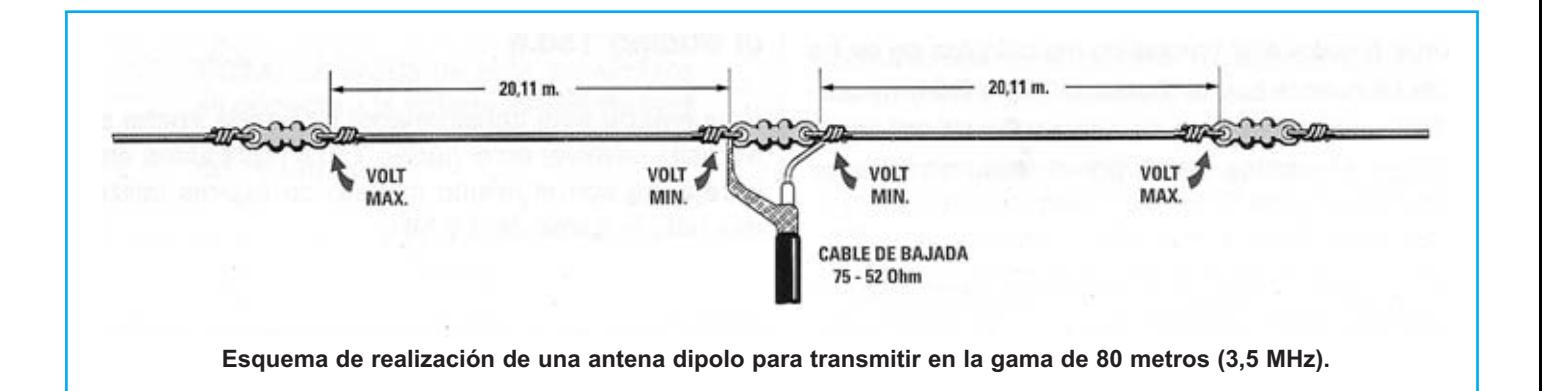

Para realizar el Transmisor CW se necesita **un circuito impreso** de doble cara: El **LX.1489**, circuito que soporta todos los componentes. Para el montaje es importante tener presentes las siguientes consideraciones.

**Resistencias**: Cuando se monten las **resistencias** que incluye el circuito (**R1-R13, R15**) hay que controlar su valor óhmico, si es preciso con la ayuda de una tabla de colores. En el caso del **trimmer horizontal R14** el valor se controla mediante la serigrafía impresa sobre su cuerpo.

**Condensadores**: Hay que controlar su valor por la serigrafía impresa en su cuerpo. Al montar el condensador de **poliéster** (**C21**) y los **cerámicos** (**C1-C6, C8-C10, C12, C14, C16-C17, C20, C22-C27**) no hay que preocuparse por la polaridad ya que carecen de ella. En cambio, al montar los condensadores **electrolíticos** (**C7, C11, C13, C18-C19**) sí hay que tener en cuenta la polaridad de sus terminales.

**Semiconductores**: Al realizar el montaje de los **diodos** (**DZ1-DZ2**) hay que respetar su polaridad, para lo que hay que orientar su franja de color negra como se indica en el esquema de montaje práctico. Para el montaje de los **transistores** (**TR1-TR3**) hay que soldarlos respetando la disposición de terminales, para lo cual hay que orientarlos tal y como se indica en el esquema de montaje práctico (**T3** ha de instalarse con una pequeña aleta de refrigeración cilíndrica). El **MOSFET** (**MFT1**) ha de fijarse verticalmente con su **aleta** de **refrigeración** utilizando un **tornillo** y su **tuerca**, aislándose adecuadamente con una **arandela** y una **mica**.

**Elementos diversos**: Además de los componentes ya relacionados, el circuito incluye un **compensador** (**C15**), que se monta en el ci5rcuito impreso en la única posición que permiten sus terminales. El **cuarzo** de 3,579 MHz **XTAL** ha de soldarse en posición **vertical** haciendo que su encapsulado contacte con el circuito impreso.

**Realización de las bobinas**: Las **inductancias** deben envolverse en los **núcleos toroidales Amidon** tipo **T44.6** y **T50.6.** Los núcleos tipo **T44.6** tienen un diámetro de **11 mm** mientras que los **T50.6** tienen un diámetro de **13 mm**.

Puesto que para la envoltura se utilizan trozos de cable esmaltado que están cubiertos por un barniz aislante para soldarlos a las pistas del circuito impreso se necesita **raspar** sus extremos y estañarlos.

**Bobina L1** (núcleo **T44.6**): Hay que coger un trozo de **1 metro** de cable esmaltado de **0,3 mm** de **diámetro** y envolver la bobina **L1**. Después de haber envuelto **10 espiras** hay que hacer un **lazo** de manera que se obtenga el extremo **B**, que será el que tendrá que llegar al Colector del transistor de **control TR3**. Para completar la bobina después del lazo hay que seguir envolviendo hasta **35 espiras**. El extremo final se conectará a los condensadores **C14- C15**.

**Bobina L2**: Hay que coger un trozo de **12 centímetros** de cable esmaltado de **0,3 mm** de **diámetro** y envolver **6 espiras** sobre la bobina **L1** (extremos **D-E**).

**Bobinas L3-L4** (núcleo **T44.6**): Hay que coger un trozo de cable de cobre esmaltado de **60 centímetros** y **0,5 mm** de **diámetro** y envolver en el núcleo toroidal un total de **27 espiras**.

**Transformador T1** (núcleo **T50.6**): Para realizar este transformador de **banda ancha** se necesita envolver en el núcleo **T50.6** dos **cables emparejados** y conectar luego los extremos en oposición de fase. Para no cometer errores en el kit se han incluido dos cables de colores diferentes de unos **30 cm**.

Suponiendo que uno de los cables sea de color **verde** y otro de color **rojo**, al emparejarlos se obtienen **dos** extremos de inicio (**A verde** y **A rojo**) y **dos** extremos **finales** (**B verde** y **B rojo**). Con los cables emparejados hay que envolver **11 espiras** en el núcleo y luego insertar sus cuatro extremos en los agujeros que hay en el circuito impreso, procurando no confundirlos para que el circuito funcione.

El extremo **A verde** se inserta en el agujero de la pista de cobre que llega a los dos condensadores **C20-C19**. Los extremos **B verde** y **A rojo** se insertan en los agujeros de la pista de cobre que llega al terminal Drain (Drenador) del **MOSFET MFT1.** El extremo **B rojo** se conecta al agujero de la pista de cobre que llega al condensador de poliéster anti-inductivo **C21**.

**MONTAJE EN EL MUEBLE**: Dada su naturaleza no se ha diseñado ningún mueble contenedor para el Transmisor LX.1489. Quien lo desee puede utilizar un mueble estándar.

**AJUSTE Y PRUEBA**: Una vez completado el montaje el transmisor comenzará a funcionar solo después de **ajustarlo** y, para ello, hay que proceder de la siguiente manera: (**1**) Conectar en serie al cable **positivo** de alimentación un **téster** conmutado en **corriente continua 300-500 mA** fondo escala. (**2**) Girar el cursor del **trimmer R14** en el sentido de las agujas del reloj de manera que **no** se polarice el Gate (Puerta) del MOSFET **MFT1**. Luego se puede proporcionar al transmisor su tensión de alimentación. (**3)** Con un destornillador hay que girar lentamente el cursor del **trimmer R14** hasta leer en el téster una corriente de unos **210-220 mA**. (**4**) Una vez obtenida esta condición se puede desconectar el **téster** y conectar una **sonda de carga** (se proporciona un circuito de sonda de con el kit) capaz de soportar la **máxima potencia** suministrada por el **MOSFET**. (**5**) Conectar a la sonda un **téster** ajustado en 50 **voltios CC** fondo de escala de **50 voltios**. (**6**) En lugar de la tecla Morse se puede utilizar provisionalmente un pequeño **pulsador**. Cada vez que se pulse se leerá en el téster una tensión que podrá variar desde un **mínimo** de **30 voltios** hasta un máximo de **50 voltios**, sea cual sea el valor de tensión que se lea en el téster habrá que girar el cursor del **compensador C15** hasta obtener en salida la **tensión máxima**, que corresponde también a la **potencia máxima**.

**UTILIZACIÓN**: En la salida del trasmisor hay que conectar un **cable coaxial** para transferir la señal **RF** suministrada por la etapa final hacia la **antena** que se encarga de irradiar la señal. Para realizar un **dipolo** transmitiendo en una frecuencia de **3,579 MHz** se pueden usar dos cables de **20,11 metros** cada uno, siguiendo las indicaciones mostradas en la figura correspondiente.

#### **PRECIOS Y REFERENCIAS**

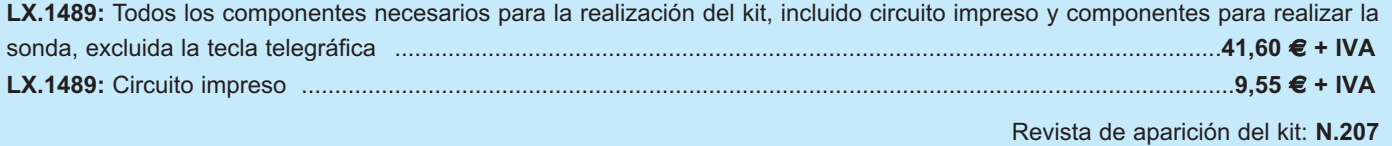

## **RADAR POR ULTRASONIDOS RADAR POR ULTRASONIDOS LX.1492**

**Utilizando dos cápsulas ultrasónicas, una transmisora y una receptora, se puede realizar un sencillo Radar que puede servir, por ejemplo, para no chocar con el coche cuando se va marcha atrás. Este proyecto se puede utilizar también como antirrobo ya que puede detectar el paso de una persona.**

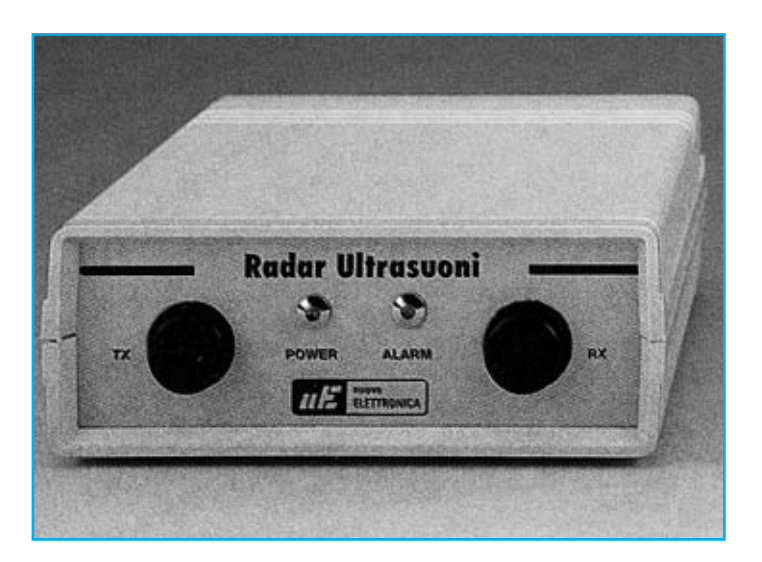

#### **FUNCIONAMIENTO Y ESQUEMA ELÉCTRICO**

Para realizar este **radar** se han utilizado dos cápsulas **ultrasónicas**, una **emisora** para difundir los impulsos ultrasónicos y una **receptora** para captarlos cuando vuelvan **reflejados** por los obstáculos que pueda haber en su trayectoria, de forma similar al sistema de radar de los murciélagos.

Al utilizar **ultrasonidos** solo se puede cubrir una distancia máxima de **3 metros**, sus funciones, aunque limitadas, son varias. Por ejemplo para evitar chocar contra la pared del garaje, este **radar** se puede fijar en el muro y ajustarse de manera que se encienda una bombilla o suene una pequeña sirena cuando el coche esté a unos **10-15 centímetros** de **distancia**. También se puede utilizar como **antirrobo** si se ajusta de manera que el relé se **active** cada vez que una persona pasa por delante de las **cápsulas** ultrasónicas.

Para generar los impulsos **ultrasónicos** se utiliza el circuito compuesto por **IC1-IC2**, por la puerta **NAND IC3/A**, por el transistor **PNP TR1** y por una cápsula **transmisora** ultrasónica (**TX**).

El integrado **IC1** es un **CMOS** tipo **CD.4060** compuesto por una etapa de **oscilación** y **14 etapas divisoras** que genera dos frecuencias de **625 Hz** y **39 Hz** que se aplican a las dos entradas **Reset** y **Clock** (patillas **10-11**) de **IC2**, un **flip-flop** tipo **D**.

De la salida **Q** (patilla **13**) se obtienen una **serie** de impulsos de **0,8 milisegundos** de anchura separados entre sí **25,6 milisegundos**. De la patilla **Q'** (patilla **12**) se obtienen los mismos impulsos con los niveles lógicos invertidos.

Puesto que la **cápsula transmisora TX** que se ha utilizado tiene su máximo rendimiento en una frecuencia de **40.000 Hz**, la puerta **NAND IC3/A** se encarga de enviar a la Base del transistor **TR1** el impulso obtenido de la salida de la patilla **Q** de **IC2/A** y los **40.000 Hz** que se obtienen de la patilla **9** de **IC1**. Estos impulsos de

**40.000 Hz** son emitidos frontalmente por la **cápsula TX** y, si encuentran un obstáculo, **vuelven** hacia la cápsula **receptora RX** que los detecta inmediatamente.

Para valorar la **distancia** del obstáculo se necesita un circuito que calcule el **tiempo** que transcurre entre el **envío** del impulso y su **retorno**. De ello se encarga la etapa de **recepción** que utiliza la cápsula **receptora ultrasónica RX** y los operacionales **IC4/A-IC4/B** y **IC5/A-IC5/B** contenidos en el interior de los dos integrados **TL.082**.

El operacional **IC4/B** se encarga de amplificar, unas **30 veces**, los impulsos de **40.000 Hz** captados por la cápsula **RX**. Los diodos **DS5-DS6** se utilizan para evitar que las señales reflejadas por obstáculos muy cercanos puedan saturar el amplificador. La señal amplificada presente en la salida de **IC4/A** se aplica a la entrada del operacional **IC4/B** utilizado como **filtro pasa-banda**, que se encarga de amplificar solo la frecuencia ultrasónica de **40.000 Hz** otras **10 veces**.

El operacional **IC5/B** se utiliza para **encuadrar** la señal. Después la red **DS7-R21-C18** se encarga de eliminar de esta señal la frecuencia de **modulación** de **40.000 Hz**. La **NAND IC5/A** invierte el nivel lógico.

A la patilla **CK** del flip-flop tipo **D IC2/B** llega el impulso **reflejado**, mientras que en la patilla **D** hay un impulso de **anchura variable** que se obtiene de la salida de la **NAND IC3/B**. La **achura** del impulso proporcionado por la **NAND IC3/B** se puede modificar desde un mínimo de **0,12 milisegundos** hasta un máximo de **25,6 milisegundos** a través del potenciómetro **R7** situado en la entrada de la **NAND IC3/B**.

Es bastante difícil tener una distancia superior a **4 metros** ya que el transistor **TR1** no es capaz de proporcionar en salida una potencia suficiente para conseguir una distancia total superior a **8 metros**, es decir, **4 metros** de ida y **4 metros** de vuelta.

#### LISTA DE COMPONENTES LX.1492

 $R1 = 47,000 ohm$  $R2 = 10$  megaohm  $R3 = 3.300$  ohm  $R4 = 470$  ohm  $R5 = 270$  ohm  $R6 = 2.700$  ohm  $R7 = 1$  megachm pot. Lin.  $R8 = 1.000 ohm$  $R9 = 10.000 ohm$  $R10 = 270.000 ohm$  $R11 = 10.000 ohm$  $R12 = 10.000 ohm$  $R13 = 10.000 ohm$  $R14 = 3.300 ohm$  $R15 = 100.000 ohm$  $R16 = 3.300 ohm$  $R17 = 1.500 ohm$  $R18 = 68.000 ohm$  $R19 = 10.000 ohm$  $R20 = 100$  ohm  $R21 = 10.000 ohm$  $R22 = 4.700 ohm$  $R23 = 10.000 ohm$  $R24 = 10.000 ohm$  $R25 = 10.000 ohm$  $R26 = 1.000 ohm$  $R27 = 1.000 ohm$  $C1 = 82$  pF cerámico  $C2 = 82$  pF cerámico  $C3 = 100.000$  pF poliester  $C4 = 10.000$  pF poliester  $C5 = 47$  microF. electrolítico  $C6 = 10.000$  pF poliéster  $C7 = 33.000$  pF poliéster  $C8 = 33.000$  pF poliéster C9 = 10.000 pF poliéster

C10 = 10 microF, electrolítico C11 = 10.000 pF poliéster  $C12 = 10.000$  pF poliéster  $C13 = 470$  pF cerámico  $C14 = 470$  pF cerámico C15 = 100.000 pF poliéster  $C16 = 10$  microF, electrolítico  $C17 = 100$  microF, electrolítico  $C18 = 10.000$  pF poliéster C19 = 10 microF. electrolítico JAF1 = impedancia 2,2 microhenrios  $XTAL = cuarzo 40 KHz$  $DS1 = diodo tipo 1N.4148$  $DS2 = diodo tipo 1N.4148$  $DS3 = diodo tipo 1N.4148$  $DS4 = diodo tipo 1N.4148$  $DS5 = diodo tipo 1N.4148$  $DS6 = diodo tipo 1N.4148$  $DS7 = diodo tipo 1N.4148$  $DS8 = diodo tipo 1N.4007$  $DS9 = diodo tipo 1N.4007$  $DL 1-DL2 = diodos led$  $TR1 = PNP$  tipo BC.557  $TR2 = NPN$  tipo BC.547  $TR3 = NPN$  tipo BC.547  $TR4 = NPN$  tipo BC.547  $IC1 = C/Mos$  tipo 4060  $IC2 = C/Mos$  tipo 4013  $IC3 = C/Mos$  tipo 4093  $IC4 = integrado$  TL.082  $IC5 = integrado TL.082$  $RELE1 = relé 12 V$ TX = sonda TX ultrasónica RX = sonda RX ultrasónica

**Esquema eléctrico y lista de componentes del Radar por ultrasonidos LX.1492. También se muestra la disposición de los semiconductores utilizados en el circuito.**

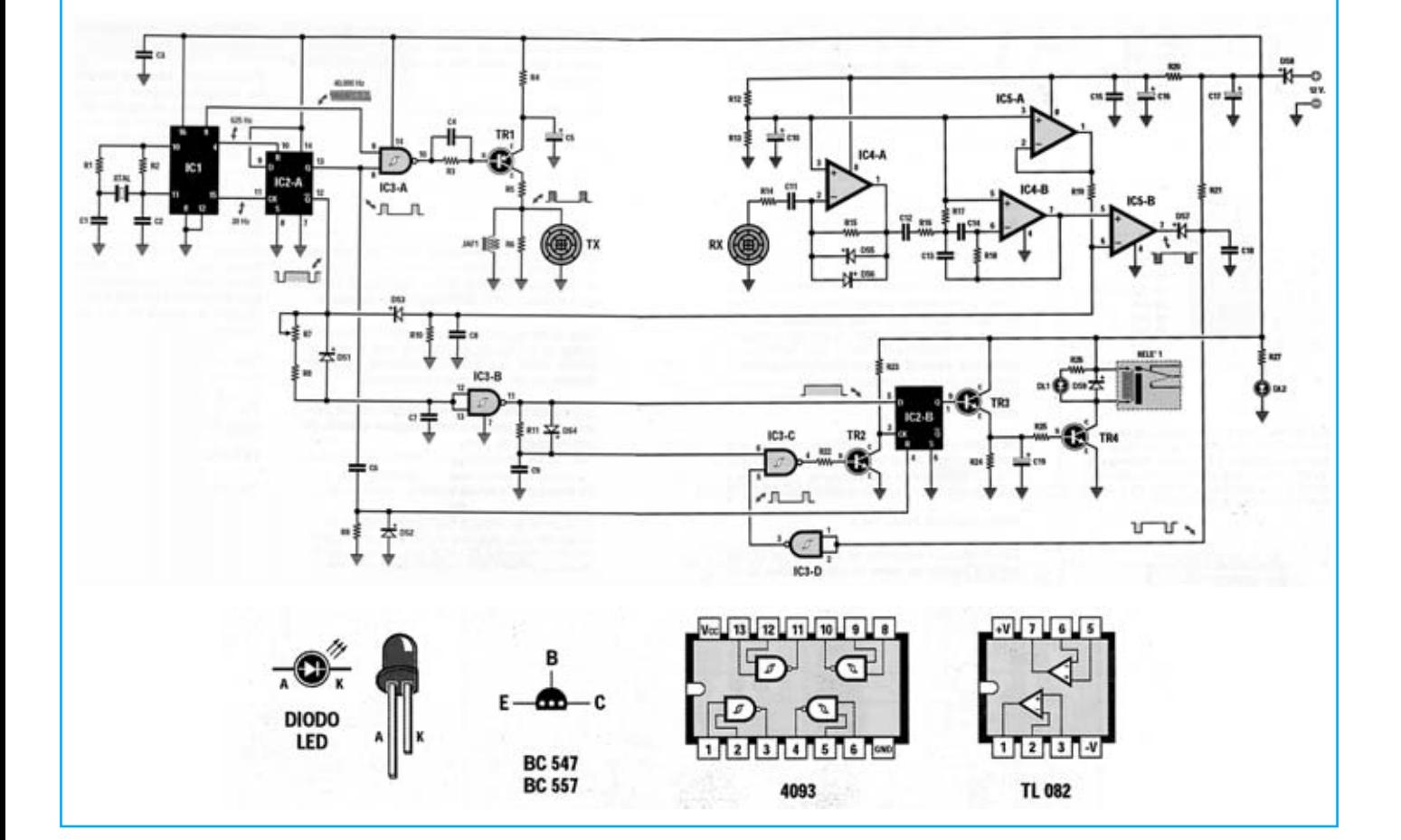

## **MONTAJE Y AJUSTE**

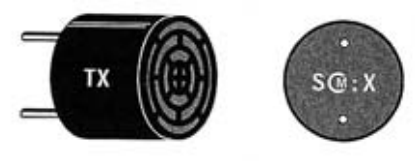

**CAPSULA TRANSMISORA** 

**La cápsula transmisora TX se puede reconocer fácilmente porque en la parte posterior lleva grabada la letra S de Sender.**

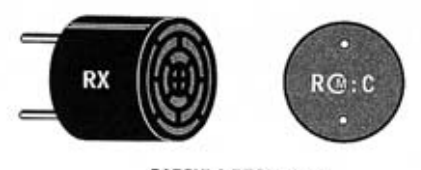

**CAPSULA RECEPTORA** 

**La cápsula receptora RX se puede reconocer fácilmente porque en la parte posterior lleva grabada la letra R de Receiver.**

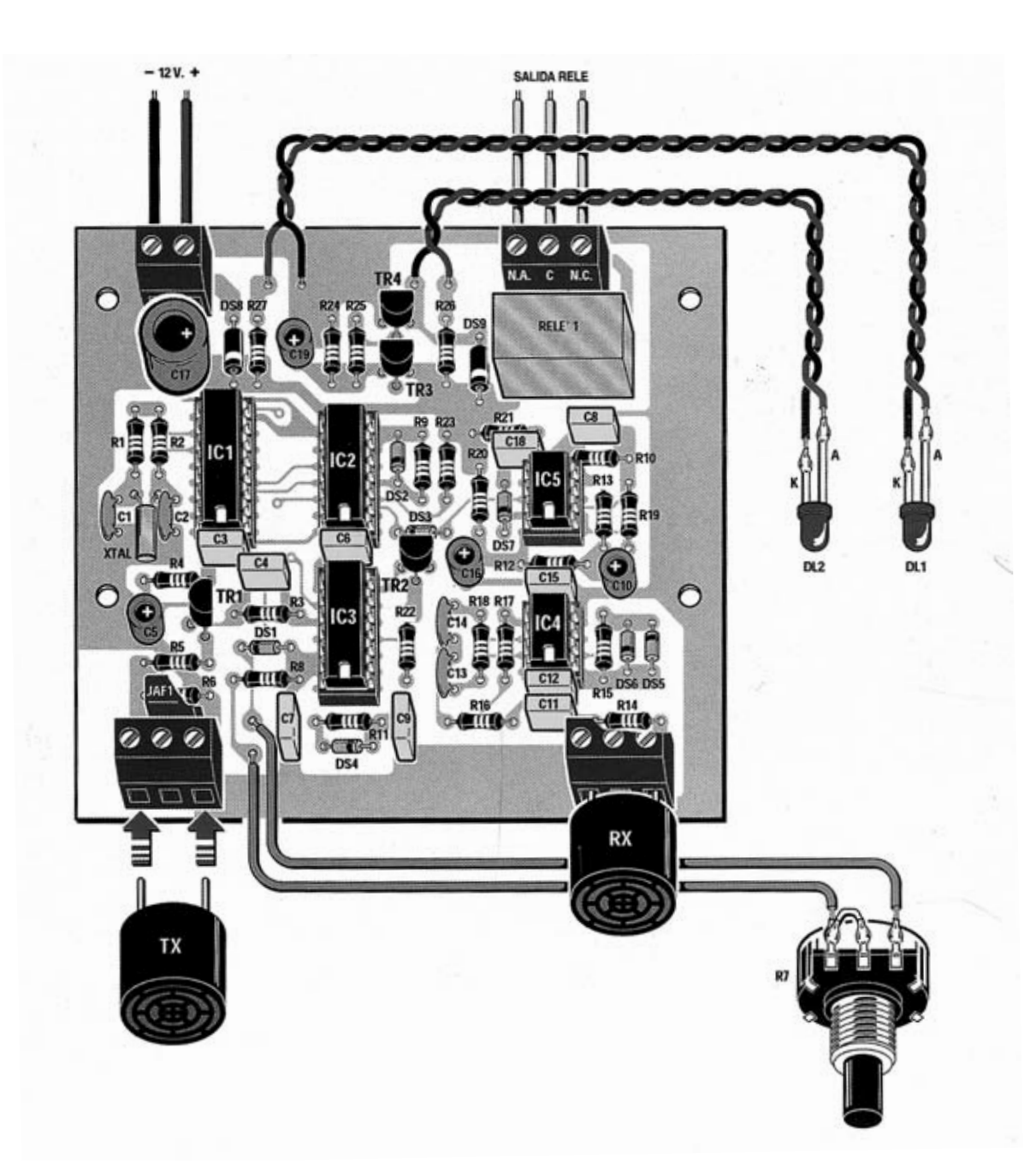

**Esquema práctico de montaje del Radar de ultrasonidos. Los terminales de las dos cápsulas TX y RX se alojan en los huecos de las clemas apretando los tornillos laterales para su sujeción.1**

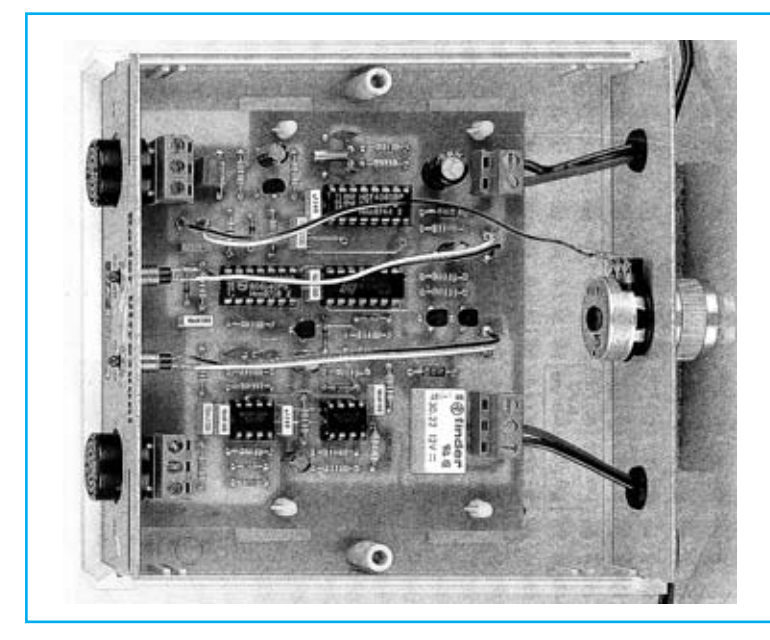

**Aspecto final del circuito LX.1492 y montaje en el mueble MO.1492, no incluido en el kit (servido bajo petición expresa).**

Para realizar el Radar por ultrasonidos se necesita **un circuito impreso** de doble cara: El **LX.1492**, circuito que soporta todos los componentes. Para el montaje es importante tener presentes las siguientes consideraciones.

**Zócalos**: Al montar los **zócalos** para los circuitos integrados **IC1**, **IC2**, **IC3**, **IC4** e **IC5** hay que respetar la muesca de referencia presente en la serigrafía del circuito impreso y no utilizar mucho estaño para no provocar cortocircuitos.

**Resistencias**: Cuando se monten las **resistencias** que incluye el circuito (**R1-R6, R8-R27**) hay que controlar su valor óhmico, si es preciso con la ayuda de una tabla de colores. En el caso del **potenciómetro R7** el valor se controla mediante la serigrafía impresa sobre su cuerpo.

**Condensadores**: Hay que controlar su valor por la serigrafía impresa en su cuerpo. Al montar los de **poliéster** (**C3-C4**, **C6-C9**, **C11-C12**, **C15**, **C18**) y los **cerámicos** (**C1-C2**, **C13-C14**) no hay que preocuparse por la polaridad ya que carecen de ella. En cambio, al montar los condensadores **electrolíticos** (**C5**, **C10**, **C16-C17**, **C19**) sí hay que tener en cuenta la polaridad de sus terminales.

**Semiconductores**: Al realizar el montaje de los **diodos** (**DS1-DS9**) hay que respetar su polaridad, para lo que hay que orientar su franja de color (negra o blanca) como se indica en el esquema de montaje práctico. Para el montaje de los **transistores** (**TR1-TR4**) hay que soldarlos respetando la disposición de terminales, para lo cual hay que orientar su lado plano tal y como se indica en el esquema de montaje práctico.

**Diodos LED**: Al montarlos hay que respetar la polaridad, el **Ánodo** (**A**) es el terminal **más largo**. Este circuito incluye **dos diodos LED** (**DL1- DL2**) que se sueldan al circuito impreso a través de cables de conexión.

**Conectores**: Este circuito incluye una **clema** de **2 polos** para la conexión de la tensión de **alimentación** (12 voltios), una **clema** de **tres polos** para la conexión del **elemento** a activar en caso de **detección**, una **clema** de **tres polos** para la conexión de la **cápsula TX** y una **clema** de **tres polos** para la conexión de la **cápsula RX**.

**Relés**: El circuito incluye **un relé** (**RELÉ1**) que se suelda directamente al circuito impreso.

**Circuitos integrados con zócalo**: Los integrados **IC1**, **IC2**, **IC3**, **IC4** e **IC5** se han de introducir en sus zócalos correspondientes haciendo

coincidir las muescas de referencia en forma de **U** de los integrados con la de los zócalos.

**Elementos diversos**: Además de los componentes ya relacionados, el circuito incluye **dos cápsulas infrarrojas**, una de **recepción** (**RX**) y otra de **emisión** (**TX**), que se identifican y montan siguiendo las indicaciones mostradas en el esquema de montaje práctico.

**MONTAJE EN EL MUEBLE**: Para este kit se ha diseñado un **mueble específico** (**MO.LX1492**) que no se ha incluido en el kit ya que no todo el mundo estará interesado en instalar el circuito dentro de un mueble, por lo que ha de **solicitarse aparte**.

En **panel frontal** del mueble se han de fijar dos portaleds metálicos para fijar los **dos diodos LED** que incluye el circuito, además dispone de **dos agujeros** para hacer salir las **cápsulas ultrasónicas**. En el **panel trasero** se fija el **potenciómetro R7** y se hacen salir los **cables** de **alimentación** y de **control** del dispositivo gobernado.

El circuito impreso se fija a la base del mueble utilizando los **4 separadores** con base autoadhesiva incluidos en el kit.

**AJUSTE Y PRUEBA**: Después de instalar el circuito dentro del mueble es aconsejable **probarlo** y **ajustarlo**. Para probarlo se puede apoyar el circuito sobre una mesa y girar el mando del potenciómetro **R7** hasta que el relé se **desactive**. De esta manera se habrá determinado la distancia **mesa-pared**. Si se acerca el radar a la pared el relé se **activará**, mientras que si se aleja el relé volverá a **desactivarse**.

**UTILIZACIÓN**: Una vez comprobado el correcto funcionamiento del radar se puede instalar en el lugar elegido para su uso. Por lo que respecta al alcance conviene hacer algunas matizaciones de bastante importancia.

El impulso de **vuelta** tiene que llegar al sensor **receptor** dentro del **tiempo** máximo predeterminado por el potenciómetro **R7**. Si se ha predeterminado un tiempo de **6 milisegundos**, que corresponden a un **obstáculo** situado a una distancia de aproximadamente **1 metro**, el relé se **activará** en cuanto que el **radar** esté a esta distancia y permanecerá activado si la distancia se reduce. Para desactivar el relé hay que alejar el radar más de **1 metro**.

En teoría se podrían realizar en el panel del mueble unas muescas de referencia en cada posición del **mando de control** en función de la **distancia**.

Si se utiliza este radar para no chocar contra la pared en el garaje conviene acercar el vehículo al radar y girar el mando hasta que **salte** el relé que sirve para activar la pequeña sirena o bombilla de aviso y, una vez hecho esto, trazar una **marca** de referencia en el panel. Después de haber encontrado la distancia justa conviene alejar el vehículo unos centímetros: El relé debería **desactivarse** y volverse a activar si la distancia se vuelve a reducir.

#### **PRECIOS Y REFERENCIAS**

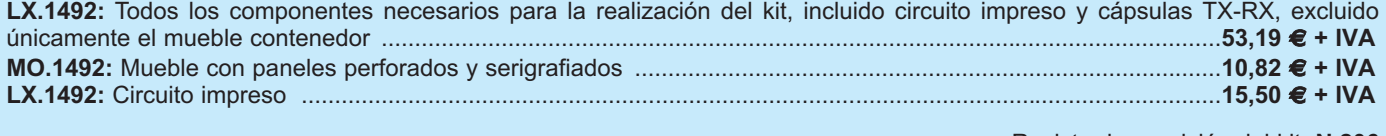